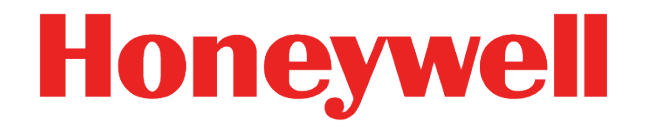

# **Convertisseur de volume état EK205**

**Manuel Instructions de service**

#### **Clause de non-responsabilité**

Les informations contenues dans le présent document sont la propriété de Honeywell. Les informations suivantes ne doivent être utilisées qu'aux fins auxquelles sont destinées. La reproduction, la publication ou la divulgation à des tiers de tout ou partie du présent document ou de parties de son contenu est interdite sans l'autorisation expresse de la société Elster GmbH.

Toutes les informations et descriptions contenues dans les présentes instructions de service ont été compilées après un examen minutieux. Néanmoins, des erreurs ne peuvent être totalement exclues. Honeywell ne garantit donc pas l'exhaustivité ou l'exactitude du contenu. De même, les instructions ne peuvent être considérées comme une garantie des propriétés du produit. Par ailleurs, certaines caractéristiques qui y sont présentées ne sont disponibles qu'en option.

Honeywell ne pourra en aucun cas être tenu responsable envers des tiers de dommage directs, particuliers ou consécutifs. Les informations et données contenues dans le présent document peuvent être modifiées sans préavis.

Compte tenu de l'extension de responsabilité du fait des produits, les données et propriétés des matériels mentionnées ne peuvent être considérées que comme des valeurs approximatives et doivent toujours être vérifiées et corrigées au cas par cas. Cela s'applique notamment lorsqu'elles concernent des aspects de la sécurité.

Pour obtenir de plus amples renseignements, contactez votre agence ou votre représentant local. Vous trouverez l'adresse sur Internet ou auprès de Honeywell.

La transmission et la reproduction du présent manuel en totalité ou en partie ne sont autorisées qu'avec l'accord de Honeywell par écrit.

Si le produit décrit ici est utilisé incorrectement, réparé ou modifié par des personnes non autorisées, ou si des pièces de rechange autres que celles de Honeywell sont utilisées, la garantie expire.

Ce produit peut contenir ou être dérivé de matériels, y compris de logiciels, de tiers. Le matériel de tiers peut être assujetti à des conditions de licence, avis, restrictions et obligations du concédant de licence. Les licences, avis, restrictions et obligations, le cas échéant, figurent dans les documents accompagnant le produit, dans les documents ou fichiers contenant le matériel de tiers, dans un fichier intitulé third party licenses sur les supports contenant le produit.

Tous droits réservés.

Copyright © 2020 Elster GmbH, D-55252 Mainz-Kastel. Tous droits réservés.

Mainz-Kastel, août 2020

#### **Sommaire**

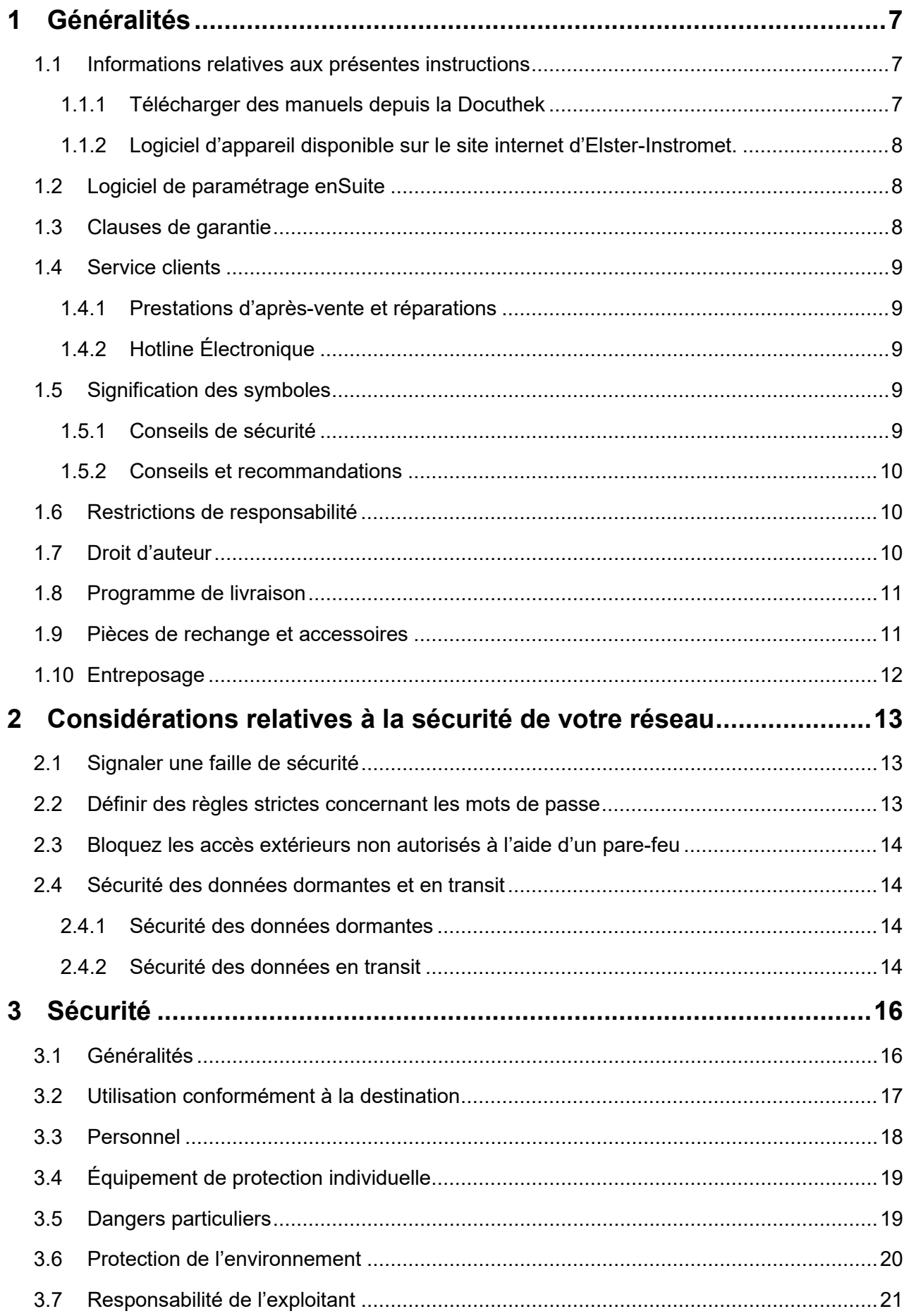

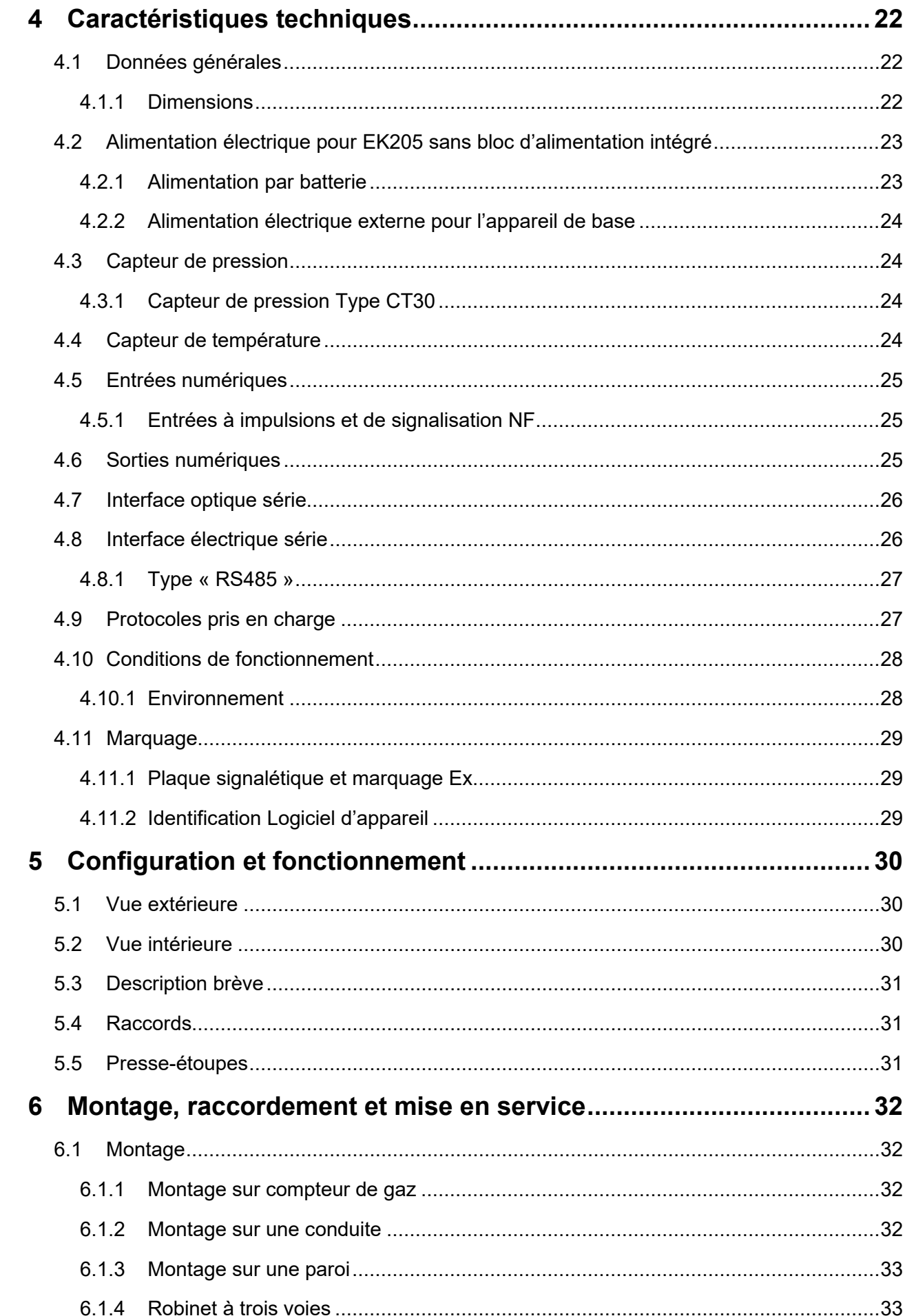

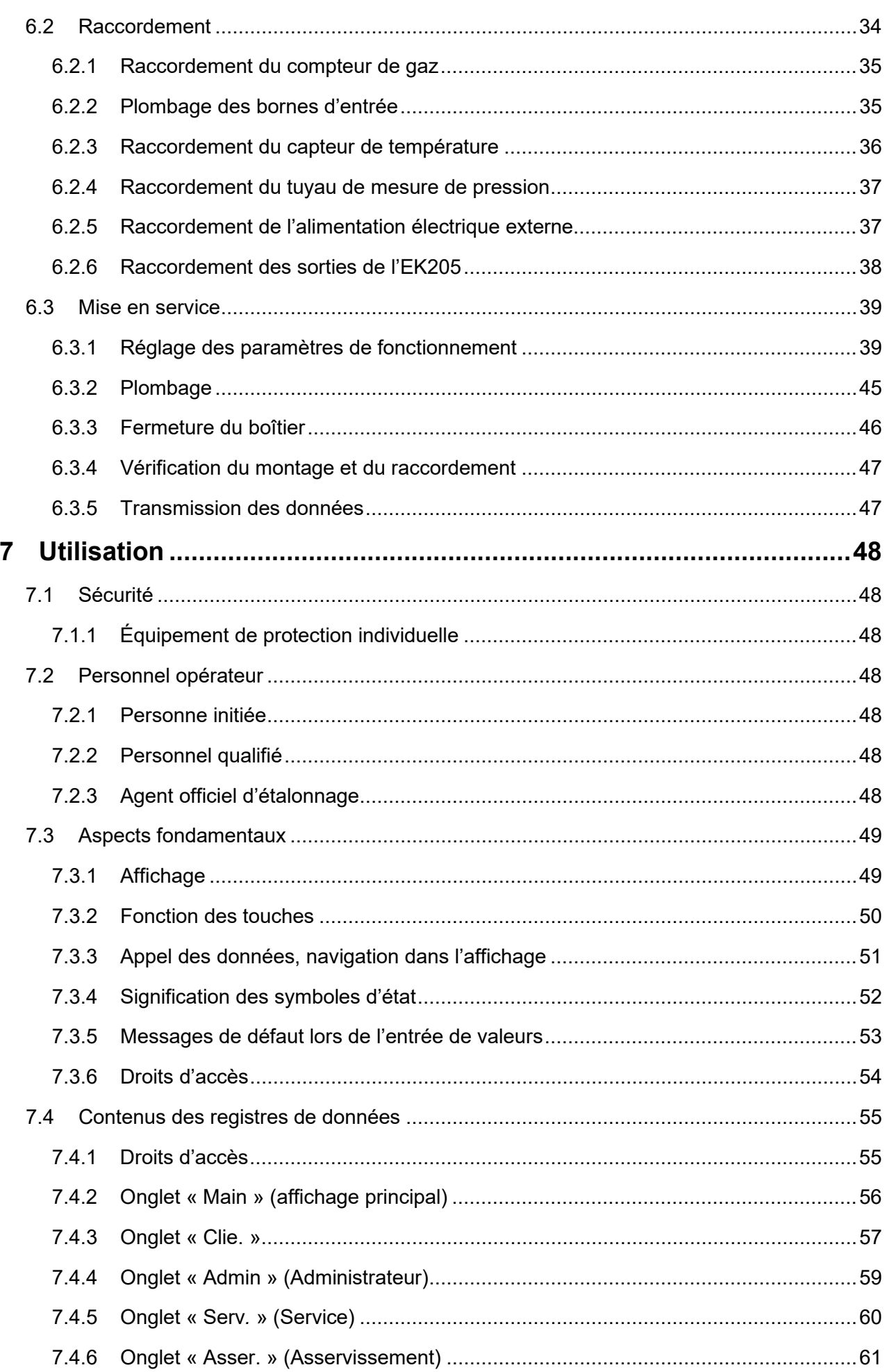

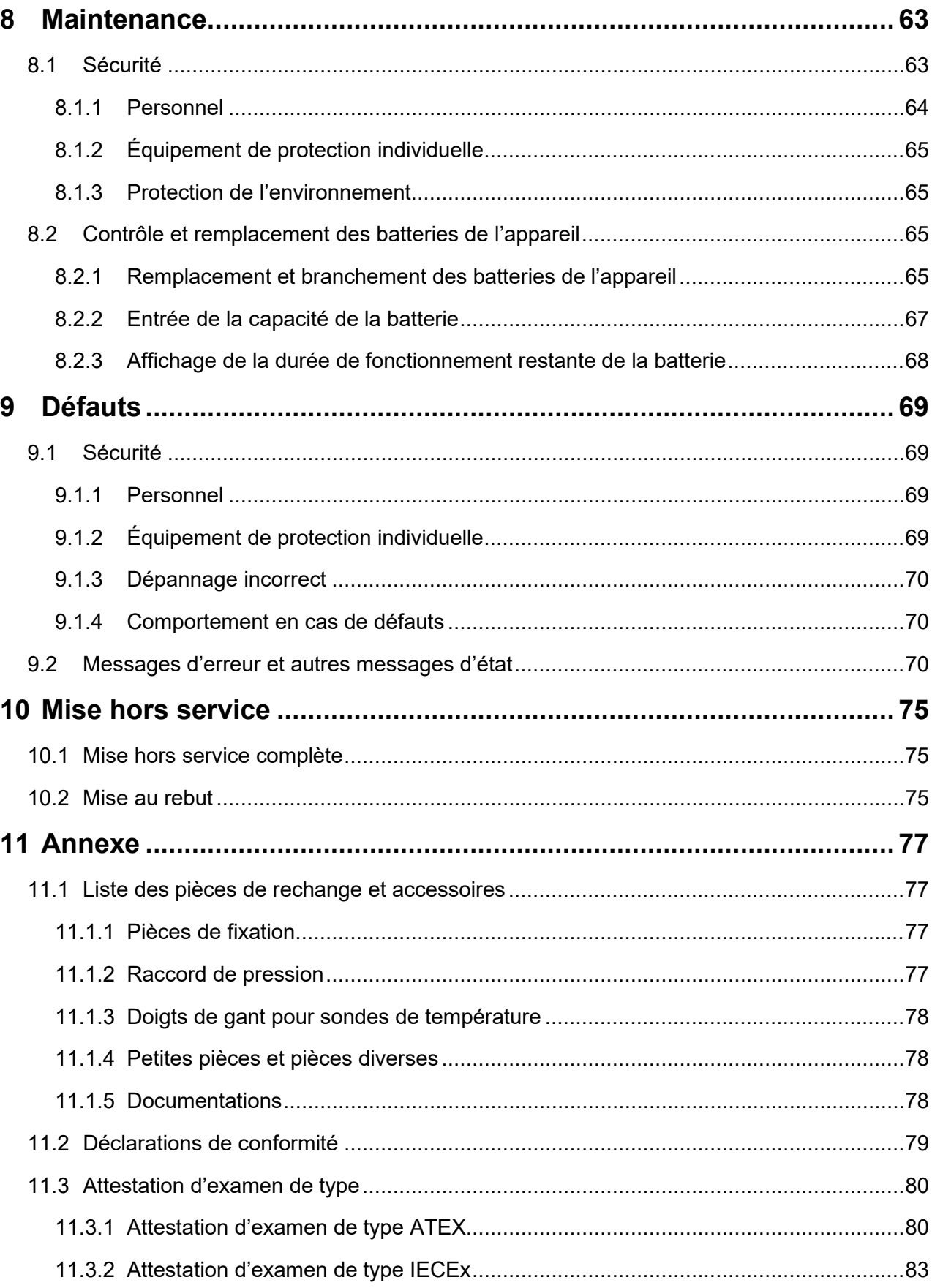

## <span id="page-6-0"></span>**1 Généralités**

#### <span id="page-6-1"></span>**1.1 Informations relatives aux présentes instructions**

Les présentes instructions permettent une manipulation sûre et efficace de l'appareil.

Le respect de toutes les consignes de sécurité et de manipulation indiquées dans les présentes instructions est une condition préalable pour un fonctionnement sûr et une manipulation correcte de l'appareil. De plus, les directives, les normes, les prescriptions locales de prévention des accidents et les consignes générales de sécurité applicables au domaine d'application de l'appareil doivent être respectées.

Les présentes instructions font partie intégrante du produit et doivent être conservées à proximité immédiate de l'appareil afin que le personnel chargé de l'installation, de l'utilisation, de la maintenance et du nettoyage puisse y avoir accès à tout moment. Les illustrations graphiques y figurant ont pour but d'illustrer les faits expliqués, elles ne sont donc pas nécessairement fidèles à l'échelle et elles peuvent différer du modèle proprement dit de l'appareil.

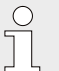

*Les données et les propriétés du matériel indiquées sont des valeurs approximatives. Elles doivent être vérifiées au cas par cas et corrigées si nécessaire.*

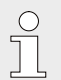

*Le manuel d'application de l'EK205 est disponible pour la mise en service des différentes applications de communication et d'appareil (voir chapitre [1.1.1\)](#page-6-2).* 

#### <span id="page-6-2"></span>**1.1.1 Télécharger des manuels depuis la Docuthek**

Dans la Docuthek, Elster Gas met à disposition la documentation utilisateur telle que les manuels, les certificats, les fiches de données et les informations techniques pour différents types d'appareils. Les documents sont régulièrement mis à jour.

[https://docuthek.kromschroeder.com](https://docuthek.kromschroeder.com/)

Utilisez le type d'appareil EK205 comme terme de recherche.

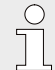

#### *Vérifier un PDF après le téléchargement*

*Pour vérifier l'intégrité d'un fichier PDF après le téléchargement, vous pouvez utiliser les informations relatives à la somme de contrôle SHA-1 à l'aide d'un outil adéquat.* 

*La valeur de consigne de la somme de contrôle SHA-1 d'un PDF se trouve dans la Docuthek au paragraphe « Remarque » des informations détaillées ou, si vous avez téléchargé le PDF depuis le site internet d'Elster-Instromet, est indiquée entre parenthèses à côté du lien de téléchargement.*

*Quels manuels sont pertinents pour les anciennes versions logicielles d'appareils?*

*Seuls les manuels actuels sont disponibles dans la Docuthek. Si vous utilisez une version logicielle plus ancienne, vous pouvez rechercher les manuels correspondant à chaque version dans l'historique de logiciel sur le site internet d'Elster-Instromet. L'historique de logiciel est disponible au format PDF dans la zone de téléchargement du type d'appareil concerné pour les versions de produit à partir de 2020.*

<https://www.elster-instromet.com/en/volume-converter>

#### <span id="page-7-0"></span>**1.1.2 Logiciel d'appareil disponible sur le site internet d'Elster-Instromet.**

Le site internet d'Elster-Instromet contient les versions logicielles les plus récentes pour les séries d'appareils d'Elster Gas. Vous trouverez les versions EK205 et enSuite actuelles dans l'espace de téléchargement :

[www.elster-instromet.com/en/software-downloads](https://www.elster-instromet.com/en/software-downloads)

L'historique des modifications vous informe des nouvelles fonctions, améliorations, corrections des bugs et résolution des problèmes de sécurité. L'historique des modifications est disponible au format PDF dans l'espace de téléchargement du type d'appareil concerné pour les versions logicielles à partir de 2020.

En outre, l'historique des modifications établit la liste des manuels pertinents pour une version logicielle.

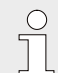

#### *Newsletter Elster Gas*

*Par le biais de notre newsletter, nous vous informons régulièrement des nouvelles versions logicielles et des manuels correspondants pour les séries EK, DL et en-Core FC. Si nécessaire, inscrivez-vous via :*

<https://outcomes.gasdatalab.com/techniknewsEN.html>

#### <span id="page-7-1"></span>**1.2 Logiciel de paramétrage enSuite**

Le site internet d'Elster-Instromet contient également le logiciel de paramétrage enSuite pour Windows 64 bits (à partir de Windows XP) nécessaire à la mise en service. Il est disponible dans l'espace de téléchargement :

[www.elster-instromet.com/en/software-downloads](http://www.elster-instromet.com/en/software-downloads)

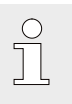

#### *Actualiser enSuite*

<span id="page-7-2"></span>*Nous recommandons de télécharger la version la plus actuelle d'enSuite du site internet Elster-Instromet avant la mise en service de l'EK205.*

#### **1.3 Clauses de garantie**

Les clauses de garantie actuelles figurent dans les conditions générales de vente, par ex. sur notre site internet :

[www.elster-instromet.com/en/general-terms-of-business](http://www.elster-instromet.com/en/general-terms-of-business)

 $\int_{0}^{0}$ 

### <span id="page-8-0"></span>**1.4 Service clients**

Pour toute information technique ou réparation, notre service clients est à votre disposition. De plus, les informations et expériences de la pratique susceptibles d'améliorer nos produits sont toujours les bienvenues.

#### **1.4.1 Prestations d'après-vente et réparations**

- <span id="page-8-1"></span> $\blacksquare$  Tél.: +49 (0) 61 34 / 605-0
- **Fax** :  $+49(0)$  61 34 / 605-390
- <span id="page-8-2"></span>E-mail: PMT-Reparatur Mainz-GE4N@honeywell.com

#### **1.4.2 Hotline Électronique**

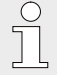

*En cas de dysfonctionnements, vous pouvez contacter également la Hotline Électronique.*

- $\blacksquare$  Tél.:  $+49(0)$  6134 / 605-123
- Site internet : [www.elster-instromet.com/en](http://www.elster-instromet.com/en)
- 
- 

- Banque de connaissances : [www.honeywellprocess.com/support](http://www.honeywellprocess.com/support)
- <span id="page-8-3"></span>■ E-mail : [ElsterSupport@honeywell.com](mailto:ElsterSupport@honeywell.com)

#### **1.5 Signification des symboles**

#### <span id="page-8-4"></span>**1.5.1 Conseils de sécurité**

Dans les présentes instructions, les conseils de sécurité sont repérés par des symboles. Les conseils de sécurité sont introduits par des mots-clés exprimant le niveau de danger.

Respecter impérativement les conseils de sécurité et agir prudemment afin de prévenir les accidents et les dommages corporels et matériels.

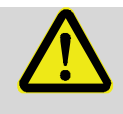

#### **DANGER !**

… indique une situation de danger immédiat qui, si elle n'est pas évitée, entraîne la mort ou des blessures graves.

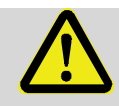

#### **AVERTISSEMENT !**

… indique une situation de danger immédiat qui, si elle n'est pas évitée, peut entraîner la mort ou des blessures graves.

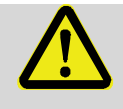

#### **ATTENTION !**

… indique une situation éventuellement dangereuse qui, si elle n'est pas évitée, peut entraîner des blessures bénignes ou légères.

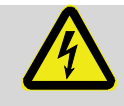

… indique les dangers liés au courant électrique. Le non-respect des conseils de sécurité peut entraîner des blessures graves ou mortelles.

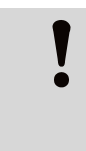

#### **ATTENTION !**

… indique une situation potentiellement dangereuse qui, si elle n'est pas évitée, peut entraîner des dommages matériels.

#### <span id="page-9-0"></span>**1.5.2 Conseils et recommandations**

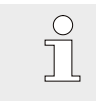

*… souligne des conseils et recommandations utiles ainsi que des informations pour un fonctionnement efficace et sans défaut.*

#### <span id="page-9-1"></span>**1.6 Restrictions de responsabilité**

Toutes les données et indications figurant dans les présentes instructions ont été rédigées conformément aux normes et réglementations en vigueur, à l'état de la technique et à nos nombreuses années de connaissances et d'expérience. Le fabricant décline toute responsabilité pour les dommages consécutifs à ce qui suit :

- Non-respect des instructions
- Utilisation non conforme à la destination
- Recours à du personnel non formé
- Altérations arbitraires
- Modifications techniques
- Utilisation de pièces de rechange non homologuées

La composition réelle de la livraison peut, dans le cas de versions spéciales, de l'utilisation d'options de commande supplémentaires ou en raison des dernières modifications techniques, s'écarter des explications et illustrations décrites ici.

Les obligations convenues dans le contrat de livraison, les conditions générales ainsi que les conditions de livraison du fabricant et les dispositions légales en vigueur au moment de la conclusion du contrat sont applicables.

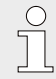

*Lisez attentivement les présentes instructions avant toute intervention sur et avec l'appareil, notamment avant la mise en service ! Le fabricant décline toute responsabilité pour les dommages et dysfonctionnements résultant du non-respect des présentes instructions.*

Nous nous réservons le droit d'apporter des modifications techniques dans le cadre de l'amélioration des caractéristiques d'utilisation et du perfectionnement technique.

#### <span id="page-9-2"></span>**1.7 Droit d'auteur**

Les présentes instructions sont protégées par les droits d'auteur et sont destinées exclusivement à un usage interne. Leur contenu ne peut être transmis à des tiers, reproduit sous quelque forme ou par quelque moyen que ce soit, même partiellement, ou être utilisé et/ou communiqué sans l'autorisation écrite du fabricant par écrit. Les infractions donnent lieu à des actions en dommages et intérêts. Sous réserve d'autres exigences.

#### <span id="page-10-0"></span>**1.8 Programme de livraison**

Font partie du programme de livraison de l'EK205 :

- Convertisseur électronique de volume état EK205
- Bordereau d'expédition
- $\blacksquare$  Fiche de dimensionnement
- **Instructions**
- <span id="page-10-1"></span>Sachet d'accessoires

#### **1.9 Pièces de rechange et accessoires**

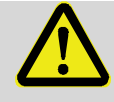

#### **AVERTISSEMENT !**

**Risque de sécurité dû à des pièces de rechange et accessoires incorrects !**

Des pièces de rechange et accessoires incorrects ou défectueux peuvent compromettre la sécurité et entraîner des dommages, des dysfonctionnements ou une panne totale.

Par conséquent :

- N'utilisez que des pièces de rechange et accessoires d'origine du fabricant.
- En cas d'ambiguïté, contactez systématiquement le fabricant.

La liste des pièces de rechange et accessoires figure en annexe. Les pièces de rechange et accessoires peuvent être commandés auprès d'un revendeur agréé ou directement auprès de notre service clients.

Les accessoires de l'EK205 incluent également le programme gratuit « enSuite » (voir chapitre [1.1.2\)](#page-7-0). Vous pouvez l'utiliser pour programmer le convertisseur de volume état EK205 via ses interfaces de données afin d'exécuter d'autres applications.

L'EK205 est disponible dans de nombreuses variantes d'équipement. Vous trouverez plus de détails sur [www.elster-instromet.com/](http://www.elster-instromet.com/)en et au chapitre [6](#page-31-0) « [Montage,](#page-31-0)  [raccordement et mise en service](#page-31-0) » (page [32\)](#page-31-0).

#### <span id="page-11-0"></span>**1.10 Entreposage**

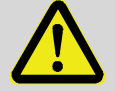

#### **ATTENTION !**

**Performances réduites en cas de dépassement par le haut ou par le bas de la plage de température admissible des batteries !**

Le dépassement par le haut ou par le bas de la plage de température valide peut réduire les performances des batteries pendant l'entreposage de l'appareil.

Par conséquent :

– Si elles sont entreposées pendant une période prolongée, veillez à ce que la plage de température applicable aux batteries montées reste comprise entre  $-25$  °C et +55 °C.

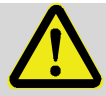

#### **ATTENTION !**

#### **Dommages matériels dus à l'eau de condensation !**

De l'eau de condensation peut se former en raison des fluctuations de température pendant l'entreposage. Des dysfonctionnements ultérieurs de l'appareil peuvent en résulter.

Par conséquent :

- Après l'entreposage ou un transport par temps froid ou en cas de fortes fluctuations de température, portez lentement l'appareil à la température ambiante avant la mise en service.
- Si de l'eau de condensation s'est formée, attendez au moins 12 heures avant de mettre l'appareil en service.

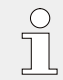

Si l'alimentation électrique de l'appareil est interrompue pendant l'entreposage en débranchant les batteries, l'heure et la date doivent être réinitialisées.

Les prescriptions ci-après s'appliquent à l'entreposage :

- L'humidité relative de l'air ne doit pas dépasser 93 %.
- N'entreposez pas les cartons à l'extérieur.
- La température ambiante d'entreposage doit rester comprise entre -25 °C et +55 °C.
- Évitez les chocs mécaniques pendant l'entreposage.

## <span id="page-12-0"></span>**2 Considérations relatives à la sécurité de votre réseau**

Les convertisseurs de la série EK sont utilisés dans des infrastructures de facturation modernes et des systèmes de contrôle-commande réseau pour transmettre les informations de process telles que les index des compteurs et les valeurs de mesure, ainsi que les messages vers un centre de facturation ou un contrôle-commande central. Une telle connexion représente un risque élevé pour la sécurité, qui doit être scrupuleusement pris en compte dans la conception du réseau.

#### <span id="page-12-1"></span>**2.1 Signaler une faille de sécurité**

Une faille de sécurité est définie comme une erreur ou une faiblesse des logiciels, pouvant être exploitée pour compromettre ou limiter le fonctionnement ou la sécurité des logiciels de paramétrage ou des appareils.

Honeywell examine tous les rapports relatifs aux failles de sécurité concernant les produits et les services de Honeywell. Vous trouverez davantage d'informations sur les directives de sécurité de Honeywell sur :

[www.honeywell.com/product-security](https://www.honeywell.com/product-security)

Si vous souhaitez signaler une faille de sécurité potentielle relative à un produit Honeywell, veuillez suivre les instructions sur le site internet de Honeywell :

[www.honeywell.com/product-security](https://www.honeywell.com/product-security)

Vous trouverez des informations sur les menaces actuelles de logiciels malveillants sur : [www.honeywellprocess.com/en-US/support/Pages/security-updates.aspx](https://www.honeywellprocess.com/en-US/support/Pages/security-updates.aspx)

Ou

Contactez votre Honeywell Process Solutions Customer Contact Center (CCC) local ou notre assistance technique pour Elster Gas (voir chapitre [1.4.2](#page-8-2) « [Hotline Électronique](#page-8-2) », page [9\)](#page-8-2).

#### <span id="page-12-2"></span>**2.2 Définir des règles strictes concernant les mots de passe**

Comme il existe aujourd'hui différents types d'attaques concernant les mots de passe, nous vous conseillons de suivre les bonnes pratiques de gestion de vos mots de passe. Vous trouverez ici quelques processus qui ont fait leurs preuves :

- Modifiez les mots de passe standard.
- Utilisez des mots de passe forts. Un mot de passe fort est composé de huit caractères pour les appareils LIS.
- 

**identifies divergences par rapport aux procédés éprouvés.<br>Il si votre système n'autorise pas à utiliser l'une des pratiques éprouvée<br>tez-le. Par exemple, si des caractères spéciaux tels que le signe égal** *Si votre système n'autorise pas à utiliser l'une des pratiques éprouvées, documentez-le. Par exemple, si des caractères spéciaux tels que le signe égal « = » n'est pas autorisé dans les mots de passe.*

### <span id="page-13-0"></span>**2.3 Bloquez les accès extérieurs non autorisés à l'aide d'un pare-feu**

Afin de réduire le risque pour votre réseau, nous vous recommandons d'utiliser un pare-feu ou un autre mécanisme pour limiter le trafic réseau entre le centre de facturation ou le contrôle-commande central (externe) et le réseau d'installation de mesure de gaz (interne).

Nous vous recommandons également d'autoriser uniquement les protocoles et les ports effectivement utilisés pour l'échange de données avec le réseau externe et de les ajouter par ex. à la liste blanche du pare-feu.

Respectez systématiquement les informations mentionnées au chapitre [2.4](#page-13-1) « [Sécurité des don](#page-13-1)[nées dormantes et en transit](#page-13-1) ».

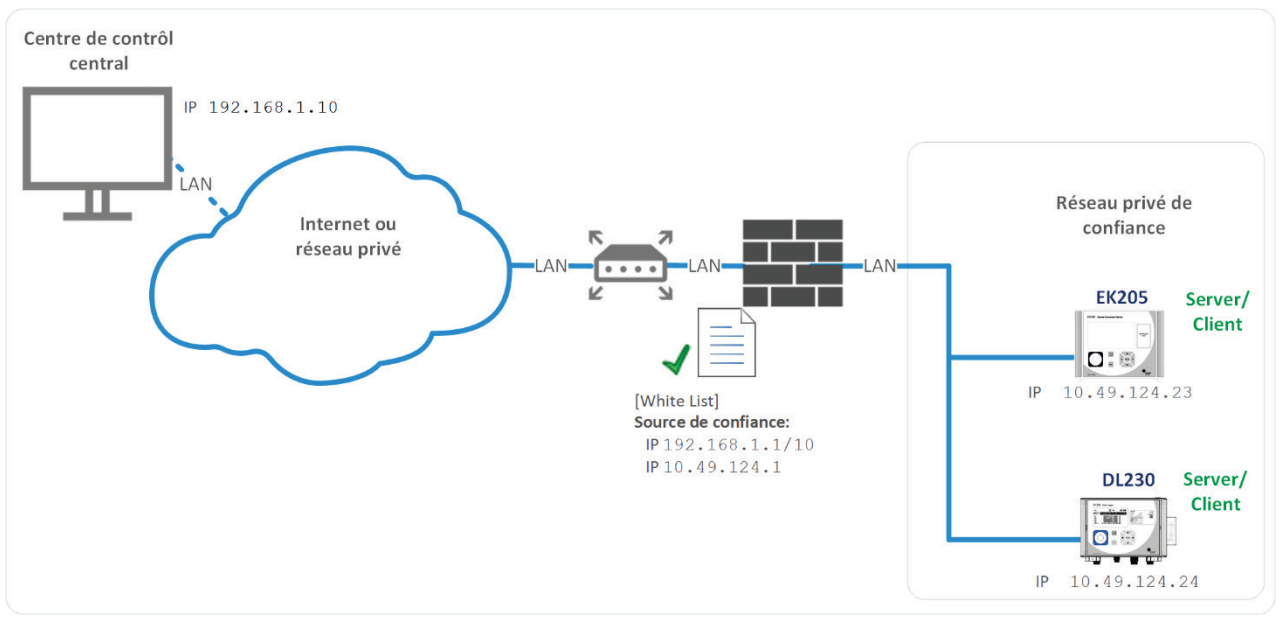

<span id="page-13-1"></span>*Fig. 1 : Routeur et pare-feu entre l'installation de mesure et le contrôle-commande – exemple*

#### **2.4 Sécurité des données dormantes et en transit**

#### <span id="page-13-2"></span>**2.4.1 Sécurité des données dormantes**

Les données dormantes (« data at rest ») sont des données sauvegardées dans l'EK205 de manière temporaire ou permanente. Ces données présentes dans la série EK ne sont pas chiffrées. D'où l'importance de protéger l'appareil contre l'accès non autorisé !

Voir chapitre [2.3](#page-13-0) « [Bloquez les accès extérieurs non autorisés à l'aide d'un pare-feu](#page-13-0) ».

#### <span id="page-13-3"></span>**2.4.2 Sécurité des données en transit**

Les donnée en transit (« data in transit ») sont des données actuellement transmises depuis l'EK205 vers, par ex., un contrôle-commande d'un réseau public ou fiable.

Les protocoles utilisés pour l'EK205 transmettent normalement les données en texte clair. Si possible, veuillez donc utiliser la variante sécurisé d'un protocole (voir chapitre « [Protocoles pris en](#page-26-1)  [charge](#page-26-1) », page [27\)](#page-26-1).

Voir chapitre [2.3](#page-13-0) « [Bloquez les accès extérieurs non autorisés à l'aide d'un pare-feu](#page-13-0) ».

**iiiser une connexion VPN chiffrée<br>Si vous avez besoin d'une connexion<br>cole sécurisé n'est pris en charge pour** *Si vous avez besoin d'une connexion de données sécurisée, mais qu'aucun protocole sécurisé n'est pris en charge pour la transmission de données, nous vous recommandons de toujours utiliser une connexion VPN.* 

*Dans un VPN, les données transmises entre deux ou plusieurs postes sont chiffrées. C'est pourquoi une connexion VPN a toute son importance notamment pour l'accès mobile à un convertisseur de volume, les accès au réseau privé ou la communication de données entre différentes installations.*

## <span id="page-15-0"></span>**3 Sécurité**

Le présent chapitre donne un aperçu de tous les aspects de sécurité importants pour une protection optimale du personnel et un fonctionnement sûr et sans problème.

Le non-respect des consignes de sécurité et de manipulation mentionnées dans les présentes instructions peut générer des dangers considérables.

### <span id="page-15-1"></span>**3.1 Généralités**

L'EK205 est un matériel à sécurité intrinsèque et convient au fonctionnement dans les zones à risque d'explosion de gaz 0, 1 ou 2 pour les gaz de classe de température T4.

Contrôle pour une utilisation en zone 0, 1 ou 2 selon les règles techniques en vigueur : voir chapitre [11.3](#page-79-0) : Attestations d'examen de type – n° LCIE 16 ATEX 3007 X et n° IECEx LCIE  $16.0003X<sup>1</sup>$  $16.0003X<sup>1</sup>$ 

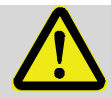

#### **DANGER !**

**Risque d'explosion dû au raccordement de matériels dépourvus de sécurité intrinsèque et non associés !**

En cas d'utilisation de l'EK205 en zone à risque d'explosion (zone 0, 1 ou 2) et de raccordement d'appareils non certifiés comme « matériels associés », un risque d'explosion existe.

Par conséquent :

- S'il est utilisé dans la zone à risque d'explosion, ne raccordez l'EK205 qu'à des matériels associés certifiés conformément aux règles d'ingénierie en vigueur indiquées dans les attestations d'examen de type.
- Ne raccordez l'EK205 qu'à des circuits à sécurité intrinsèque de matériels associés dont les caractéristiques électriques sont conformes aux exigences spécifiées dans les attestations d'examen de type EK205 (voir chapitre [11.3\)](#page-79-0)

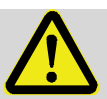

#### **DANGER !**

#### **Risque d'explosion en cas d'utilisation de batteries inappropriées !**

Utilisez exclusivement les batteries mentionnées dans les attestations d'examen de type de l'EK205 (voir chapitre [11.3\)](#page-79-0). Référence, voir chapitre [11.1.4.](#page-77-1)

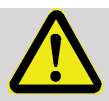

#### **DANGER !**

#### **Risque d'explosion en cas d'utilisation ou de raccordement incorrect !**

Lors du raccordement et de l'utilisation de l'EK205 dans des zones à risque d'explosion, respectez les normes correspondantes :

#### DIN EN 60079-0

<span id="page-15-2"></span>L'appareil ne doit être utilisé dans la zone à risque d'explosion que si l'installation est réalisée conformément aux exigences générales de la norme DIN EN 60079-0 et si les conditions de fonctionnement (voir chapitre « Caractéristiques techniques ») et de raccordement (voir chapitre « Montage, raccordement et mise en service ») sont respectées.

L'appareil peut être dangereux s'il est utilisé incorrectement par un personnel non qualifié ou à des fins autres que celles auxquelles il est destiné.

- Toute personne chargée d'effectuer des travaux sur ou avec l'appareil doit avoir lu et compris les instructions avant de commencer à intervenir sur l'appareil. Cela s'applique également si les personnes concernées ont déjà travaillé avec ce type d'appareil ou un appareil similaire ou si elles ont été formées par le fabricant.
- La connaissance du contenu des instructions est l'une des conditions préalables à la protection du personnel contre les dangers et à la prévention d'erreurs afin d'utiliser l'appareil en toute sécurité et sans problème.
- Afin de prévenir les dangers et de garantir des performances optimales, n'apportez aucune modification ou transformation à l'appareil qui n'a pas été expressément autorisée par le fabricant.
- Veillez à ce que tous les conseils d'utilisation figurant sur l'appareil restent bien lisibles. Remplacez immédiatement les conseils d'utilisation endommagés ou illisibles.
- Respecter les valeurs de réglage ou les plages de valeurs indiquées dans les instructions.

#### <span id="page-16-0"></span>**3.2 Utilisation conformément à la destination**

L'appareil a été conçu et construit exclusivement pour l'utilisation prévue décrite ici.

*Le convertisseur de volume état EK205 sert à convertir un volume de gaz d'une conduite de gaz mesuré par un compteur dans les conditions de mesure au volume de gaz dans les conditions de base et à imputer les quantités mesurées à des tarifs. En fonction de la configuration définie par l'utilisateur, l'appareil permet également de mesurer, d'enregistrer et de surveiller d'autres grandeurs.*

L'utilisation conforme inclut également le respect de toutes les informations figurant dans les présentes instructions. Toute utilisation au-delà de celle prévue ou utilisation différente de l'appareil est considérée comme mauvais usage et peut entraîner des situations dangereuses. Toute réclamation de quelque nature que ce soit pour des dommages dus à une utilisation non conforme à la destination est exclue.

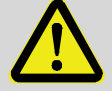

 $\int_{0}^{0}$ 

#### **AVERTISSEMENT !**

#### **Danger par mauvais usage !**

Un mauvais usage de l'appareil peut entraîner des situations dangereuses. Par conséquent :

- N'utilisez l'appareil que pour l'usage auquel il est destiné.
- N'utilisez pas l'appareil pour réguler l'écoulement du gaz ou d'autres grandeurs influençant le volume de gaz dans le cadre d'une installation complète.

#### <span id="page-17-0"></span>**3.3 Personnel**

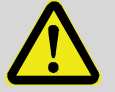

#### **AVERTISSEMENT !**

#### **Risque de blessures en cas de qualification insuffisante !**

Une manipulation incorrecte peut entraîner des blessures corporelles et des dommages matériels considérables.

Par conséquent :

– Toutes les activités ne doivent être effectuées que par du personnel qualifié.

Dans les instructions, les qualifications suivantes sont mentionnées pour différentes branches d'activité :

#### **Personne initiée**

La personne a été initiée par l'exploitant aux tâches qui lui ont été confiées et aux dangers possibles en cas de comportement incorrect.

#### **Personnel qualifié**

Le personnel qualifié est, de par sa formation technique, ses connaissances, son expérience et sa connaissance des dispositions pertinentes, en mesure d'effectuer sur l'appareil les travaux qui lui sont confiés et de reconnaître et prévenir de manière autonome d'éventuels dangers.

#### **Personnel qualifié dans le secteur du gaz**

Le personnel qualifié dans le secteur du gaz est, de par sa formation technique, ses connaissances, son expérience et sa connaissance des normes et dispositions pertinentes, en mesure d'effectuer des travaux sur des installations à gaz et de reconnaître de manière autonome d'éventuels dangers. Le personnel qualifié dans le secteur du gaz est formé pour le lieu d'utilisation dans lequel il travaille et il connaît les normes et dispositions pertinentes.

#### **Agent officiel d'étalonnage**

L'agent officiel d'étalonnage est, de par sa formation technique, ses connaissances, son expérience et sa connaissance des normes et dispositions pertinentes, en mesure d'effectuer des travaux sur des installations à gaz protégés par la métrologie légale. L'agent officiel d'étalonnage est formé pour intervenir sur des appareils et des installations métrologiques et il connaît les normes et dispositions pertinentes.

#### **Électricien qualifié**

L'électricien qualifié est, de par sa formation technique, ses connaissances, son expérience et sa connaissance des normes et dispositions pertinentes, en mesure d'effectuer des travaux sur des installations électriques et de reconnaître et prévenir de manière autonome d'éventuels dangers. L'électricien qualifié est formé pour le lieu d'utilisation dans lequel il travaille et il connaît les normes et dispositions pertinentes.

#### **AVERTISSEMENT !**

#### **Danger pour les personnes non autorisées !**

Les personnes non autorisées qui ne remplissent pas les exigences décrites ici ignorent les dangers existant dans la zone de travail.

Par conséquent :

- Tenez les personnes non autorisées à distance de la zone de travail.
- En cas de doute, interpelez les personnes et invitez-les à quitter la zone de travail.
- Interrompez vos opérations tant que des personnes non autorisées se trouvent dans la zone de travail.

Sont considérées comme personnel uniquement les personnes supposées accomplir leur travail de manière fiable. Les personnes dont la réactivité est influencée, par ex. par des drogues, de l'alcool ou des médicaments, ne sont pas autorisées.

<span id="page-18-0"></span>■ Lors de la sélection du personnel, respectez les prescriptions en vigueur, spécifiques à l'âge et à la profession et applicables à l'installation à gaz.

#### **3.4 Équipement de protection individuelle**

Lors de travaux sur l'appareil dans une installation à gaz, le port d'un équipement de protection individuelle est obligatoire afin de réduire au minimum les risques pour la santé.

- Lors de travaux sur l'appareil, portez systématiquement l'équipement de protection nécessaire pour travailler dans l'installation en question.
- Respectez dans tous les cas les instructions relatives à l'équipement de protection individuelle affichées dans la zone de travail.

### <span id="page-18-1"></span>**3.5 Dangers particuliers**

Les risques résiduels découlant de l'évaluation des risques sont mentionnés ci-dessous. Afin de réduire les risques pour la santé et de prévenir les situations dangereuses, respectez les consignes de sécurité et les avertissements mentionnés ici dans les autres chapitres.

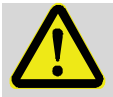

#### **AVERTISSEMENT !**

#### **Risque de blessures en cas de manipulation incorrecte des batteries !**

Les batteries doivent être manipulées avec un soin particulier.

Par conséquent :

- Ne jetez pas les batteries dans le feu et ne les exposez pas à des températures élevées. Un risque d'explosion existe.
- Ne chargez pas les batteries. Un risque d'explosion existe.
- Le liquide qui s'échappe en cas d'utilisation incorrecte peut causer des irritations de la peau. Évitez tout contact avec le liquide. En cas de contact, rincez abondamment à l'eau. En cas de contact du liquide avec les yeux, rincez aussitôt les yeux avec de l'eau pendant 10 minutes et consultez immédiatement un médecin.

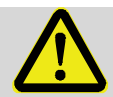

#### **AVERTISSEMENT !**

#### **Risque d'incendie lié à des substances facilement inflammables !**

Les substances, liquides ou gaz facilement inflammables peuvent s'enflammer et provoquer des blessures graves, voire mortelles.

Par conséquent :

- Ne fumez pas dans la zone dangereuse et à proximité immédiate. Évitez les flammes vives ou les sources d'inflammation.
- Tenez un extincteur prêt.
- Signalez immédiatement les substances, liquides ou gaz suspects à la personne responsable.
- En cas d'incendie, arrêtez immédiatement les travaux. Quittez la zone dangereuse jusqu'au signal de fin d'alerte.

#### <span id="page-19-0"></span>**3.6 Protection de l'environnement**

#### **ATTENTION !**

#### **Substances dangereuses pour l'environnement !**

En cas de manipulation incorrecte de substances dangereuses pour l'environnement, notamment en cas d'élimination non conforme, des dommages considérables pour l'environnement sont possibles.

Par conséquent :

- Respectez systématiquement les instructions mentionnées ci-dessous.
- En cas de rejet accidentel de substances dangereuses pour l'environnement, prenez immédiatement des mesures appropriées. En cas de doute, informez du dommage les autorités locales compétentes.

Sont utilisées les substances dangereuses pour l'environnement ci-après :

**Batteries** 

Les batteries contiennent des métaux lourds toxiques. Elles sont soumises à un traitement spécial des déchets et doivent être éliminées dans les points de collecte municipaux ou par une entreprise spécialisée.

#### <span id="page-20-0"></span>**3.7 Responsabilité de l'exploitant**

L'appareil est utilisé dans le secteur commercial. L'exploitant de l'appareil est donc soumis aux obligations légales en matière de sécurité du travail.

Outre les consignes de sécurité figurant dans les présentes instructions, il convient de respecter les consignes de sécurité, de prévention des accidents et de protection de l'environnement en vigueur dans le domaine d'application de l'appareil. Les points suivants s'appliquent en particulier :

- L'exploitant doit veiller au respect des consignes de sécurité, de prévention des accidents et de protection de l'environnement applicables à l'installation complète dans laquelle l'appareil est intégré.
- L'exploitant doit s'informer des prescriptions en vigueur en matière de protection au travail mais aussi déterminer dans le cadre d'une évaluation des dangers ceux liés aux conditions de travail particulières sur le lieu d'utilisation de l'appareil. Sur cette base, il est tenu de rédiger des instructions de service pour l'utilisation de l'appareil.
- Pendant toute la durée d'utilisation de l'appareil, l'exploitant doit vérifier si les instructions de service rédigées par ses soins correspondent à l'état actuel des ouvrages de réglementation et, si besoin, les adapter.
- L'exploitant doit établir et définir clairement les responsabilités pour le montage, le raccordement, la mise en service, l'utilisation et la maintenance de l'appareil.
- L'opérateur doit s'assurer que tous les employés qui manipulent l'appareil ont lu et compris les présentes instructions. En outre, il doit former le personnel à intervalles réguliers et l'informer des dangers.
- L'exploitant de l'installation complète dans laquelle l'appareil est intégré doit fournir au personnel l'équipement de protection nécessaire.

Il incombe également à l'exploitant de veiller à ce que l'appareil soit toujours dans un état technique irréprochable. Ce qui suit s'applique donc :

- L'exploitant doit s'assurer que les travaux d'installation et de maintenance décrits dans les présentes instructions sont effectués correctement.
- L'exploitant doit faire contrôler régulièrement le bon fonctionnement et l'intégralité de tous les dispositifs de sécurité.

## <span id="page-21-0"></span>**4 Caractéristiques techniques**

## <span id="page-21-1"></span>**4.1 Données générales**

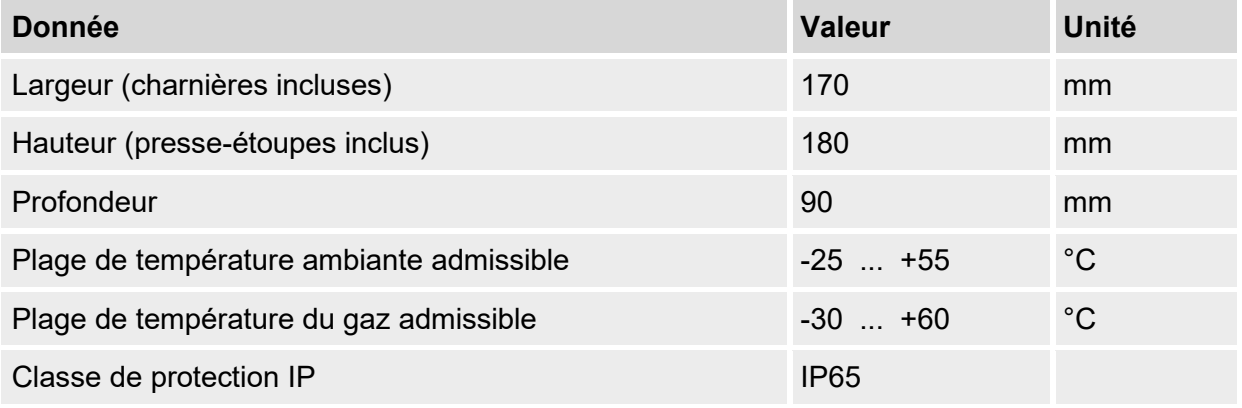

#### <span id="page-21-2"></span>**4.1.1 Dimensions**

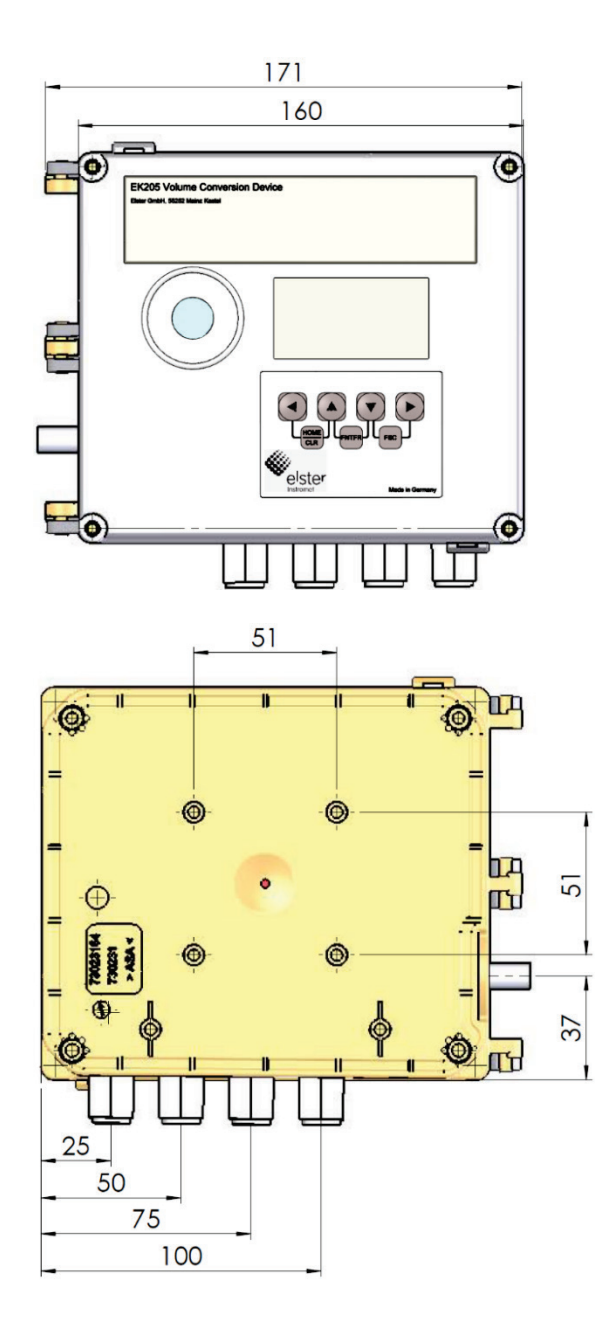

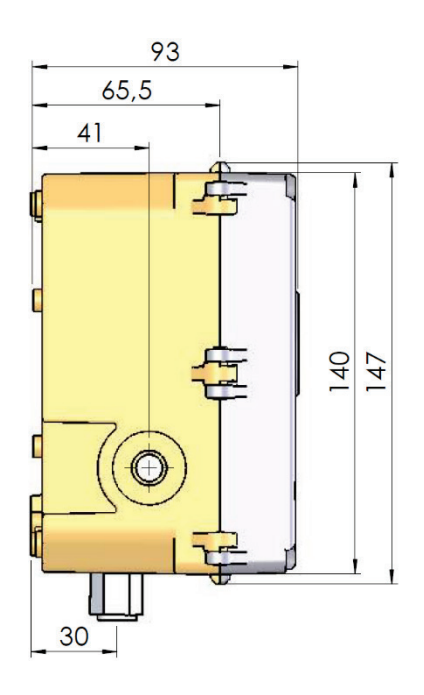

### <span id="page-22-0"></span>**4.2 Alimentation électrique pour EK205 sans bloc d'alimentation intégré**

#### <span id="page-22-1"></span>**4.2.1 Alimentation par batterie**

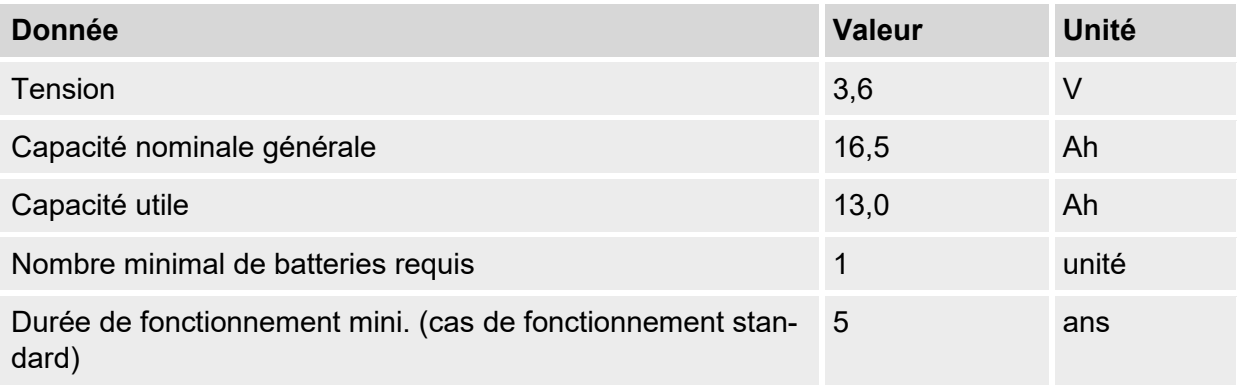

#### Le **cas de fonctionnement standard** est défini comme suit :

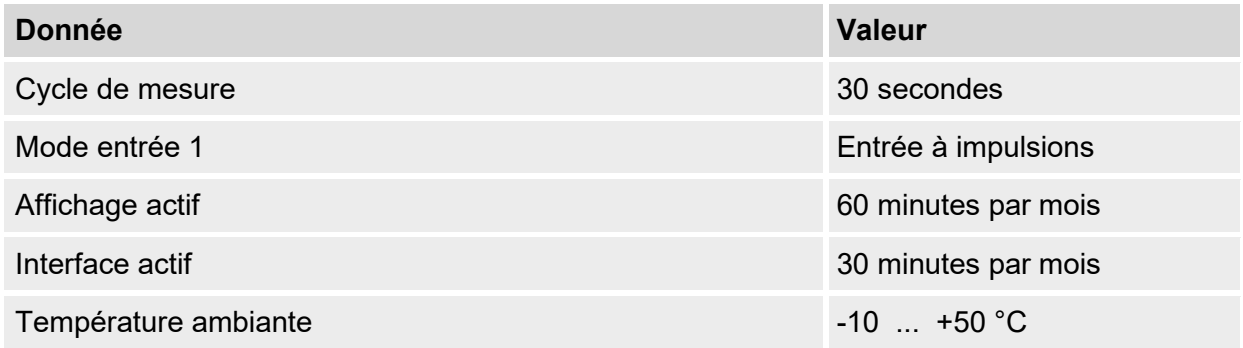

#### <span id="page-23-0"></span>**4.2.2 Alimentation électrique externe pour l'appareil de base**

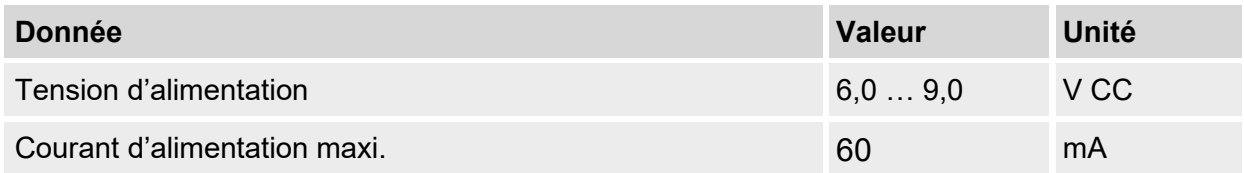

#### <span id="page-23-1"></span>**4.3 Capteur de pression**

#### <span id="page-23-2"></span>**4.3.1 Capteur de pression Type CT30**

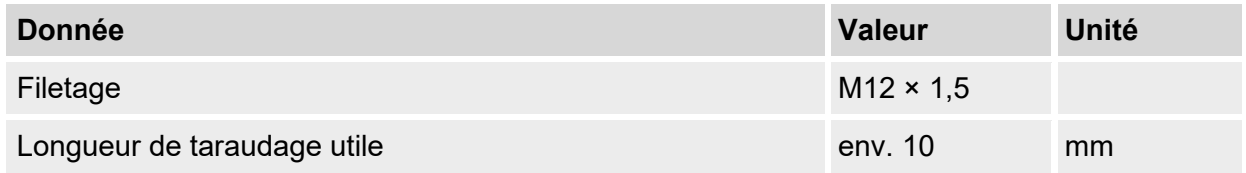

#### **4.3.1.1 Plages de pression absolue**

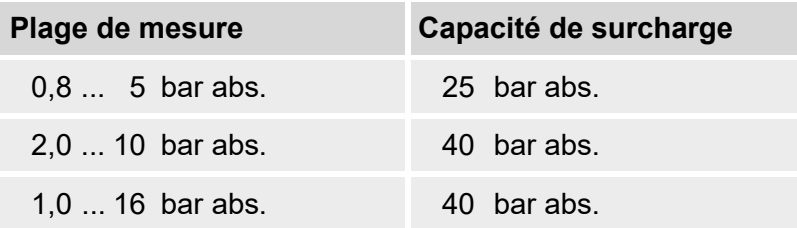

*Le capteur de pression est disponible comme variante raccordée en interne. Vous trouverez des détails sur [www.elster-instromet.com](http://www.elster-instromet.com/) ou au chapitre « [Presse](#page-30-2)[étoupes](#page-30-2)*

*[Les diamètres de câble suivants sont possibles pour les presse-étoupes dispo](#page-30-2)[nibles](#page-30-2) :*

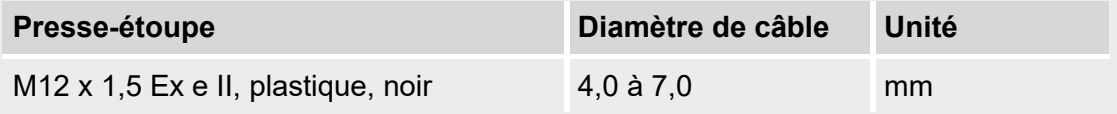

*[Montage, raccordement et mise en service](#page-30-2) ».*

*Le capteur de pression est supprimé pour la variante convertisseur de volume température.*

#### <span id="page-23-3"></span>**4.4 Capteur de température**

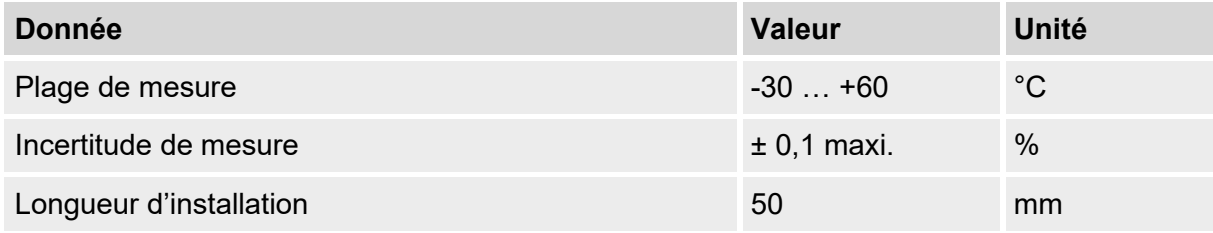

 $\int_{0}^{0}$ 

 $\prod_{i=1}^{n}$ 

#### <span id="page-24-0"></span>**4.5 Entrées numériques**

#### <span id="page-24-1"></span>**4.5.1 Entrées à impulsions et de signalisation NF**

La fréquence maximale de comptage des entrées numériques peut être réglée à l'aide du logiciel « enSuite ». Les valeurs limites de fréquence et de durée mentionnées ici ne s'appliquent que si la « stabilisation logiciel » est désactivée.

La stabilisation logiciel est activée en usine pour réduire les impulsions parasites et limiter ainsi le comptage sûr à 2 Hz.

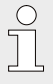

*Si la stabilisation logiciel est paramétrée à une fréquence supérieure à 2 Hz, cela peut dans certains cas entraîner des erreurs de comptage dues à des interférences électromagnétiques.*

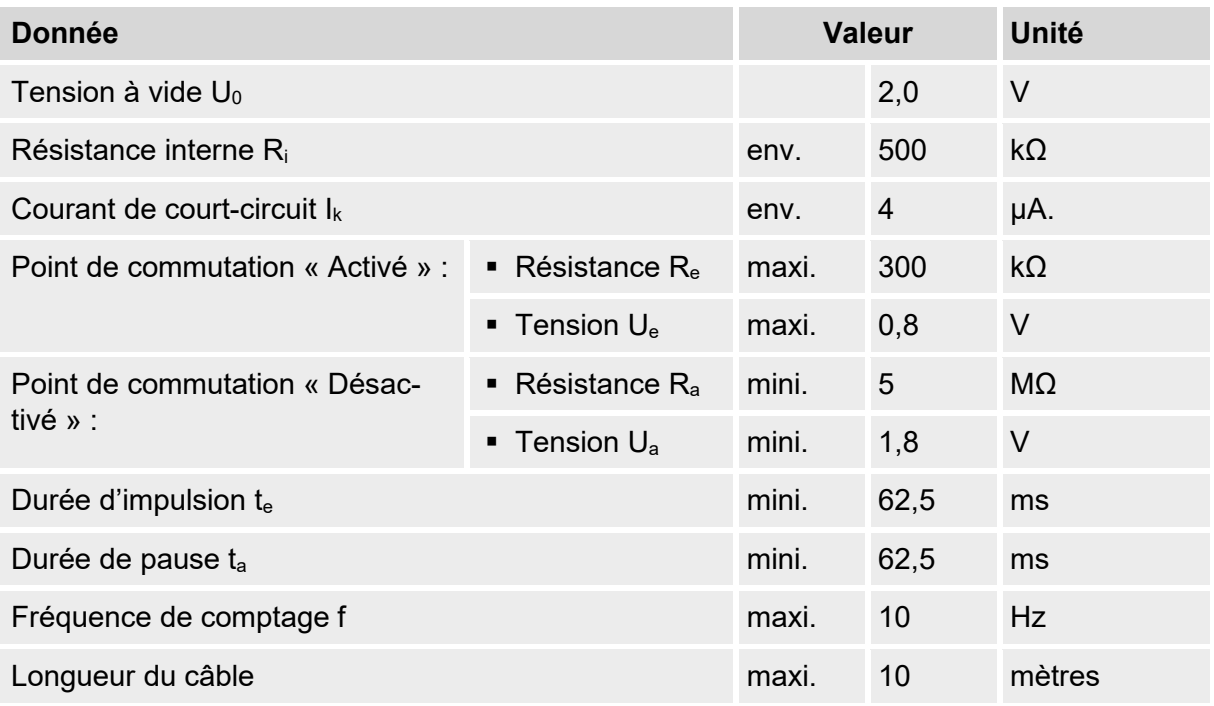

#### <span id="page-24-2"></span>**4.6 Sorties numériques**

Les sorties numériques DA1 et DA2 ne peuvent être paramétrées qu'en tant que sorties à impulsions et de signalisation à basse fréquence.

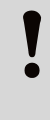

#### **ATTENTION !**

La polarité des sorties doit être impérativement respectée. En cas de polarité erronée, il existe une forte probabilité de destruction des sorties ! Pour cette raison, ne pas essayer d'inverser leur polarité à titre de test !

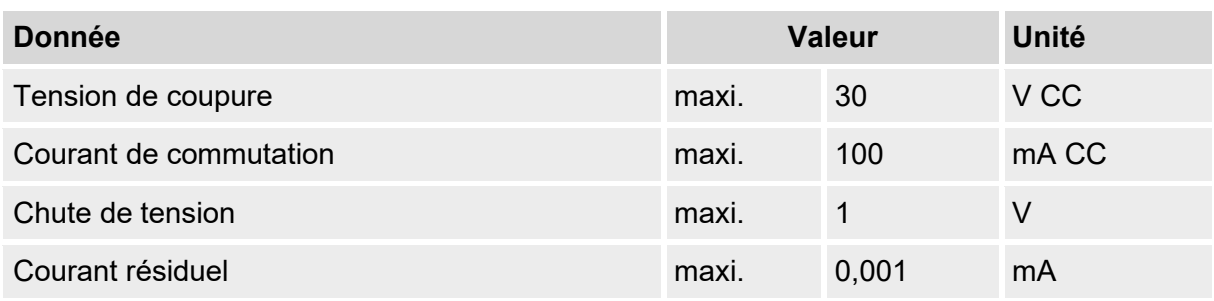

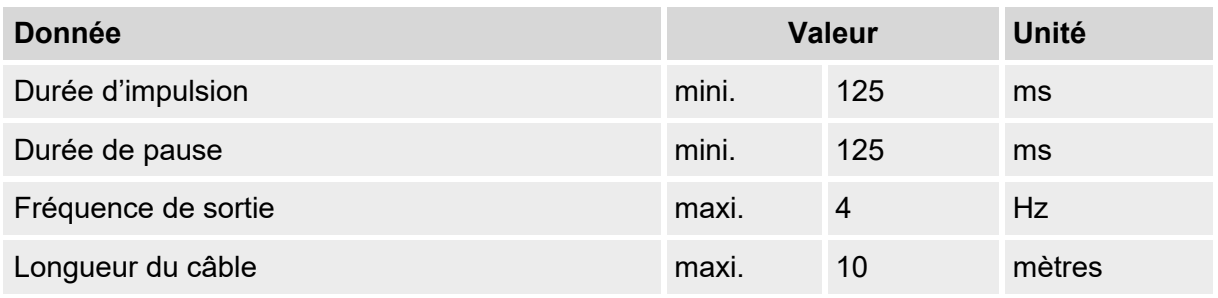

#### <span id="page-25-0"></span>**4.7 Interface optique série**

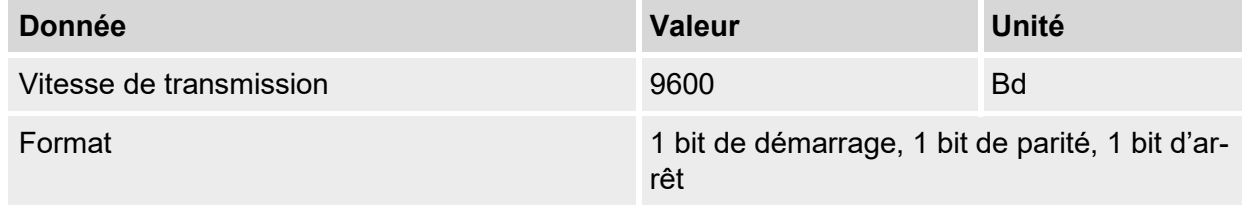

 $\prod^{\circ}$ 

*La vitesse de transmission de l'interface optique série peut également être réglée à 19 200 Bd. Toutefois, le fonctionnement à cette vitesse de transmission dépend entre autres également du câble de lecture optique raccordé et ne peut donc pas être garanti.*

### <span id="page-25-1"></span>**4.8 Interface électrique série**

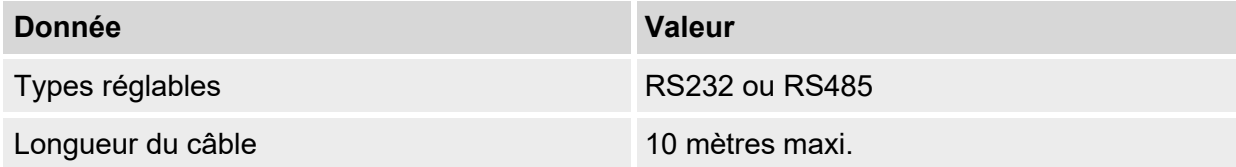

#### **4.8.1 Type « RS485 »**

<span id="page-26-0"></span>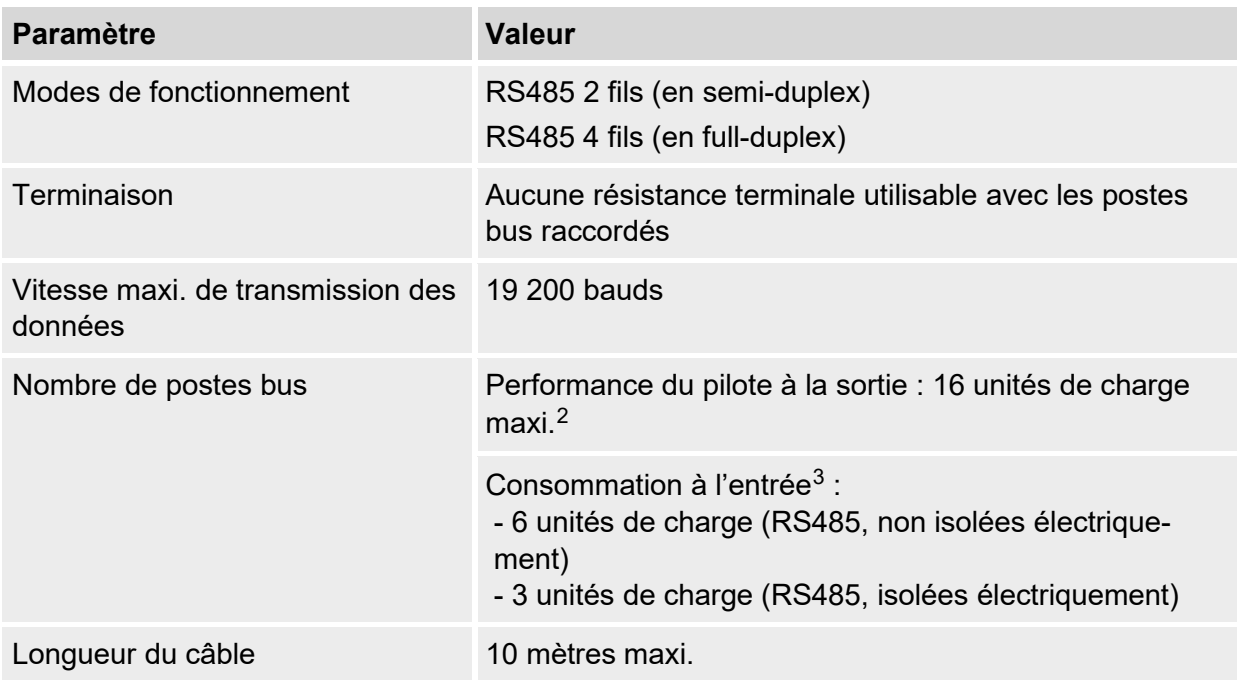

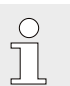

*Vous trouverez la description complète pour le fonctionnement en mode bus avec Modbus dans le manuel d'application EK205.*

#### <span id="page-26-1"></span>**4.9 Protocoles pris en charge**

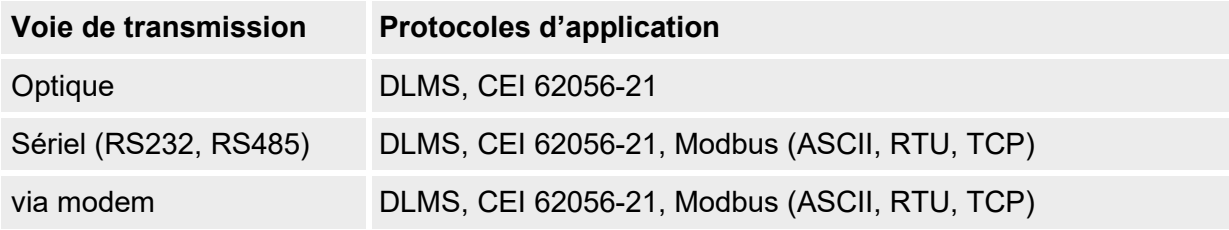

<span id="page-26-3"></span><span id="page-26-2"></span>3Détails du raccordement de l'interface RS485, voir le manuel d'application

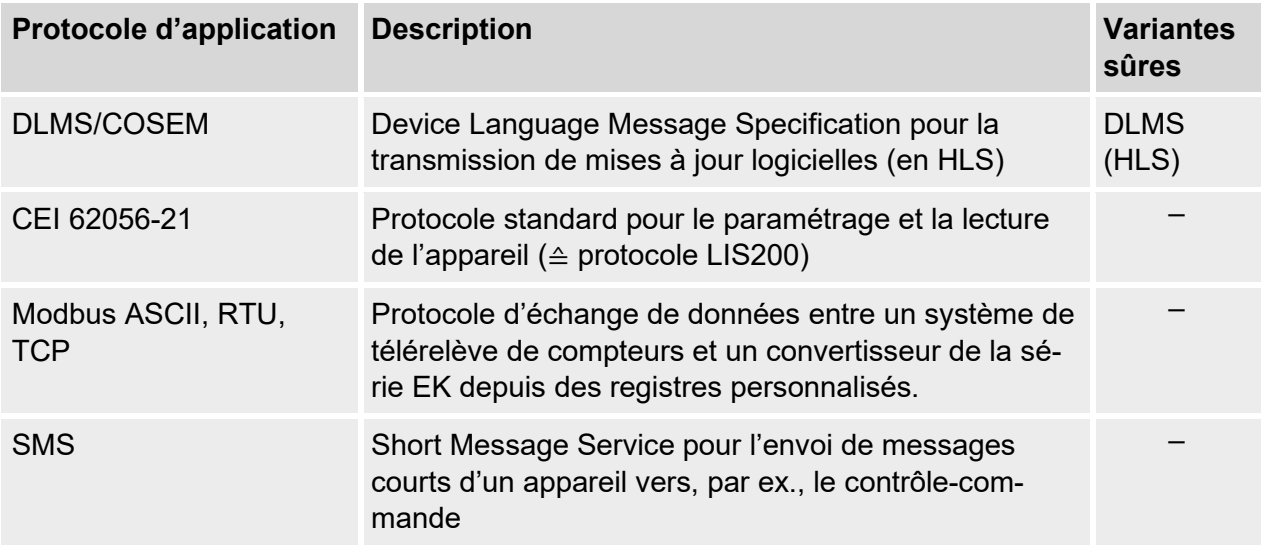

**Modbus TCP : veuillez respecter les prescriptions nationales !**

Veuillez noter que la communication Modbus n'est pas chiffrée. L'interception ou la modification par un pirate n'est donc pas à exclure. Veuillez respecter les prescriptions nationales. Ces dernières peuvent exiger, entre autre, la vérification manuelle des données.

## <span id="page-27-0"></span>**4.10 Conditions de fonctionnement**

#### <span id="page-27-1"></span>**4.10.1 Environnement**

 $\mathbf{\mathcal{N}}$ 

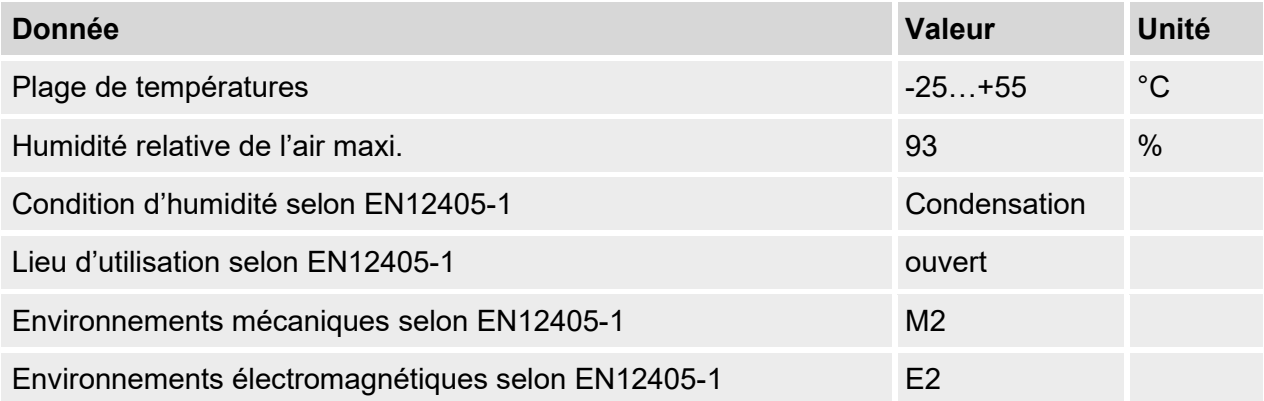

### <span id="page-28-0"></span>**4.11 Marquage**

L'EK205 est homologué comme convertisseur de volume conformément à la directive MID. Le marquage de l'EK205 est effectué sur la face avant (voir chapitre « Configuration et fonctionnement »).

#### <span id="page-28-1"></span>**4.11.1 Plaque signalétique[4](#page-28-3) et marquage Ex**

La description de type de l'EK205, qui se réfère à sa fonction de convertisseur de volume, contient les informations suivantes :

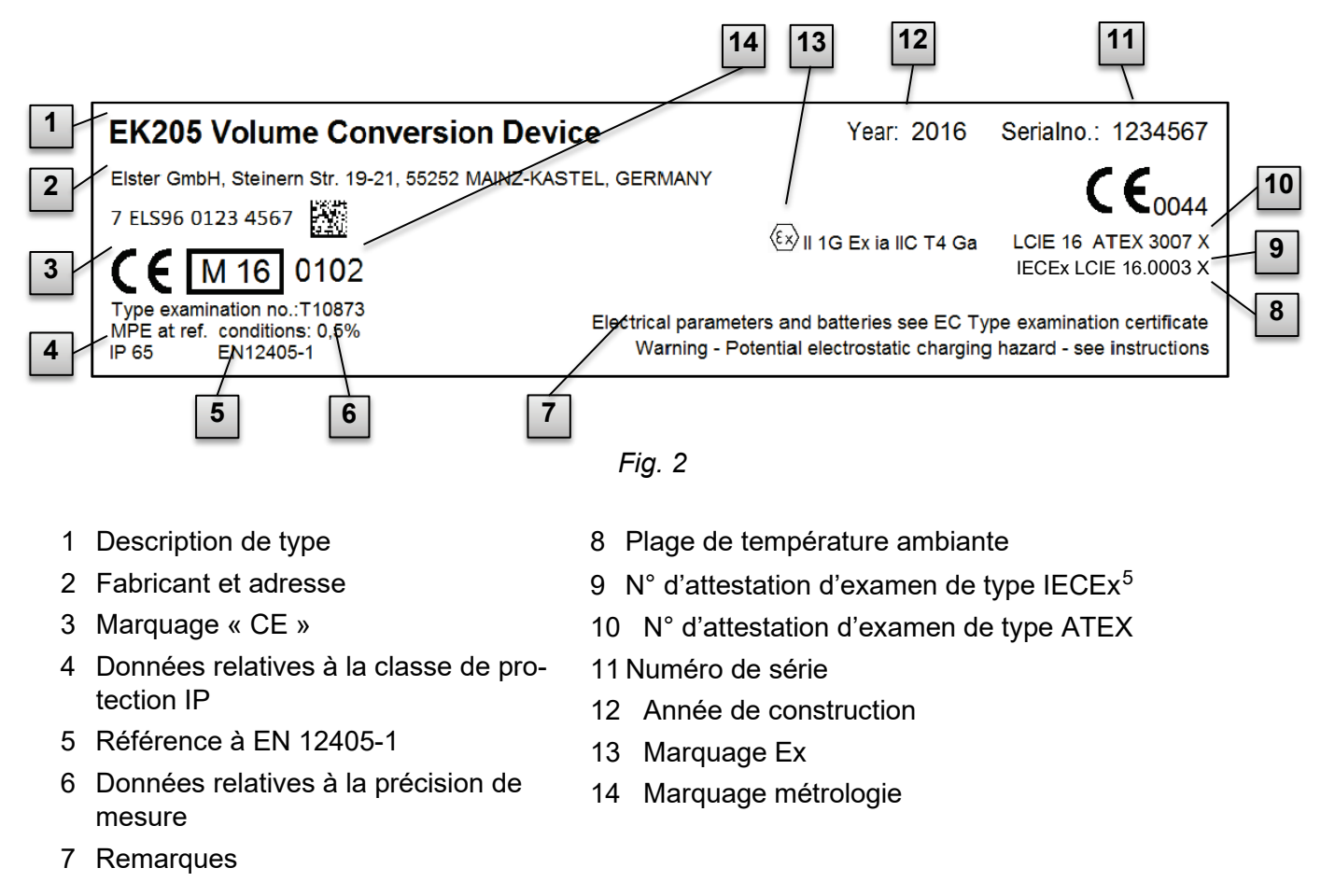

#### <span id="page-28-2"></span>**4.11.2 Identification Logiciel d'appareil**

 À l'aide des touches à flèche, déplacez le curseur vers l'onglet « *Serv.* » et par le chemin suivant sur les valeurs « *Vers* » (version du logiciel de l'appareil) ou « *Chk* » (somme de contrôle) :

#### Serv. → Identification → Convertisseur d'état → Vers *ou* Chk

■ La somme de contrôle « *Chk* » peut être recalculée pour vérification en appuyant sur la touche ENTER.

<span id="page-28-4"></span>5 Disponible uniquement pour certaines versions d'appareil.

<span id="page-28-3"></span><sup>4</sup> Selon la version de l'appareil ou le pays de destination, la plaque signalétique peut inclure d'autres informations.

## <span id="page-29-0"></span>**Configuration et fonctionnement**

### **5.1 Vue extérieure**

<span id="page-29-1"></span>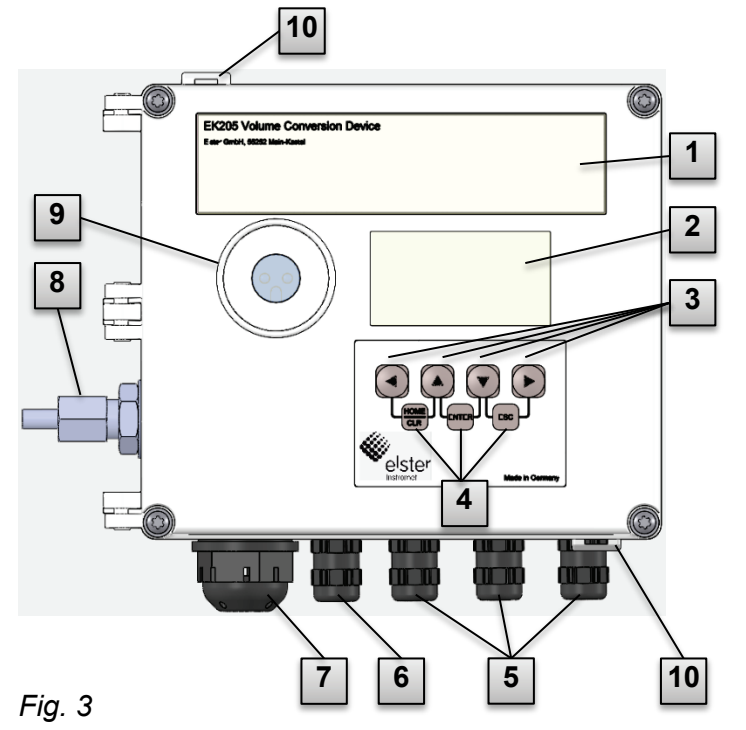

- Plaque signalétique
- Affichage
- 3 Touches à flèche $\blacktriangle$ ,  $\nabla$ ,  $\blacktriangleright$ ,  $\blacktriangleleft$
- Description des Combinaisons de touches
- Presse-étoupes pour le raccordement d'autres composants
- Presse-étoupe pour capteur de température
- Bouchon pour l'extérieur (option)
- 8 Capteur de pression<sup>[6](#page-29-3)</sup>
- Interface optique
- Œillets de plombage

<span id="page-29-2"></span>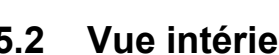

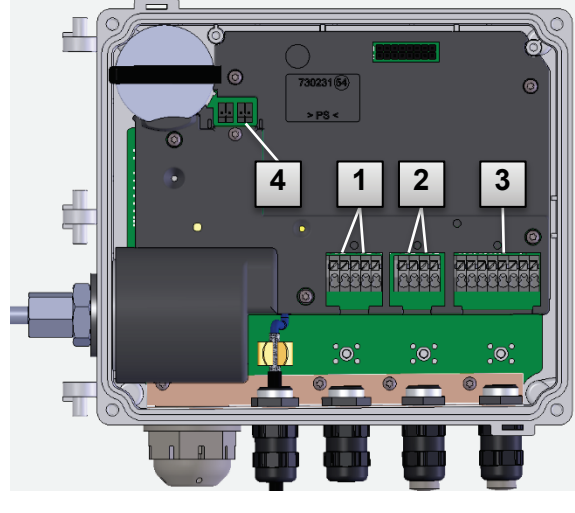

*Fig. 4*

#### **5.2 Vue intérieure**

- Raccordements des entrées de comptage et de signalisation « DE1 » et « DE2 »
- Raccordements des sorties à impulsions et de signalisation « DA1 » et « DA2 »
- Raccordements interface série
- Raccordements de la batterie

<span id="page-29-3"></span> Le capteur de pression est supprimé pour la variante en tant que convertisseur de volume température.

### <span id="page-30-0"></span>**5.3 Description brève**

Le convertisseur de volume état EK205 est un appareil électronique antidéflagrant qui calcule le volume dans les conditions de base, et donc la composante énergétique de la quantité de gaz correspondante, à partir du volume d'un gaz dans les conditions de fonctionnement, déterminé par un compteur externe.

En outre, la charge en gaz d'une conduite peut être surveillée, enregistrée et transmise à l'aide de la fonction d'enregistrement, des entrées/sorties de signalisation, des interfaces de données série et optiques de l'appareil.

Les grandeurs d'état alors nécessaires sont enregistrées par un capteur de pression raccordé en interne et un capteur de température. Lorsqu'il est utilisé comme convertisseur de volume température, les valeurs momentanées de la température sont mesurées et la pression est réglée comme valeur fixe. Les éléments de commande de l'EK205 sont un affichage alphanumérique et un clavier à l'avant de l'appareil.

#### <span id="page-30-1"></span>**5.4 Raccords**

Le convertisseur de volume EK205 offre des possibilités de raccordement pour :

■ 2 batteries

 $\int_{0}^{0}$ 

Sont disponibles pour la surveillance et l'enregistrement des données calculées ainsi que pour le transfert de données et la programmation de ses fonctions :

- 2 entrées de comptage et de signalisation DE1 et DE2
- 2 sorties à impulsions et de signalisation DA1, DA2
- une interface de données série
- une interface de données optique

*Vous trouverez des informations détaillées sur les possibilités de raccordement de l'EK205 et les variantes d'équipement disponibles au chapitre « Caractéristiques techniques » et au chapitre « [Presse-étoupes](#page-30-2)*

*[Les diamètres de câble suivants sont possibles pour les presse-étoupes dispo](#page-30-2)[nibles](#page-30-2) :*

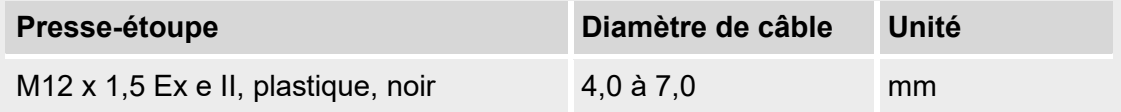

*[Montage, raccordement et mise en service](#page-30-2) ».*

#### <span id="page-30-2"></span>**5.5 Presse-étoupes**

Les diamètres de câble suivants sont possibles pour les presse-étoupes disponibles :

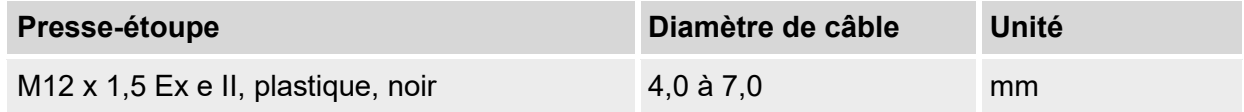

## <span id="page-31-0"></span>**6 Montage, raccordement et mise en service**

#### <span id="page-31-1"></span>**6.1 Montage**

*L'EK205 peut être monté sur un compteur de gaz, une conduite ou une paroi.*

 $\int_{0}^{0}$ 

 $\int_{0}^{0}$ 

*En cas de problèmes lors du montage, par ex. lors du choix des accessoires de montage appropriés, veuillez contacter notre service clients (voir chapitre « Généralités »).*

#### <span id="page-31-2"></span>**6.1.1 Montage sur compteur de gaz**

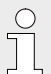

*Montez l'EK205 sur un compteur de gaz à l'aide d'une équerre de montage (voir Annexe) ainsi que de vis à tête cylindrique et d'écrous carrés appropriés.*

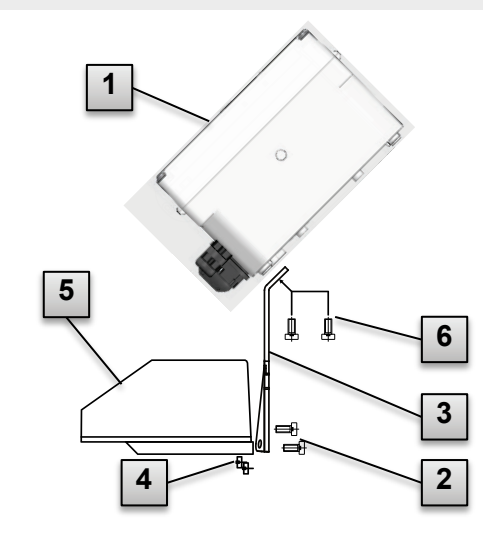

- 1. Montez à l'aide de deux vis taraudeuses ( **6** ) l'équerre de montage ( **3** ) sur l'EK205 ( **1** ).
- 2. Serrez les vis taraudeuses de sorte que l'équerre repose fermement.
- 3. Montez l'équerre de montage à l'aide de deux écrous carrés M5 ( **4** ) et de deux vis à tête cylindrique M5 × 10 mm ( **2** ) sur la face arrière du totalisateur ( **5** ).
- 4. Serrez les vis à tête cylindrique de sorte que l'appareil repose fermement et qu'il ne puisse pas tomber.

*Fig. 5*

#### <span id="page-31-3"></span>**6.1.2 Montage sur une conduite**

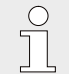

*Montez l'EK205 sur une conduite à l'aide du dispositif d'aide au montage sur tube (voir Annexe) avec des colliers serre-câbles appropriés.*

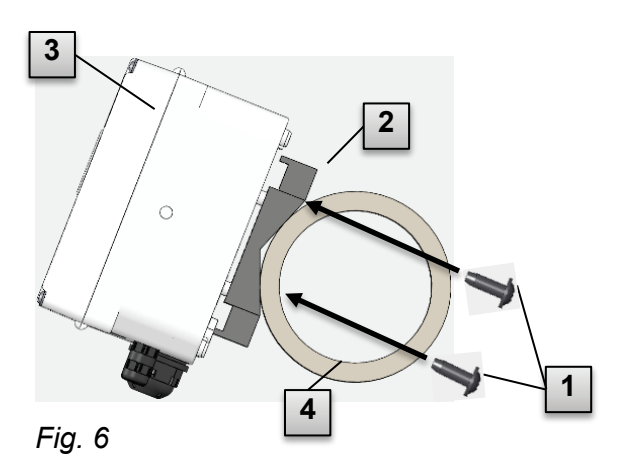

- 1. À l'aide des quatre vis taraudeuses jointes ( **1** ), montez l'auxiliaire de montage de tube ( **2** ) sur la face arrière de l'EK205 ( **3** ).
- 2. Serrez les vis à tête cylindrique de sorte que l'auxiliaire de montage repose fermement.
- 3. Fixez l'EK205 avec l'auxiliaire de montage de tube monté ( **2 )**et ( **3** ) à l'aide de colliers serre-câbles sur la conduite ( **4** ).
- 4. Montez l'appareil de sorte qu'il repose fermement sur la conduite et qu'il ne puisse pas tomber.

#### <span id="page-32-0"></span>**6.1.3 Montage sur une paroi**

 $\int_{0}^{0}$ 

*Montez l'EK205 sur une paroi à l'aide des pieds de fixation murale (voir Annexe).* 

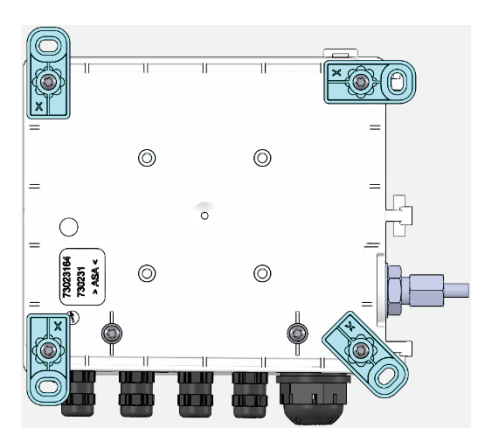

*Fig. 7*

- 1. Sur la face arrière de l'EK205, montez les pieds de fixation murale à l'aide des quatre vis taraudeuses jointes. Les pieds de fixation peuvent être installés en différentes positions.
- 2. Percez, en fonction de la position des pieds de montage montés, des trous dans la paroi. Sélectionnez les chevilles suivant la dimension des vis et introduisez-les dans les trous de perçage.
- 3. Utilisez pour la fixation de l'EK205 quatre vis par ex.  $5 \times 35$  mm.

#### <span id="page-32-1"></span>**6.1.4 Robinet à trois voies[7](#page-32-2)**

Lors du montage du capteur de pression, un robinet à trois voies est généralement installé afin de pouvoir contrôler éventuellement le capteur de pression à l'état monté ou de remplacer les capteurs défectueux sans devoir couper toute la conduite de gaz. La configuration du robinet à trois voies disponible chez Elster est la suivante :

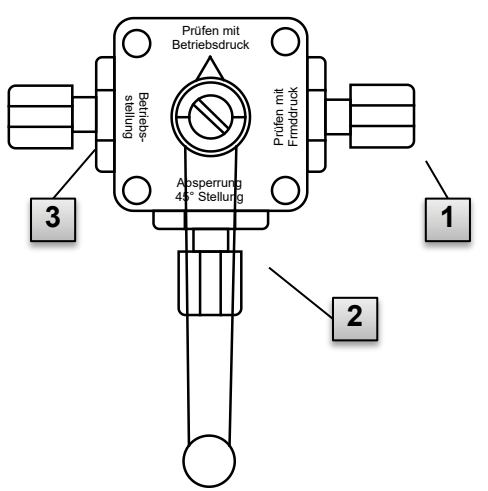

- **1** : depuis le compteur : depuis le raccord de pression du compteur à gaz Pour les compteurs de gaz à membranes, l'opération est effectuée côté amont du compteur.
- **2** : vers le convertisseur de volume : pour le raccordement du capteur de pression du convertisseur de volume
- **3** : raccord d'essai : possibilité de lire la pression d'essai ou d'appliquer une pression externe sur le capteur de pression du convertisseur de volume.

*Fig. 8*

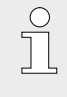

*Lors du montage du robinet à trois voies, veillez à contrôler la position du levier de commande avec les passages correspondants car le levier peut être démonté et éventuellement remonté de manière incorrecte !*

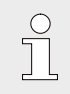

*La conduite entre le capteur de pression et le compteur doit être descendente de sorte que de l'eau ne puisse pas endommager le capteur de pression ou influencer la précision de mesure.*

<span id="page-32-2"></span> $<sup>7</sup>$  Supprimé pour la variante en tant que convertisseur de volume température.</sup>

#### <span id="page-33-0"></span>**6.2 Raccordement**

 $\overline{1}$ 

*L'EK205 est disponible dans de nombreuses variantes d'équipement. Pour de plus amples informations, veuillez consulter le site www.elster-instromet.com/en.*

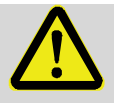

#### **DANGER !**

**Risque d'explosion dû au raccordement de matériels dépourvus de sécurité intrinsèque et non associés !**

En cas d'utilisation de l'EK205 en zone à risque d'explosion (zone 0, 1 ou 2) et de raccordement d'appareils non certifiés comme « matériels associés », un risque d'explosion existe.

Par conséquent :

- S'il est utilisé dans la zone à risque d'explosion, ne raccordez l'EK205 qu'à des matériels associés certifiés conformément aux règles d'ingénierie en vigueur indiquées dans les attestations d'examen de type.
- Ne raccordez l'EK205 qu'à des circuits à sécurité intrinsèque de matériels associés dont les caractéristiques électriques sont conformes aux exigences spécifiées dans les attestations d'examen de type EK205 (voir chapitre [11.3\)](#page-79-0).

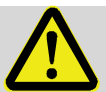

#### **AVERTISSEMENT !**

#### **Danger lié à un raccordement incorrect de l'appareil !**

L'appareil ne doit être raccordé que par une personne qualifiée dans le secteur du gaz (voir chapitre « Sécurité »). Des erreurs peuvent entraîner des situations avec un danger de mort ou causer des dommages matériels considérables.

Par conséquent :

- Le raccordement de l'appareil étalonné doit être effectué exclusivement par une personne qualifiée dans le secteur du gaz.
- Consultez également ce spécialiste en cas de modifications ultérieures d'emplacement.
- Modifiez ni les branchements ni l'emplacement de l'appareil de votre propre initiative
- Lors du raccordement et de la mise en service de l'EK205, respectez les spécifications des normes correspondantes DIN EN 60079-0 et DIN EN 60079-14.
- Faites effectuer le câblage des raccordements comme il se doit par une personne qualifiée dans le secteur du gaz ou par un agent officiel d'étalonnage.
- Ne reliez pas des sorties actives et assurez-vous au préalable que la polarité est correcte !
- Fermez les presse-étoupes inutilisés selon DIN EN 60079-14 à l'aide d'un bouchon ou d'un couvercle à visser approprié afin de respecter la classe de protection IP requise (voir chapitre [4.1\)](#page-21-1).
- Isolez l'extrémité de tout câble inutilisé (par ex. dans les câbles à plusieurs conducteurs) à l'aide de terminaisons appropriées. (voir les règlementations techniques relatives à la sécurité industrielle TRBS)

Outre les composants mentionnés dans ce chapitre, vous pouvez également connecter les interfaces série et optique de l'EK205 (voir chapitre « Configuration et fonctionnement ») pour programmer l'appareil et effectuer d'autres applications.

#### <span id="page-34-0"></span>**6.2.1 Raccordement du compteur de gaz**

Pour mesurer le volume de gaz, il est possible de raccorder à l'entrée numérique « DE1 » de l'EK205 un compteur de gaz à émetteur d'impulsions basse fréquence.

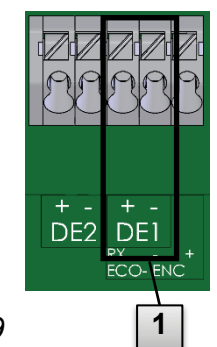

L'émetteur d'impulsions du compteur de gaz est raccordé à la borne « DE1 » ( **1** ) de l'EK205.

Les détails et les particularités concernant l'utilisation des émetteurs d'impulsions sont décrits dans les sous-chapitres suivants.

<span id="page-34-2"></span>*Fig. 9*

 $\int$ 

*Le diamètre de câble pour le raccordement des entrées de l'EK205 est de 0,8 ... 1,0 mm (AWG 20 – 18).*

#### **6.2.1.1 Raccordement à un émetteur d'impulsions basse fréquence**

1. Raccordez la sortie à impulsions du compteur de gaz à la borne « DE1 » ( **1** à la [Fig. 9\)](#page-34-2) de l'EK205.

La polarité peut être choisie librement. (Les marquages « + » et « - » sur les bornes sont destinées au raccordement d'autres émetteurs d'impulsions).

2. Réglez les paramètres de fonctionnement tels que le poids d'impulsion (constante d'impulsion) comme décrit au chapitre [6.3.1.2.](#page-38-2)

#### <span id="page-34-1"></span>**6.2.2 Plombage des bornes d'entrée**

Après le raccordement au compteur de gaz conformément au chapitre [6.2.1,](#page-34-0) la borne d'entrée « DE1 » doit être plombée.

Des cache-bornes sont fournis à cet effet dans le sachet d'accessoires. Si nécessaire, vissez-les sur les bornes raccordées et collez ensuite un plomb adhésif sur la vis de fixation (voir chapitre [6.3.2\)](#page-44-0).

#### <span id="page-35-0"></span>**6.2.3 Raccordement du capteur de température**

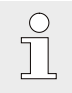

*Lors du raccordement du capteur de température, respecter les exigences nationales éventuelles.*

 $\int$ 

*Avant le raccordement, enduisez le capteur de température avec de la pâte thermoconductrice afin d'augmenter son efficacité de fonctionnement.* 

#### **6.2.3.1 Raccordement au doigt de gant standard pour sonde de température**

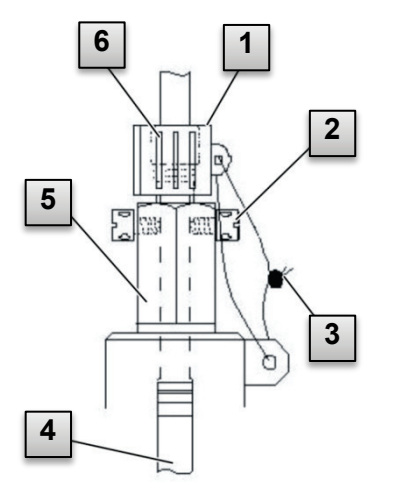

- 1. Introduisez le capteur de température Pt 500 **4** dans le doigt de gant pour sonde de température **5** (voir Annexe).
- 2. Fixez le capteur de température par la vis à tête percée en croix **2** et le raccord vissé prévu **6** .
- 3. Faites plomber par un agent officiel d'étalonnage le capteur de température à l'aide de la gaine de plombage **1** et du plomb à fil **3** selon la Fig. 9.

*Fig. 10*

#### **6.2.3.2 Raccordement à un doigt de gant pour sonde de température plus ancien**

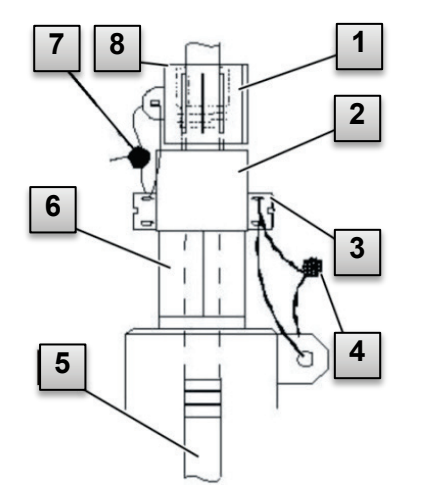

- 1. Introduisez le capteur de température Pt 500 **5** dans le doigt de gant pour sonde de température **6** (voir Annexe).
- 2. Utilisez l'adaptateur pour le plombage du raccordement **2** (voir Annexe).
- 3. Fixez le capteur de température par la vis à tête percée en croix **3** et le raccord vissé prévu **8** .
- 4. Faites plomber par un agent d'étalonnage officiel le capteur de température à l'aide de la gaine de plombage **1** et du plomb à fil **4** , **7** .

*Fig. 11*
## <span id="page-36-1"></span>**6.2.4 Raccordement du tuyau de mesure de pression[8](#page-36-0)**

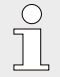

*Lors du raccordement des tuyaux de mesure de pression, respecter les exigences nationales éventuelles. Pour l'Allemagne, les exigences des règles d'essai PTB du volume 20,* 

*Convertisseurs électroniques de volume pour le gaz, chapitre 5, s'appliquent.* 

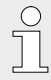

*Lors de la pose des conduites, on veillera à ce qu'elles soient descendantes, de l'EK205 vers la conduite de gaz.*

#### **6.2.4.1 Raccordement à un capteur de pression interne**

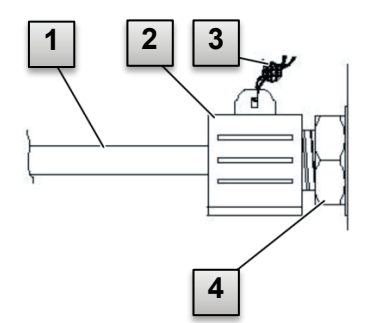

- 1. Fermez le raccord de pression **1** à l'aide de l'écrou de raccord et de la garniture de joint sur le raccord du capteur de pression interne **4** .
- 2. Plombez le raccord à l'aide de la gaine de plombage **2** et d'un plomb à fil **3** .

*Fig. 12*

#### **6.2.5 Raccordement de l'alimentation électrique externe**

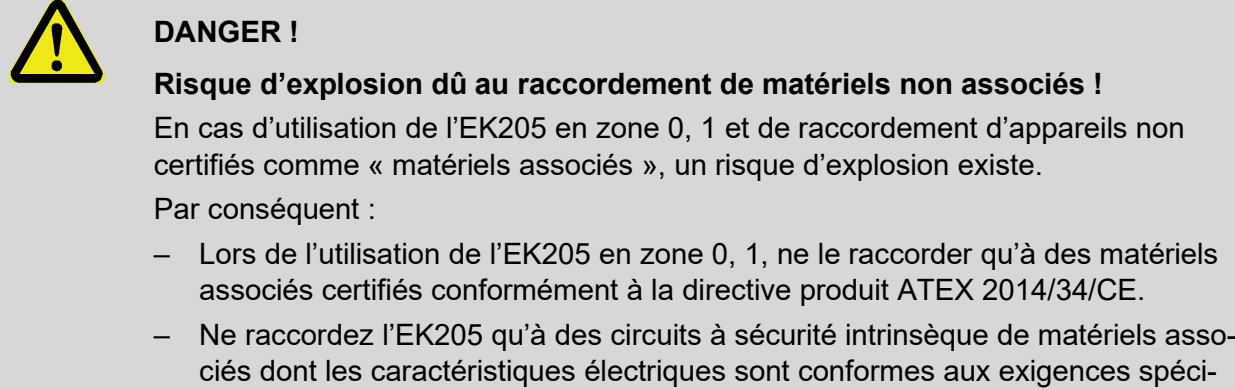

fiées dans la déclaration de conformité de l'EK205 (voir Annexe). Pour l'alimentation électrique externe de l'EK205, les données électriques conformément aux

chapitres [11.3](#page-79-0) et [4.2.2](#page-23-0) doivent être respectées.

<span id="page-36-0"></span>L'unité d'extension fonctionnelle « FE260 », par exemple, convient comme bloc d'alimentation.

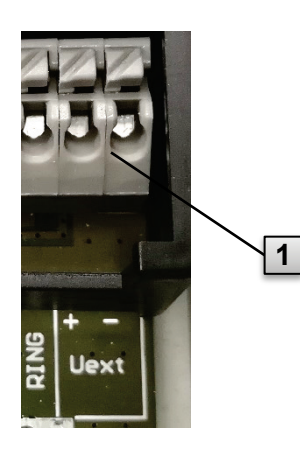

Raccordez l'alimentation électrique à la borne « Uext » **1** de l'EK280.

Respectez alors la polarité, autrement dit reliez le « + » du bloc d'alimentation à la borne « Uext + » et le « - » à « Uext - ».

*Fig. 13*

 $\circlearrowright$  $\overline{\Pi}$ 

## **6.2.6 Raccordement des sorties de l'EK205**

Le diamètre de câble pour le raccordement des entrées de l'EK205 est de *0,8 ... 1,0 mm (AWG 20 – 18).*

*Différents appareils en aval peuvent être raccordés aux sorties numériques de l'EK205. Les sorties sont pré-paramétrées à cet effet (voir chapitre [6.3.1.10\)](#page-42-0).*

 $\int_{0}^{0}$ 

# **ATTENTION !**

#### **Danger lié à un raccordement incorrect de l'appareil !**

*Assurez-vous que la polarité des sorties est correcte afin d'éviter de les endommager.* 

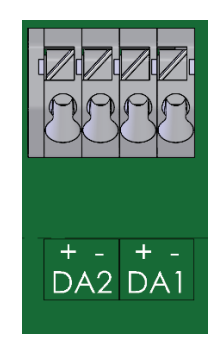

- **1.** Raccordez l'appareil en aval aux sorties numériques correspondantes (bornes « DA1 » et « DA2 ») de l'EK205 (voir [Fig. 14\)](#page-37-0).
- **2.** Un cache-bornes approprié est fourni dans le sachet d'accessoires pour plomber les bornes de sortie. Si nécessaire, vissez-le sur les bornes et collez ensuite un plomb sur la vis de fixation (voir chapitre [6.3.2\)](#page-44-0).
- **3.** Si nécessaire, réglez le poids d'impulsion (constante d'impulsion) pour les sorties à impulsions comme décrit au chapitre [6.3.1.10\)](#page-42-0).

<span id="page-37-0"></span>*Fig. 14*

# **6.3 Mise en service**

## <span id="page-38-1"></span>**6.3.1 Réglage des paramètres de fonctionnement**

Les paramètres de fonctionnement nécessaires peuvent être réglés à l'aide du logiciel gratuit « enSuite » (voir chapitre [1.1.2\)](#page-7-0).

Si le programme n'est pas disponible, le réglage peut être effectué à l'aide du clavier de l'appareil.

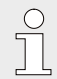

*Avant de régler les paramètres de fonctionnement à l'aide du clavier, veuillez lire le chapitre [7,](#page-47-0) pour vous familiariser avec l'utilisation de l'appareil.*

# <span id="page-38-0"></span>**6.3.1.1 Ouverture du verrou d'étalonnage**

Le verrou d'étalonnage est situé sur la platine dans le fond du boîtier, sous la forme d'un bouton, il peut être fixé à l'aide d'une vignette autocollante. Il doit être actionné pour modifier des valeurs et des paramètres pertinents.

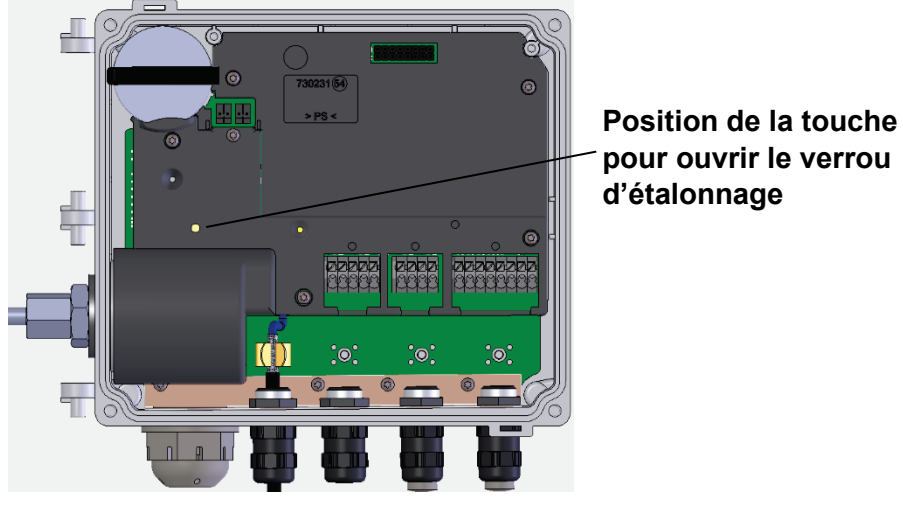

*Fig. 15*

# **6.3.1.2 Réglage des paramètres pour émetteur d'impulsions BF du compteur de gaz**

Si un émetteur d'impulsions basse fréquence est raccordé conformément à [6.2.1.1,](#page-34-0) réglez le mode d'entrée et le poids d'impulsion comme suit :

- 1. Réglage du mode d'entrée :
	- Déplacez le curseur vers l'onglet « *Serv.* » et par le chemin suivant vers le mode d'entrée « *Md.E1* » :

```
Serv. → Entrées → Entrée 1 → Md.E1
```
- Appuyez sur la combinaison de touches ENTER  $\blacktriangle + \blacktriangledown \Rightarrow$  La valeur réglée clignote.
- Appuyez sur l'une des touches à flèche  $\triangle$  ou  $\nabla$  jusqu'à ce que le texte « e.d.comptage » clignote.
- Appuyez sur la combinaison de touches ENTER  $\blacktriangle$  +  $\blacktriangledown$  pour confirmer la valeur réglée. Il est possible d'interrompre l'entrée avec la combinaison de touches ESC  $\blacktriangledown + \blacktriangleright$ .
- 2. Réglage du poids d'impulsion (constante d'impulsion) :
	- Déplacez le curseur par le même chemin vers le poids d'impulsion « *PI.E1* »
	- Appuyez sur la combinaison de touches ENTER  $\blacktriangle + \blacktriangledown \Rightarrow$  Un chiffre de la valeur clignote.
	- $\Box$  Déplacez le curseur à l'aide des touches à flèche  $\blacktriangleright$  ou  $\blacktriangleleft$  vers les chiffres et modifiez ceux-ci à l'aide des touches à flèche  $\blacktriangle$  ou  $\nabla$ .
	- **Appuyez sur la combinaison de touches ENTER**  $\blacktriangle$  **+**  $\blacktriangledown$  **pour confirmer la valeur réglée. Il** est possible d'interrompre l'entrée avec la combinaison de touches ESC ▼ + ▶

#### **6.3.1.3 Réglage du compteur de volume de service**

Afin de contrôler la saisie du volume dans des conditions de mesure, le compteur de l'EK205 peut être réglé une seule fois à la même valeur que le compteur de gaz, le verrou administrateur étant ouvert. Si le verrou d'étalonnage est ouvert, le réglage du volume est toujours possible.

- Ouvrez le verrou administrateur ou le verrou d'étalonnage.
- Déplacez le curseur vers l'onglet « *Serv.* » et par le chemin suivant vers la valeur « *VmR* » (compteur de volume de service paramétrable) :

Serv. → Volume → Volume de service → Sync.compteur Vm → VmR

- Appuyez sur la combinaison de touches ENTER  $\blacktriangle + \blacktriangledown \Rightarrow$  Un chiffre de la valeur clignote.
- $\Box$  Déplacez le curseur à l'aide des touches à flèche  $\blacktriangleright$  ou  $\blacktriangleleft$  vers les chiffres et modifiez ceux-ci à l'aide des touches à flèche  $\blacktriangle$  ou  $\nabla$ .
- Après avoir modifié tous les chiffres, appuyez sur la combinaison de touches ENTER  $\blacktriangle$  + ▼ pour confirmer l'entrée. Il est possible d'interrompre l'entrée avec la combinaison de touches ESC  $\Psi$  +  $\blacktriangleright$ .
- Pour transférer la valeur réglée, déplacez le curseur vers la valeur « *Store »*
- Appuyez sur la combinaison de touches ENTER  $\blacktriangle + \blacktriangledown \Rightarrow \kappa$  0 » clignote.
- **Modifiez la valeur à l'aide des touches à flèche**  $\blacktriangle$  **ou**  $\nabla$  **et mettez-la à « 1 ».**
- Après avoir modifié la valeur, appuyez sur la combinaison de touches ENTER  $\blacktriangle$  +  $\blacktriangledown$  pour confirmer l'entrée. Il est possible d'interrompre l'entrée avec la combinaison de touches ESC  $\Psi$  +  $\blacktriangleright$ . ⇒ Pour «  $Vm$  », «  $VmR$  » est repris.
	- *Si le transfert de «* VmR *» pour «* Vm *» est rejeté avec le message –13– lorsque le verrou administrateur est ouvert, cela signifie que cette opération a déjà été effectuée une fois.*

*D'autres modifications sont possibles lorsque le verrou d'étalonnage ou le verrou administrateur est ouvert, après suppression des informations de modification pour comparaison de «* Vm *» avec le compteur de gaz (voir chapitre [6.3.1.4\)](#page-39-0).*

#### <span id="page-39-0"></span>**6.3.1.4 Suppression des informations de modification pour comparaison de Vm avec le compteur de gaz**

Pour permettre un nouveau réglage du volume dans des conditions de mesure lorsque le verrou administrateur est ouvert, les informations de modification pour comparaison de « *Vm* » avec le compteur de gaz doivent être supprimées :

- Ouvrez le verrou d'étalonnage.
- Déplacez le curseur vers l'onglet « *Serv.* » et par le chemin suivant vers la valeur « *Clear* » (suppression des informations de modification) :

Serv. → Volume → Volume de service → Sync.compteur Vm → Clear

- Appuyez sur la combinaison de touches ENTER  $\blacktriangle + \blacktriangledown \Rightarrow \kappa$  0 » clignote.
- Modifiez la valeur à l'aide des touches à flèche  $\blacktriangle$  ou  $\nabla$  et mettez-la à « 1 ».

 $\int_{0}^{0}$ 

 Après avoir modifié la valeur, appuyez sur la combinaison de touches ENTER  $\blacktriangle$  +  $\blacktriangledown$  pour confirmer l'entrée. Il est possible d'interrompre l'entrée avec la combinaison de touches ESC ▼ + ▶. ⇒ *« HeurX »* (horodatage de la comparaison), « *Vm* a *»* (*Vm* ancienne valeur), « *Vm\_n* » (*Vm* nouvelle valeur) sont réglés aux valeurs par défaut.

#### **6.3.1.5 Réglage du compteur de volume dans les conditions de base**

Lors de la mise en service de l'EK205, il est possible de régler une seule fois le compteur de volume dans les conditions de base lorsque le verrou administrateur est ouvert. Si le verrou d'étalonnage est ouvert, le réglage du volume est toujours possible.

- Ouvrez le verrou administrateur ou le verrou d'étalonnage.
- Déplacez le curseur vers l'onglet « *Serv.* » et par le chemin suivant vers la valeur « *VbR* » (compteur de volume dans les conditions de base paramétrable) : Serv.  $\rightarrow$  Volume  $\rightarrow$  Vol.d.l.cond.de base  $\rightarrow$  Sync.compteur Vb  $\rightarrow$  VbR
- Appuyez sur la combinaison de touches ENTER  $\blacktriangle + \blacktriangledown \Rightarrow$  Un chiffre de la valeur clignote.
- $\Box$  Déplacez le curseur à l'aide des touches à flèche  $\blacktriangleright$  ou  $\blacktriangleleft$  vers les chiffres et modifiez ceux-ci à l'aide des touches à flèche  $\blacktriangle$  ou  $\nabla$ .
- Après avoir modifié tous les chiffres, appuyez sur la combinaison de touches ENTER  $\blacktriangle$  +  $\blacktriangledown$  pour confirmer l'entrée. Il est possible d'interrompre l'entrée avec la combinaison de touches ESC  $\Psi$  +  $\blacktriangleright$ .
- Pour transférer la valeur réglée, déplacez le curseur vers la valeur « *Store »*.
- Appuyez sur la combinaison de touches ENTER  $\blacktriangle + \blacktriangledown \Rightarrow \kappa$  0 » clignote.
- $\blacksquare$  Modifiez la valeur à l'aide des touches à flèche  $\blacktriangle$  ou  $\blacktriangledown$  et mettez-la à « 1 ».
- Après avoir modifié la valeur, appuyez sur la combinaison de touches ENTER  $\blacktriangle$  +  $\blacktriangledown$  pour confirmer l'entrée. Il est possible d'interrompre l'entrée avec la combinaison de touches ESC  $\nabla$  +  $\blacktriangleright$ .  $\Rightarrow$  Pour « *Vb* », « *VbR* » est repris.

*Si le transfert de «* VbR *» pour «* Vb *» est rejeté avec le message –13– lorsque le verrou administrateur est ouvert, cela signifie que cette opération a déjà été effectuée une fois.* 

*D'autres modifications sont possibles lorsque le verrou d'étalonnage ou le verrou administrateur est ouvert, après suppression des informations de modification pour comparaison de «* Vb *» (voir chapitre [6.3.1.6\)](#page-40-0).*

#### <span id="page-40-0"></span>**6.3.1.6 Suppression des informations de modification pour comparaison de Vb**

Pour permettre un nouveau réglage du volume dans les conditions de base dans les conditions de base lorsque le verrou administrateur est ouvert, les informations de modification pour comparaison de « *Vb »* doivent être supprimées :

■ Ouvrez le verrou d'étalonnage.

 $\int_{0}^{0}$ 

- Déplacez le curseur vers l'onglet « Serv. » et par le chemin suivant vers la valeur « *Clear* » (suppression des informations de modification) : Serv. → Volume → Vol.d.l.cond.de base → Sync.compteur Vb → Clear
- Appuyez sur la combinaison de touches ENTER  $\blacktriangle + \blacktriangledown \Rightarrow \kappa$  0 » clignote.
- Modifiez la valeur à l'aide des touches à flèche  $\blacktriangle$  ou  $\nabla$  et mettez-la à « 1 ».
- Après avoir modifié la valeur, appuyez sur la combinaison de touches ENTER  $\blacktriangle$  +  $\blacktriangledown$  pour confirmer l'entrée. Il est possible d'interrompre l'entrée avec la combinaison de touches ESC ▼ + ▶. ⇒ « *HeurX »* (horodatage de la comparaison), « *Vb* a *»* (*Vb* ancienne valeur), « *Vb\_n* » (*Vb* nouvelle valeur) sont réglés aux valeurs par défaut.

#### **6.3.1.7 Réglage de l'équation de compressibilité et de l'analyse des gaz**

- Déplacez le curseur vers l'onglet « *Serv.* » et par le chemin suivant vers la valeur « *Md.K* » (équation de compressibilité) : Serv. → Conversion du volume → Paramètres → Md.K
- Appuyez sur la combinaison de touches ENTER  $\blacktriangle + \blacktriangledown \Rightarrow$  La valeur réglée clignote.
- $\blacksquare$  Modifiez la valeur à l'aide des touches à flèche  $\blacktriangle$  ou  $\blacktriangledown$ . Respectez alors les dispositions légales applicables au lieu d'utilisation.

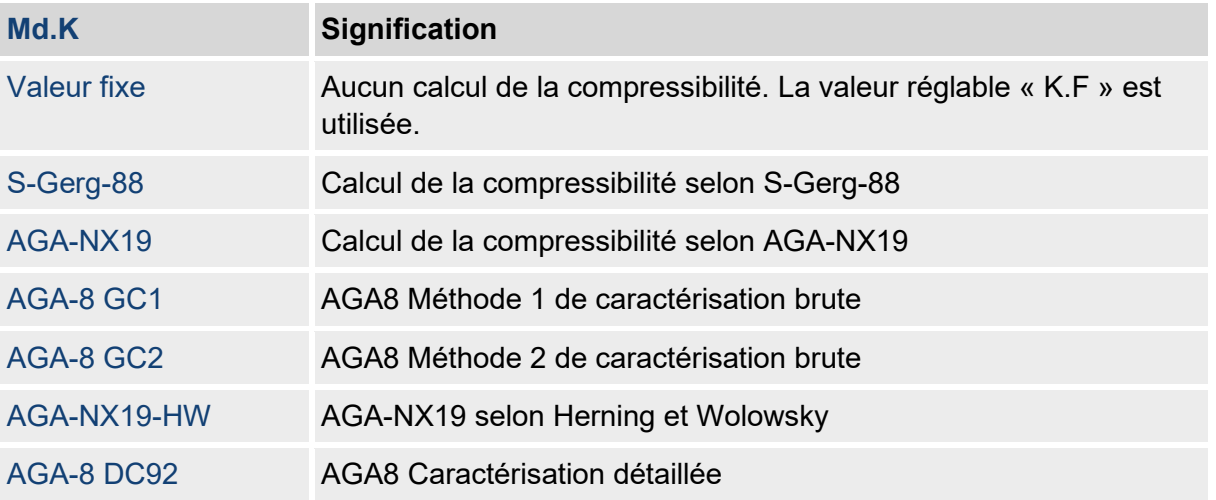

- Appuyez sur la combinaison de touches ENTER  $\blacktriangle$  +  $\blacktriangledown$  pour confirmer la valeur réglée. Il est possible d'interrompre l'entrée avec la combinaison de touches ESC  $\Psi$  +  $\blacktriangleright$ .
- $\blacksquare$  Déplacez le curseur à l'aide des touches à flèche  $\blacktriangle$  ou  $\blacktriangledown$  vers les valeurs d'analyse des gaz (*Ho.b*, *CO2*, etc.).
- Modifiez les valeurs en fonction du gaz utilisé, en permettant l'entrée à l'aide de la combinaison de touches ENTER  $\blacktriangle$  +  $\nabla$  afin de vous déplacer vers les chiffres à l'aide des touches à flèche  $\blacktriangleright$  ou  $\blacktriangleleft$  et de les modifier à l'aide des touches  $\blacktriangle$  ou  $\nabla$ .
- Appuyez sur la combinaison de touches ENTER  $\triangle$  +  $\nabla$  pour confirmer la valeur réglée. Il est possible d'interrompre l'entrée avec la combinaison de touches ESC  $\blacktriangledown + \blacktriangleright$ .

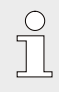

*Le pouvoir calorifique* Ho.b *est valable pour les conditions de base* pbX*,* TbX *et la température de combustion de référence +25 °C.* pbX *et* TbX *peuvent être réglés au moyen du verrou d'étalonnage.*

#### <span id="page-41-2"></span><span id="page-41-1"></span>**6.3.1.8 Réglage des limites d'alarme pour la mesure de la pression du gaz et de la température**

Les limites d'alarme sont réglées en usine à des valeurs sensées. Si une modification est nécessaire, veuillez procéder comme suit :

■ Déplacez le curseur vers l'onglet « *Serv.* » et par les chemins suivants vers les valeurs limites d'alarme :

*Serv. Valeurs mesurées Pression pMin et pMax [9](#page-41-0)*

*Serv. Valeurs mesurées Température TMin et TMax*

<span id="page-41-0"></span>Appuyez sur la combinaison de touches ENTER  $\blacktriangle$  +  $\nabla$  pour permettre l'entrée.

- $\Box$  Déplacez le curseur à l'aide des touches à flèche  $\triangleright$  ou  $\blacktriangleleft$  vers les chiffres et modifiez ceux-ci à l'aide des touches à flèche  $\blacktriangle$  ou  $\nabla$ .
- Appuyez sur la combinaison de touches ENTER  $\blacktriangle$  +  $\nabla$  pour confirmer la valeur réglée. Il est possible d'interrompre l'entrée avec la combinaison de touches ESC  $\blacktriangledown + \blacktriangleright$ .

#### **6.3.1.9 Réglage des valeurs de substitution pour la pression et la température de gaz**

Si la pression de gaz ou la température de gaz ne peut pas être mesurée en raison d'un défaut ou si la pression et la température sont en dehors des limites d'alarme spécifiées au chapitre [6.3.1.8,](#page-41-1) une valeur de remplacement réglable (valeur fixe) est utilisée pour calculer le volume dans les conditions de base. Le volume ainsi calculé est enregistré dans le compteur de taux de perturbation séparé « *VbDp* ».

Le compteur total pour le volume dans les conditions de base *VbT* continue à compter même en présence de tels défauts. Le volume total dans les conditions de base déterminé dans ces conditions ne revêt aucune importance sur le plan métrologique, il n'a qu'un caractère informatif. Il ne peut être utilisé à des fins de facturation.

Les valeurs de substitution se trouvent sous les chemins suivants :

*Serv. Valeurs mesurées Pression p.F [10](#page-42-1) Serv. Valeurs mesurées Température T.F*

La modification des valeurs est généralement effectuée comme précisé au chapitre [6.3.1.8](#page-41-1) .

#### <span id="page-42-0"></span>**6.3.1.10 Paramétrage des sorties**

 $\sqrt{\phantom{a}}$ 

Le réglage des poids d'impulsion (constantes d'impulsion) pour les sorties peut être *effectuée également par l'intermédiaire du logiciel « enSuite ».*

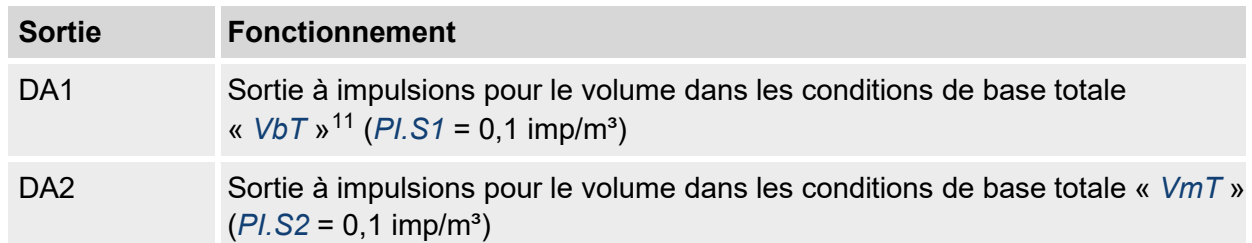

Les fonctions suivantes sont préréglées en usine pour les sorties.

Le poids d'impulsion d'une sortie indique combien d'impulsions sont émises par mètre cube. Un poids d'impulsion de  $0,1/m<sup>3</sup>$  (0,1 impulsion par m<sup>3</sup>) signifie, par ex., qu'une impulsion est émise tous les  $10 \text{ m}^3$ .

Pour modifier les valeurs de poids d'impulsion pour la sortie 1 ou la sortie 2, déplacez le curseur vers l'onglet « *Serv.* » puis par le chemin suivant vers « PI.S1 » (sortie 1) <u>ou</u> « PI.S2 » (sortie 2) :

*Serv. Sorties Sortie 1 PI.S1* ou *Serv. Sorties Sortie 2 PI.S2*

Appuyez sur la combinaison de touches ENTER  $\blacktriangle + \blacktriangledown \Rightarrow$  Un chiffre du poids d'impulsion clignote.

<span id="page-42-1"></span> $10$  Ces valeurs ne sont pas nécessaires dans le cas de la version convertisseur de volume température !

<span id="page-42-2"></span><sup>11</sup> *VbT* ne peut être utilisé à des fins de facturation.

- $\blacksquare$  Déplacez le curseur à l'aide des touches à flèche  $\blacktriangleright$  ou  $\blacktriangleleft$  vers les chiffres et modifiez ceux-ci à l'aide des touches à flèche  $\blacktriangle$  ou  $\nabla$ .
- Appuyez sur la combinaison de touches ENTER  $\blacktriangle$  +  $\nabla$  pour confirmer la valeur réglée. Il est possible d'interrompre l'entrée avec la combinaison de touches ESC  $\blacktriangledown + \blacktriangleright$ .

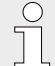

*Outre les réglages décrits ici, de nombreuses autres fonctions telles que les impulsions synchrones dans le temps peuvent être paramétrées pour les sorties.* 

*La description complète se trouve dans le manuel d'application EK205 (voir chapitre [1.1.1\)](#page-6-0).*

#### **6.3.1.11 Réglage du passage à l'heure d'été**

■ Déplacez le curseur vers l'onglet « *Serv.* » et par le chemin suivant vers la valeur « *Mod.H* » (mode heure d'été) :

Serv. → Date et heure → Mod.H

- Appuyez sur la combinaison de touches ENTER  $\blacktriangle + \blacktriangledown \Rightarrow$  La valeur réglée clignote.
- $\blacksquare$  Modifiez la valeur à l'aide des touches à flèche  $\blacktriangle$  ou  $\nabla$  :

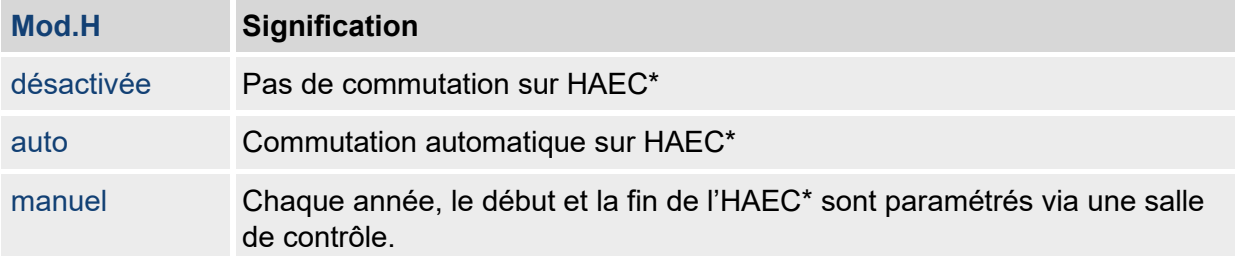

\* HAEC = heure avancée d'Europe centrale

Appuyez sur la combinaison de touches ENTER  $\triangle$  +  $\nabla$  pour confirmer la valeur réglée. Il est possible d'interrompre l'entrée avec la combinaison de touches ESC  $\blacktriangledown + \blacktriangleright$ .

#### **6.3.1.12 Suppression des archives de valeurs mesurées**

 $\int_{0}^{0}$ 

*La suppression des archives est facultative lors de la mise en service !* 

■ Déplacez le curseur vers l'onglet « *Serv.* » et par le chemin suivant vers la valeur « *Clr.A* » (suppression des archives des valeurs mesurées) : Serv.  $\rightarrow$  Éditer et effaçage  $\rightarrow$  Clr.A

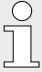

*Toutes les archives des valeurs mesurées (pas les journaux) sont supprimés.*

*Pour éviter que l'archive ne soit effacée accidentellement, le numéro de série de l'EK205 (situé sur la plaque signalétique de l'appareil) doit être entré lorsque le verrou d'étalonnage est ouvert.*

- Appuyez sur la combinaison de touches ENTER  $\blacktriangle + \blacktriangledown \Rightarrow$  Un chiffre de la valeur clignote.
- $\blacksquare$  Déplacez le curseur à l'aide des touches à flèche  $\blacktriangleright$  ou  $\blacktriangleleft$  vers les chiffres et entrez le numéro de série de l'appareil à l'aide des touches à flèche  $\blacktriangle$  ou  $\nabla$ .
- Après avoir entré le numéro de série de l'appareil, appuyez sur la combinaison de touches ENTER  $\blacktriangle$  +  $\nabla$  pour confirmer l'entrée. Il est possible d'interrompre l'entrée avec la combinaison de touches ESC  $\Psi$  +  $\blacktriangleright$ .

#### <span id="page-44-1"></span>**6.3.1.13 Suppression du journal métrologique**

*La suppression du journal n'est possible que si le verrou d'étalonnage est ouvert !* 

- Déplacez le curseur vers l'onglet « *Serv.* » et par le chemin suivant vers la valeur « *ClrPJ* » (suppression du journal métrologique) : Serv. → Éditer et effaçage → ClrPJ
- Appuyez sur la combinaison de touches ENTER  $\blacktriangle + \blacktriangledown \Rightarrow \kappa$  0 » clignote.
- **Modifiez la valeur à l'aide des touches à flèche**  $\blacktriangle$  **ou**  $\nabla$  **et mettez-la à « 1 ».**
- Après avoir entré la valeur, appuyez sur la combinaison de touches ENTER  $\blacktriangle$  +  $\nabla$  pour confirmer l'entrée. Il est possible d'interrompre l'entrée avec la combinaison de touches ESC  $\Psi$  +  $\blacktriangleright$ .

#### **6.3.1.14 Fermeture et sécurisation du verrou d'étalonnage**

Une fois que tous les réglages soumis à un étalonnage obligatoire ont été effectués, fermez le verrou d'étalonnage. Appuyez à nouveau sur la touche décrite au chapitre [6.3.1.1.](#page-38-0)

L'interrupteur d'étalonnage est sécurisé à l'aide d'une vignette autocollante comme décrit au chapitre [6.3.2.2.](#page-45-0)

#### <span id="page-44-0"></span>**6.3.2 Plombage**

 $\int_{0}^{0}$ 

#### **6.3.2.1 Vue extérieure**

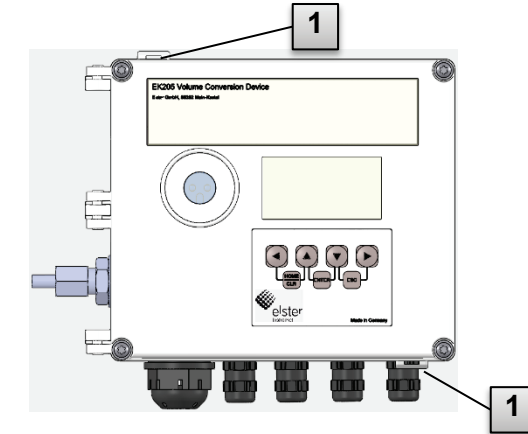

1 Dispositif de sécurité utilisateur en option Plombage de couvercle à l'aide de plombs à fil passant dans des œillets de plombage.

*Fig. 16*

#### <span id="page-45-0"></span>**6.3.2.2 Vue intérieure**

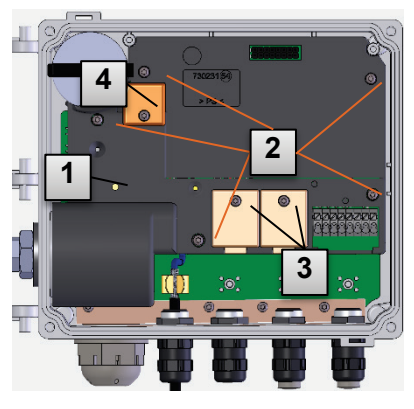

*Fig. 17*

<span id="page-45-1"></span>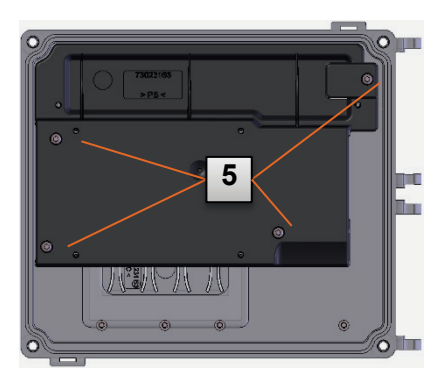

- 1 Point de plombage pour la sécurisation de l'interrupteur d'étalonnage.
- 2 Points de plombage pour la sécurisation des couvercles de platine.
- 3 Points de plombage pour la sécurisation des cache-bornes des entrées et des sorties.
- 4 Points de plombage pour la sécurisation du couvercle de batterie (le cas échéant).
- 5 Points de plombage pour la sécurisation du couvercle de platine de l'affichage LCD.

#### *Fig. 18*

j

*Le plombage des points de plombage [Fig. 17/](#page-45-1)3 pour la sécurisation des entrées et sorties à impulsions est soumis à la législation nationale (voir WELMEC 11.1, chapitre 2.7.1).* 

*En fonction de la situation juridique du pays d'utilisation, les plombs du groupe de personnes légalement prévu à cet effet ou de l'exploitant du poste de mesure doivent être utilisés.*

*Si les appareils sont livrés avec un câble d'entrée et/ou de sortie raccordé, des plombs portant le symbole du fabricant sont apposés en usine. Ceux-ci peuvent, si besoin, être remplacés sur le lieu d'utilisation, comme décrit ci-dessus.* 

#### **6.3.2.3 Capteurs**

*Le plombage du capteur de température et de pression raccordé est illustré à titre d'exemple aux chapitres [6.2.3](#page-35-0) et [6.2.4.](#page-36-1)*

#### **6.3.3 Fermeture du boîtier**

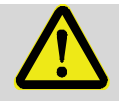

 $rac{C}{1}$ 

#### **ATTENTION !**

#### **Dommages matériels dus à une fermeture incorrecte de l'appareil !**

Une fermeture incorrecte de l'appareil peut entraîner des dommages matériels dus à des connexions de câbles écrasées.

Par conséquent :

– Assurez-vous lors de la fermeture que la position des passe-câbles est correcte.

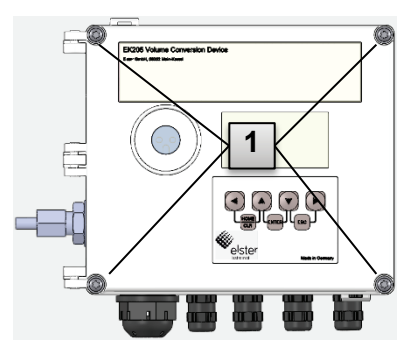

- **1.** Fermez le boîtier à l'aide des quatre vis pré-montées [\(Fig. 19](#page-46-0) : 1 ).
- **2.** À l'aide de bouchons appropriés, fermez les presseétoupes inutilisés. **<sup>1</sup>**

<span id="page-46-0"></span>*Fig. 19*

## **6.3.4 Vérification du montage et du raccordement**

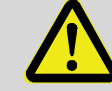

# **AVERTISSEMENT !**

## **Danger lié à un montage et un raccordement incorrects !**

L'installation et le raccordement incorrects de l'EK205 peuvent entraîner des situations mettant la vie en danger.

Par conséquent :

- Montez et raccordez correctement l'EK205.
- Respectez les spécifications des normes et directives mentionnées dans les attestations d'examen de type.

# **6.3.5 Transmission des données**

Pour les différentes possibilités de transmission de données à distance vers une salle de contrôle via un appareil raccordé à l'interface de bornes, veuillez suivre les instructions correspondantes dans le manuel d'application EK205 (voir chapitre [1.1.1\)](#page-6-0).

Les paramétrages de la transmission de données sont possibles sans ouvrir le verrou d'étalonnage.

# <span id="page-47-0"></span>**7 Utilisation**

 $\int_{0}^{0}$ 

*Grâce au logiciel « enSuite » et aux interfaces de données de l'EK205, des applications plus avancées que celles décrites ci-dessous sont possibles.*

# **7.1 Sécurité**

# **7.1.1 Équipement de protection individuelle**

Lors de travaux sur l'appareil dans une installation à gaz, le port d'un équipement de protection individuelle est obligatoire afin de réduire au minimum les risques pour la santé.

- Lors de travaux sur l'appareil, portez systématiquement l'équipement de protection nécessaire pour travailler dans l'installation en question.
- Respectez dans tous les cas les instructions relatives à l'équipement de protection individuelle affichées dans la zone de travail.

# **7.2 Personnel opérateur**

Vous trouverez ci-dessous une liste des différentes personnes autorisées à effectuer diverses activités lors de l'utilisation de l'EK205.

## **7.2.1 Personne initiée**

La personne initiée à l'utilisation de l'EK205

- a été initiée par l'exploitant aux tâches qui lui sont confiées et aux dangers possibles en cas de comportement incorrect.
- est autorisée à lire et noter des valeurs et des paramètres à l'aide des éléments de commande de l'EK205.

# **7.2.2 Personnel qualifié**

Le personnel qualifié pour l'utilisation de l'EK205

- est, de par sa formation technique, ses connaissances, son expérience et sa connaissance des dispositions pertinentes, en mesure d'effectuer sur l'appareil les travaux qui lui sont confiés et de reconnaître et prévenir de manière autonome d'éventuels dangers.
- est autorisé à lire et noter des valeurs et des paramètres à l'aide des éléments de commande de l'EK205 et à procéder à des modifications non soumises à l'obligation d'étalonnage.

# **7.2.3 Agent officiel d'étalonnage**

L'agent officiel d'étalonnage

- est, de par sa formation technique, ses connaissances, son expérience et sa connaissance des normes et dispositions pertinentes, en mesure d'effectuer des travaux d'étalonnage officiel sur des installations à gaz. L'agent officiel d'étalonnage est formé pour intervenir sur des appareils et des installations métrologiques et il connaît les normes et dispositions pertinentes.
- est autorisé à lire et noter des valeurs et des paramètres à l'aide des éléments de commande de l'EK205 et à procéder à des modifications non soumises à l'obligation d'étalonnage.

# **7.3 Aspects fondamentaux**

Comme déjà expliqué au chapitre « Configuration et fonctionnement », vous pouvez utiliser et programmer l'EK205 à l'aide des éléments de commande situés sur la plaque avant de l'appareil :

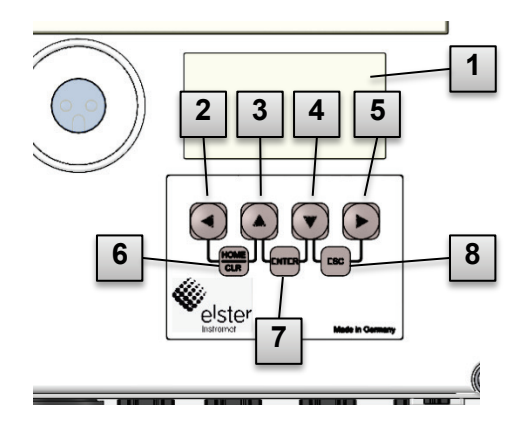

*Fig. 20 : Plaque avant de l'EK205*

- Affichage alphanumérique
- Touche à flèche ◄
- Touche à flèche ▲
- Touche à flèche ▼
- Touche à flèche ►
- Combinaison de touches HOME/CLR
- Combinaison de touches ENTER
- Combinaison de touches ESC

*Le verrou d'étalonnage est situé sur la platine dans le fond du boîtier, il a la forme d'une touche et peut être plombé à l'aide d'une vignette autocollante. Il doit être actionné pour modifier des valeurs et des paramètres d'étalonnage officiel. Dans le cas d'un appareil protégé par la métrologie légale, cette opération ne peut être effectuée que par un agent officiel d'étalonnage.*

# <span id="page-48-1"></span>**7.3.1 Affichage**

 $\int_{0}^{0}$ 

L'affichage est divisé en usine en cinq onglets qui sont « *Main* », « *Clie.* », « *Admin* », « *Serv.* » et « *Asser.* », dans lesquels sont affichés des valeurs mesurées, des paramètres et autres données.

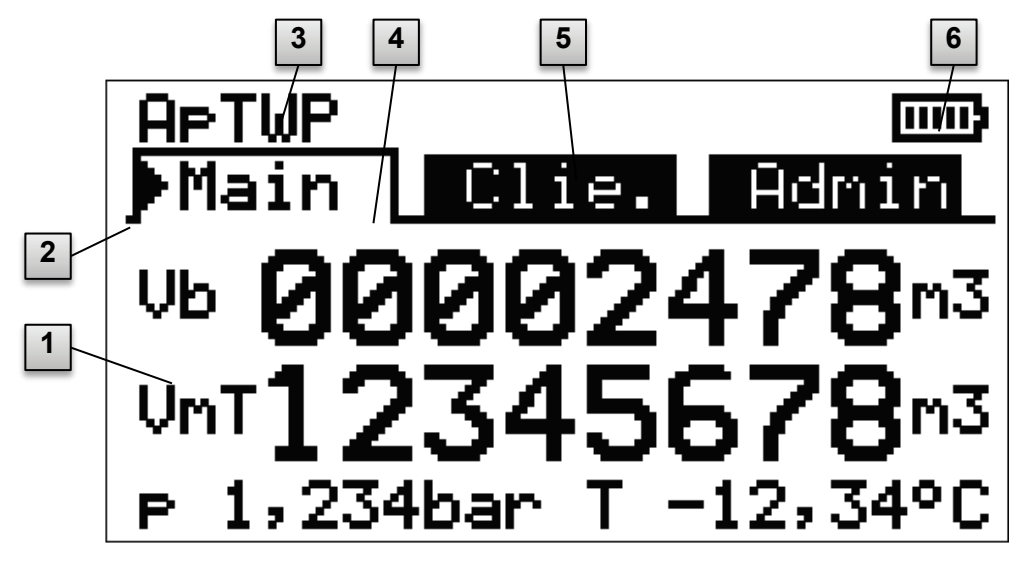

*Fig. 21 : Configuration de l'affichage*

- <span id="page-48-0"></span>Champ de données
- Curseur
- État de l'appareil
- Onglet actif
- Onglet inactif
- Niveau de charge batterie

L'affichage dans le champ de données à la [Fig. 21](#page-48-0) (commençant ici par « Vb ») varie dans les onglets. Toutes les autres zones d'affichage (dans la partie supérieure) sont identiques quel que soit l'onglet affiché.

#### **7.3.2 Fonction des touches**

Les touches présentent les fonctions suivantes :

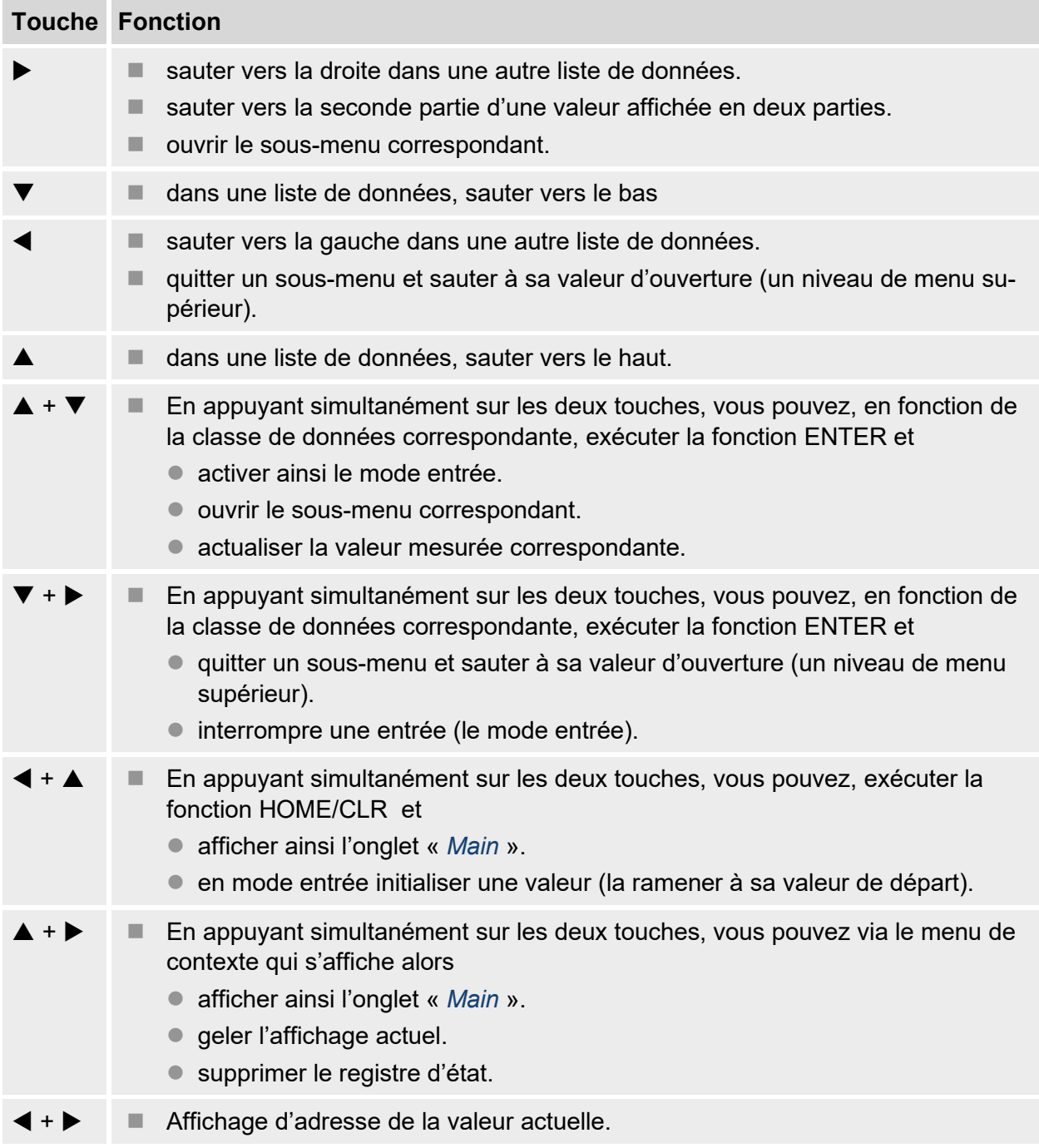

# **7.3.3 Appel des données, navigation dans l'affichage**

À l'aide des touches à flèche  $\blacktriangleright$ ,  $\blacktriangleleft$ ,  $\blacktriangleleft$ ,  $\blacktriangleright$  vous pouvez déplacer le curseur  $\blacktriangleright$  dans l'affichage et passer à d'autres valeurs.

En appuyant une fois ou plusieurs fois sur la combinaison de touches ESC  $\blacktriangledown + \blacktriangleright$ , vous accédez à l'un des onglets « *Main* », « *Clie.* », « *Admin* », « *Serv.* » ou « *Asser.* » ( [7.3.1,](#page-48-1) [Fig. 21\)](#page-48-0). L'onglet actif sur lequel se trouve le curseur est affiché sur fond clair [\(Fig. 22/](#page-50-0)1). Au « Niveau onglet », vous pouvez déplacer le curseur à l'aide des touches à flèche  $\blacktriangleright$  ou  $\blacktriangleleft$  vers les autres onglets afin d'en afficher les contenus.

L'onglet « *Clie.* » contient davantage de données que ne le permet un affichage simultané. À l'aide de la touche à flèche  $\Psi$ , déplacez le curseur de l'onglet vers le champ de données (la partie inférieure de l'affichage). Lorsque le curseur se trouve à la valeur visible la plus en bas, l'affichage se déplace vers le haut en continuant d'appuyer sur la touche  $\blacktriangledown$ , ce qui permet de visualiser d'autres données. De même, le curseur peut être déplacé vers le haut à l'aide de la touche  $\triangle$  et à la valeur visible la plus en haut l'affichage peut être déplacé vers le haut.

Si le curseur rencontre une valeur qui a été enregistrée avec un horodatage associé, celui-ci s'affiche automatiquement [\(Fig. 22/](#page-50-0)2).

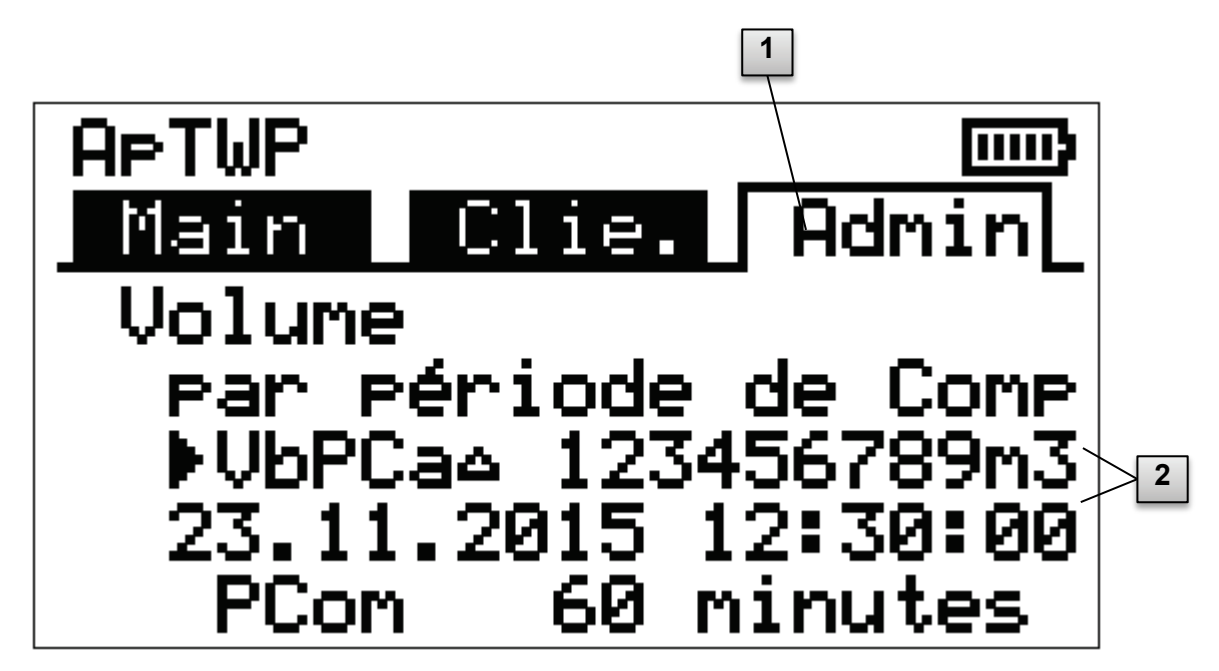

*Fig. 22: Onglet «* Admin *»*

- <span id="page-50-0"></span>1 Onglet actif
- 2 Valeur avec horodatage associé

# <span id="page-51-1"></span>**7.3.4 Signification des symboles d'état**

Les symboles d'état affichés sur la première ligne ont la signification suivante :

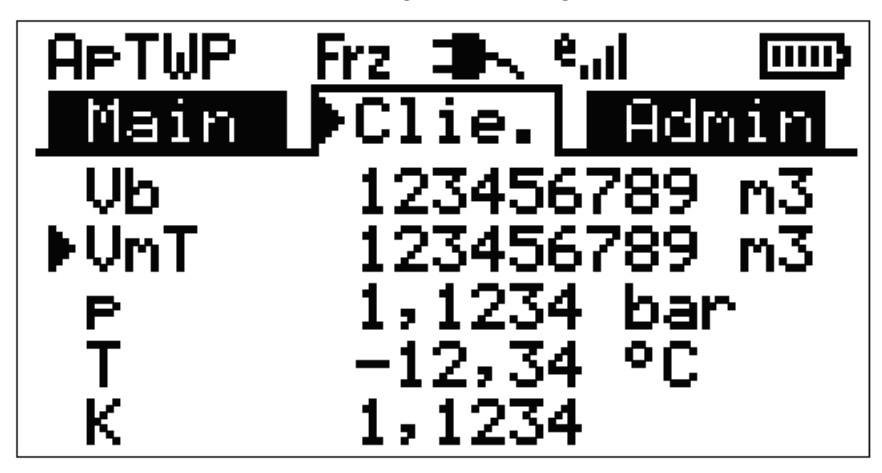

*Fig. 23 : Symboles d'état dans l'affichage*

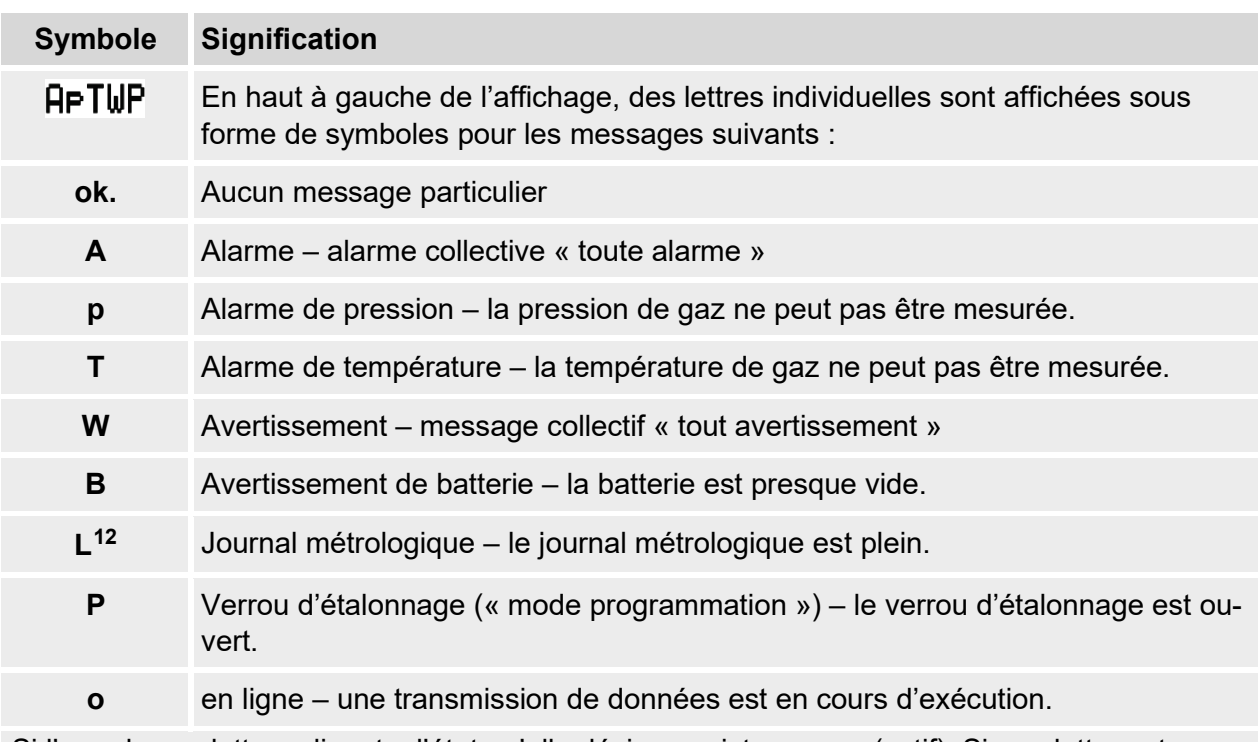

Si l'une de ces lettres clignote, l'état qu'elle désigne existe encore (actif). Si une lettre est affichée en permanence, l'état qu'elle désigne n'existe plus mais il doit être validé.

Pour plus d'informations sur la signification et, le cas échéant, la procédure à suivre : voir chapitre [9.1.4](#page-69-0) « [Comportement en cas de défauts](#page-69-0) »

<span id="page-51-0"></span>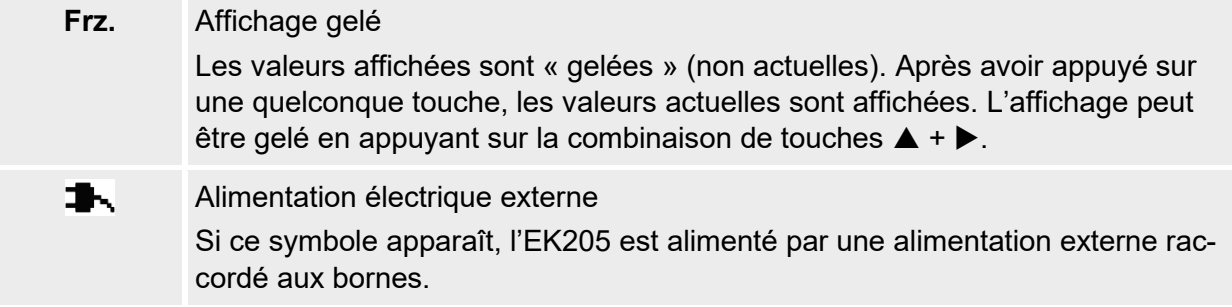

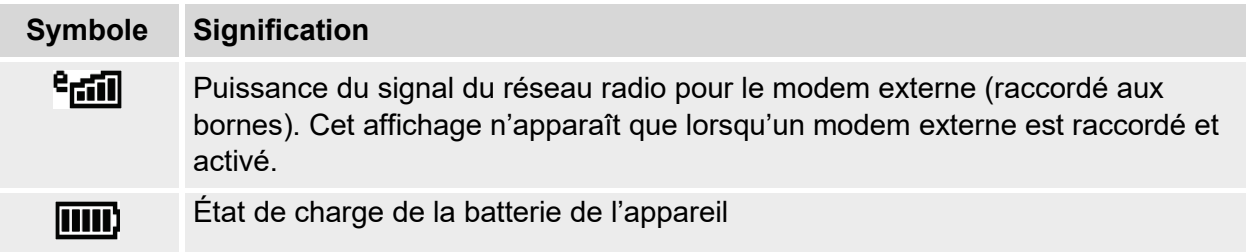

# <span id="page-52-0"></span>**7.3.5 Messages de défaut lors de l'entrée de valeurs**

Les messages d'erreur de saisie s'affichent après que des entrées non valides ont été effectuées à l'aide du clavier.

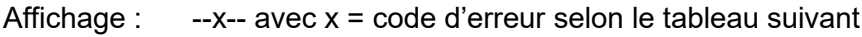

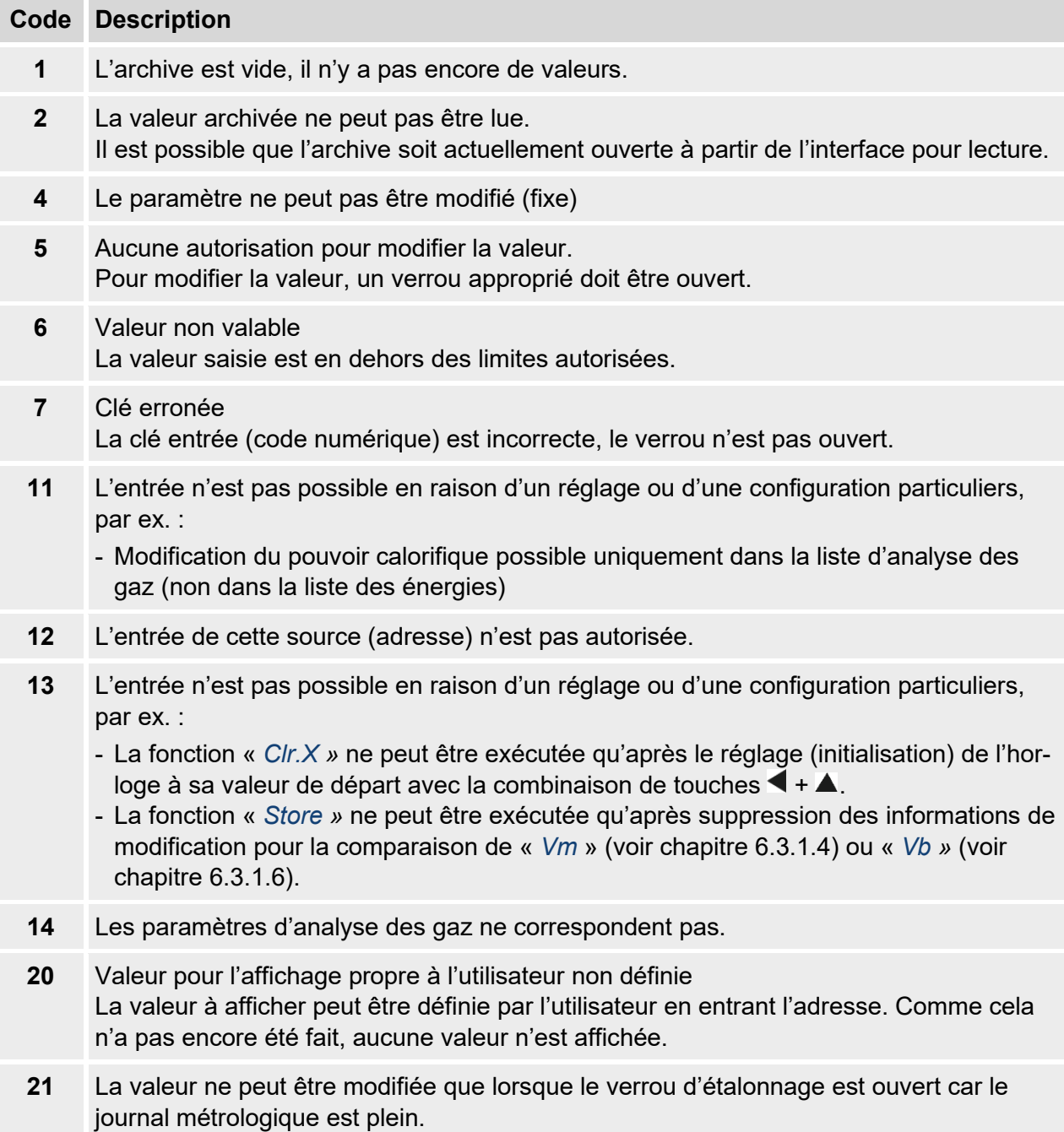

## **7.3.6 Droits d'accès**

L'EK205 possède les parties d'accès suivantes :

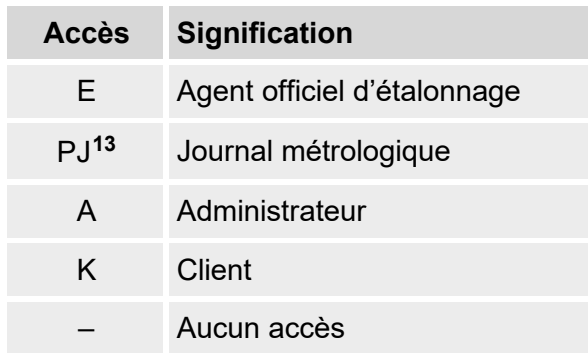

Chaque partie d'accès dispose d'un verrou et d'une clé correspondante.

Les droits d'accès s'appliquent aussi bien aux entrées clavier qu'aux accès via l'interface optique, électrique (câblée) ou modem intégrée. Si le verrou est verrouillé, toutes les tentatives de réglage de valeurs entraînent un message d'erreur correspondant (voir chapitre [7.3.5,](#page-52-0) « Messages de défaut lors de l'entrée de valeurs »).

[Pour la protection des données](#page-52-0), la lecture des valeurs via les interfaces n'est possible que si un quelconque verrou est ouvert.

## **7.3.6.1 Verrou d'étalonnage**

Le verrou d'étalonnage sert à sécuriser les paramètres d'étalonnage. Cela inclut toutes les valeurs qui influencent le comptage et la conversion du volume.

Le verrou d'étalonnage est conçu comme une touche située à l'intérieur du boîtier de l'EK205, sous le couvercle des circuits imprimés. Il peut être fixé à l'aide d'une vignette autocollante (voir chapitre 6.3.1.1, « Ouverture du verrou d'étalonnage »).

Le verr[ou d'étalo](#page-38-0)n[nage s'ouvre en appuyant sur la tou](#page-38-0)che (le symbole « P » clignote dans l'affichage) et il se referme en appuyant de nouveau (le symbole « P » s'éteint). La fermeture est également possible en supprimant la valeur « *St.VE* » (voir chapitre [7.4.6,](#page-60-0) « Onglet « Asser. » (Asservissement) ») via le clavier ou l'interface. Le logiciel « enSuite » per[met également de](#page-60-0)  [régler un temps en](#page-60-0) minutes après lequel le verrou d'étalonnage se ferme automatiquement.

Le degré de protection de tous les paramètres peut être modifié sur demande, notamment pour les applications non soumises à l'obligation d'étalonnage allemande ou à la MID.

Ainsi, par ex. les paramètres qui en standard sont protégés par le verrou d'étalonnage peuvent également être protégés par le verrou administrateur ou le journal métrologique.

#### **7.3.6.2 Journal métrologique**

Le journal métrologique est activé par défaut mais peut être désactivé en option. Les paramètres concernés peuvent être alors réglés au moyen du verrou d'étalonnage.

À l'aide du « Journal métrologique » selon PTB-A 50.7, certains paramètres importants en matière de législation d'étalonnage peuvent être modifiés même lorsque le verrou d'étalonnage est fermé. Les conditions préalables pour cela sont :

- Le verrou administrateur (voir ci-dessous) doit être ouvert.
- <span id="page-53-0"></span>• Il y a encore au moins trois entrées libres dans le journal métrologique.

Les paramètres concernés suivant le réglage d'usine sont :

- « *PI.E1 »* Poids d'impulsion pour entrée 1,
- « *PCom* » Période de comptage
- « *Md.K »* Mode coefficient k
- « *Clr.A »* Suppression des archives des valeurs mesurées
- « *Md.E1 »* Mode pour l'entrée 1
- « Qmax » Charge maximale (contrôle de plausibilité en mode encodeur)

Chaque fois qu'un paramètre sous « *PJ »* est modifié avec le verrou d'étalonnage fermé, une ligne de données est entrée pour la valeur avant et après la modification.

Si le journal métrologique est entièrement écrit, il peut être effacé avec la commande « *ClrPJ »* lorsque le verrou d'étalonnage est ouvert (voir chapitre [6.3.1.13\)](#page-44-1).

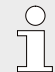

*Si le verrou d'étalonnage est ouvert alors que le journal métrologique est plein, il ne peut pas être refermé tant que le journal métrologique n'a pas été supprimé.*

# **7.3.6.3 Verrou administrateur et verrou client**

Les verrous administrateur et client sont utilisés pour sécuriser toutes les données qui ne sont pas pertinentes pour la métrologie légale mais qui ne doivent cependant pas être modifiées sans autorisation.

Les verrous peuvent être ouverts en entrant un code (la « clé ») sous *Cod.A* ou *Cod.C* et fermés en entrant « 0 » pour *St.VA* ou *St.VC*.

Ces valeurs se trouvent sous le chemin :

*Admin Paramètres appareil Accès* ou

*Serv. Paramètres appareil Accès*

Vous pouvez également y régler un temps en minutes pour chaque verrou, à l'issue duquel il se ferme automatiquement.

# **7.4 Contenus des registres de données**

#### **7.4.1 Droits d'accès**

La colonne « *Accès* » dans les tableaux des chapitres suivants indique le verrou qui doit être ouvert pour modifier un paramètre. Toutes les modifications de paramètres sont enregistrées dans un journal.

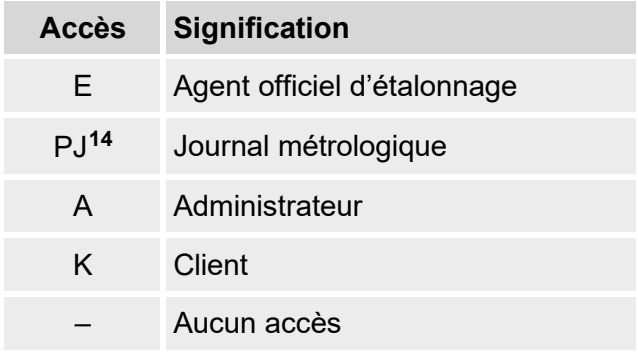

<span id="page-54-0"></span><sup>14</sup> Dans le cas où un journal métrologique est présent dans l'appareil.

# **7.4.2 Onglet « Main » (affichage principal)**

L'onglet « *Main* » affiche les valeurs mesurées les plus importantes en un coup d'œil. Les conte-nus peuvent varier en fonction du réglage (voir chapitre [7.4.6.5\)](#page-61-0). Dans cet onglet, il n'est pas possible de déplacer le curseur vers une valeur.**[15](#page-55-0)** La touche « ENTER » permet de déclencher une mise à jour des valeurs affichées.

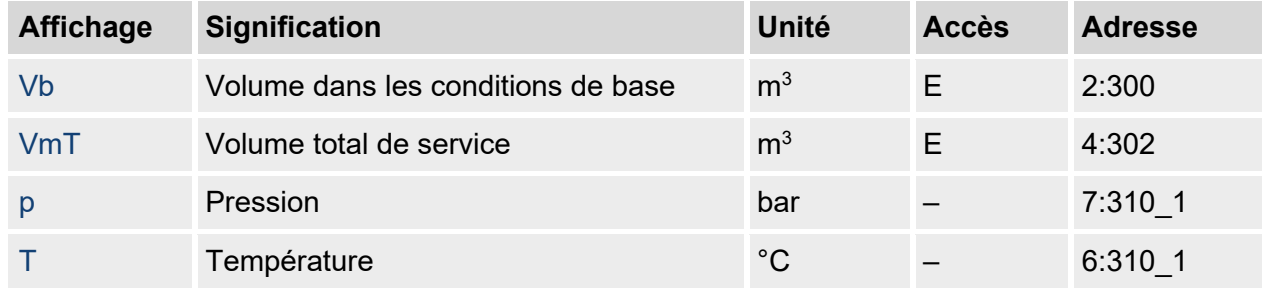

## <span id="page-55-2"></span>**7.4.2.1 Vb – volume dans les conditions de base**

Le volume mesuré par le compteur de gaz raccordé est converti aux conditions de base et additionné dans ce compteur.

En cas de défaut (voir chapitre [9](#page-68-0) « [Défauts](#page-68-0) »), le compteur est arrêté et le volume est additionné dans un compteur spécial de taux de perturbation.

# <span id="page-55-3"></span>**7.4.2.2 VmT – volume total dans les conditions de fonctionnement**

Le volume mesuré par le compteur de gaz raccordé est additionné dans ce compteur. Même en cas de défaut (voir chapitre [9](#page-68-0) « [Défauts](#page-68-0) »), ce compteur continue à compter. En outre, le volume perturbé est additionné dans un compteur spécial de taux de perturbation *VmDp*.

# <span id="page-55-4"></span>**7.4.2.3 p** – **pression** de gaz<sup>[16](#page-55-1)</sup>

La pression de gaz mesurée est utilisée pour calculer le volume dans les conditions de base. La pression est affichée en pression absolue.

Si la pression ne peut pas être mesurée en raison d'un défaut, une valeur de substitution réglable est affichée et utilisée pour calculer les taux de perturbation. La valeur de substitution est déterminée lors de la mise en service ( $\rightarrow$  chapitre [6.3.1](#page-38-1) « Réglage des paramètres de [fonctionnement](#page-38-1) »).

# <span id="page-55-5"></span>**7.4.2.4 T – température de gaz**

La température de gaz mesurée est utilisée pour calculer le volume dans les conditions de base. Si la température ne peut pas être mesurée en raison d'un défaut, une valeur de substitution réglable est affichée et utilisée pour calculer les taux de perturbation. La valeur de substitution est déterminée lors de la mise en service ( $\rightarrow$  chapitre [6.3.1](#page-38-1) « [Réglage des paramètres de fonctionne](#page-38-1)[ment](#page-38-1) »).

<span id="page-55-0"></span><sup>15</sup> Exception : lorsque l'onglet « Main » a été réglé sur « Liste » (voir chapitre [6.4.6.5\)](#page-61-0).

<span id="page-55-1"></span><sup>&</sup>lt;sup>16</sup> Ces valeurs ne sont pas requises pour la version convertisseur de volume température !

# **7.4.3 Onglet « Clie. »**

Cet onglet est utilisé pour afficher et vérifier des réglages ou états spéciaux de l'appareil. L'application est destinée au client du gaz.

Cet onglet peut être librement programmé par l'utilisateur à l'aide du logiciel de paramétrage « enSuite ».

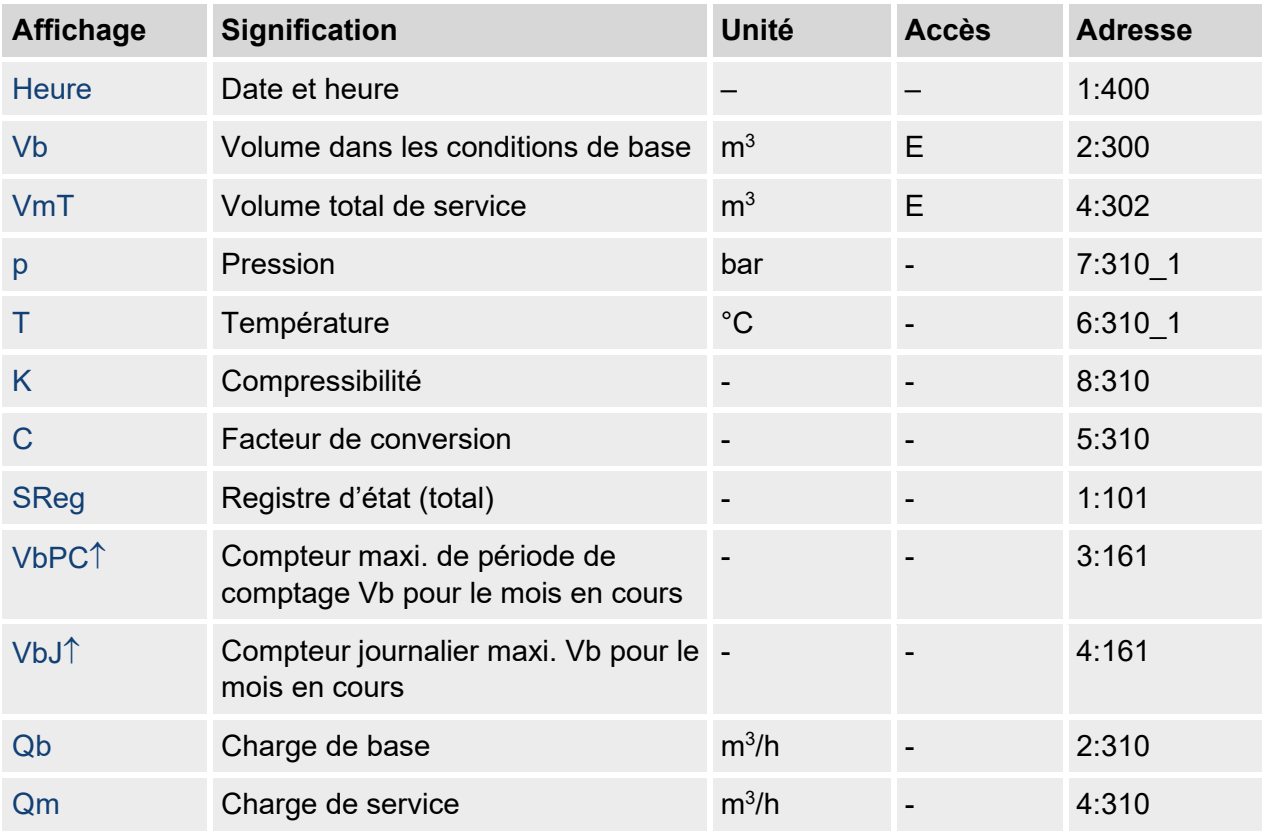

Les paramètres suivants sont programmés en usine :

# **7.4.3.1 Heure – date et heure**

L'heure affichée est mise à jour toutes les 30 secondes en mode batterie et toutes les 2 secondes en mode secteur.

# **7.4.3.2 Valeurs provenant de l'onglet « Main »**

- *Vb* volume dans les conditions de base, voir chapitre [7.4.2.1](#page-55-2)
- *VmT* volume total dans les conditions de fonctionnement, voir chapitre [7.4.2.2](#page-55-3)
- *p* pression de gaz, voir chapitre [7.4.2.3](#page-55-4)
- *T* température de gaz, voir chapitre [7.4.2.4](#page-55-5)

# **7.4.3.3 K – compressibilité**

La compressibilité calculée sert à calculer le volume dans les conditions de base.

L'EK205 supporte plusieurs équations pour calculer la compressibilité. L'équation à utiliser est définie par les directives et normes applicables au domaine d'application de l'appareil. Elle peut déjà être réglée lors de la commande ou de la mise en service ( $\rightarrow$  chapitre [6.3.1](#page-38-1) « Réglage des [paramètres de fonctionnement](#page-38-1) »).

# **7.4.3.4 C – facteur de conversion**

Le facteur actuellement déterminé pour convertir le volume dans les conditions de fonctionnement au volume dans les conditions de base.

# **7.4.3.5 SReg – registre d'état (total)**

Tous les messages depuis la dernière suppression manuelle sont regroupés dans le registre d'état. Ici,on peut voir par ex. ce qui s'est passé depuis la dernière inspection de la station. Les messages peuvent être supprimés sur l'appareil (*Serv. Status Clr*).

Seules les alarmes et les avertissements (voir chapitre [9.2\)](#page-69-1) sont affichés dans des registres d'état.

# **7.4.3.6 VbPC**↑ **– compteur maxi. de période de comptage Vb pour le mois en cours**

L'horodatage du maximum s'affiche sur la ligne suivante lorsque le curseur est déplacé sur la valeur « *VbPC*↑ ».

Les maxima des 24 derniers mois peuvent être consultés dans l'archive du mois 1 (voir chapitre [7.4.4](#page-58-0) Onglet « Admin [» \(Administrateur\).](#page-58-0)

# **7.4.3.7 VbJ**↑ **– compteur journalier maxi. Vb pour le mois en cours**

L'horodatage du maximum s'affiche sur la ligne suivante lorsque le curseur  $\blacktriangleright$  est déplacé sur la valeur « *VbJ*↑ ».

Les maxima des 24 derniers mois peuvent être consultés dans l'archive du mois 1 (voir chapitre [7.4.4](#page-58-0) Onglet « Admin [» \(Administrateur\).](#page-58-0)

# **7.4.3.8 Qb – charge de base**

Charge de base actuelle (débit de base).

 $Qb = Qm \cdot C$  avec  $Qm$  = charge de service

*C* = facteur de conversion

L'imprécision maximale de la valeur affichée correspond approximativement à l'imprécision maximale de *Qm*.

En cas d'alarme, *Qb* est calculé avec les valeurs de substitution des valeurs mesurées perturbées.

# **7.4.3.9 Qm – charge de service**

Charge de service actuelle (débit de service).

L'incertitude de mesure de la charge de service affichée dépend du raccordement ou non d'un émetteur d'impulsions ou d'un encodeur :

Si un émetteur d'impulsions est raccordé :

Avec un intervalle d'impulsions de 15 minutes maximum (minimum quatre impulsions par heure) et *PI.E1* ≤ 1, l'incertitude de mesure de *Qm* est de 1 % maximum. Si l'intervalle d'impulsions est supérieur à 15 minutes, *Qm* = « 0 » est affiché. Après une modification du débit de gaz, la valeur exacte ne peut être affichée que si le compteur de gaz a envoyé au moins deux impulsions.

## <span id="page-58-0"></span>**7.4.4 Onglet « Admin » (Administrateur)**

Cet onglet est utilisé pour afficher et vérifier des réglages ou états spéciaux de l'appareil. L'application est destinée à l'exploitant du poste de mesure.

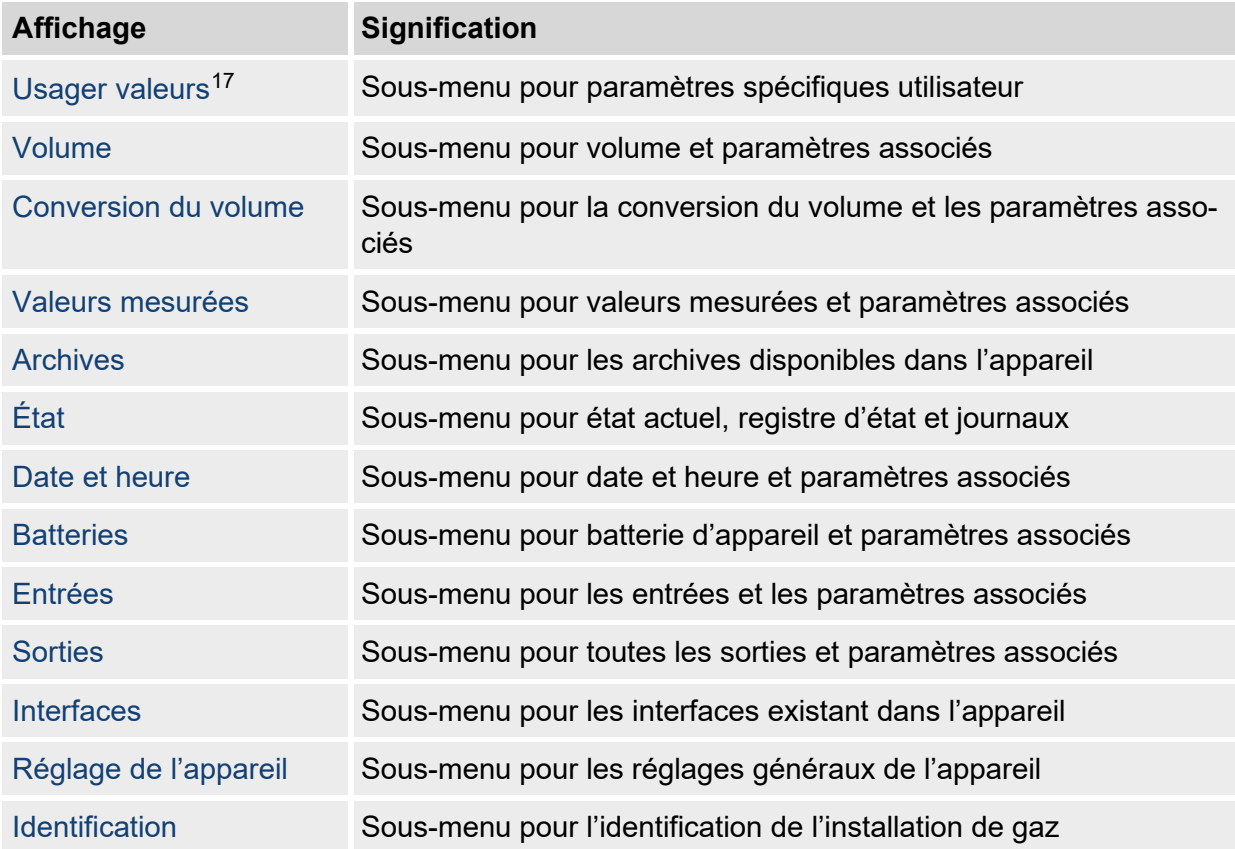

<span id="page-58-1"></span><sup>17</sup> Dans le sous-menu « Usager valeurs », l'utilisateur peut régler jusqu'à 10 paramètres librement programmables à l'aide du logiciel de paramétrage enSuite et, dans cette liste, dans un autre sous-menu, jusqu'à 12 paramètres librement programmables.

# **7.4.5 Onglet « Serv***.* **» (Service)**

Cet onglet est utilisé pour afficher, vérifier et paramétrer des réglages ou états spéciaux de l'appareil. L'application n'est destinée qu'aux techniciens de service (personnel qualifié) ou à un agent d'étalonnage officiel lors de la mise en service ou de la maintenance.

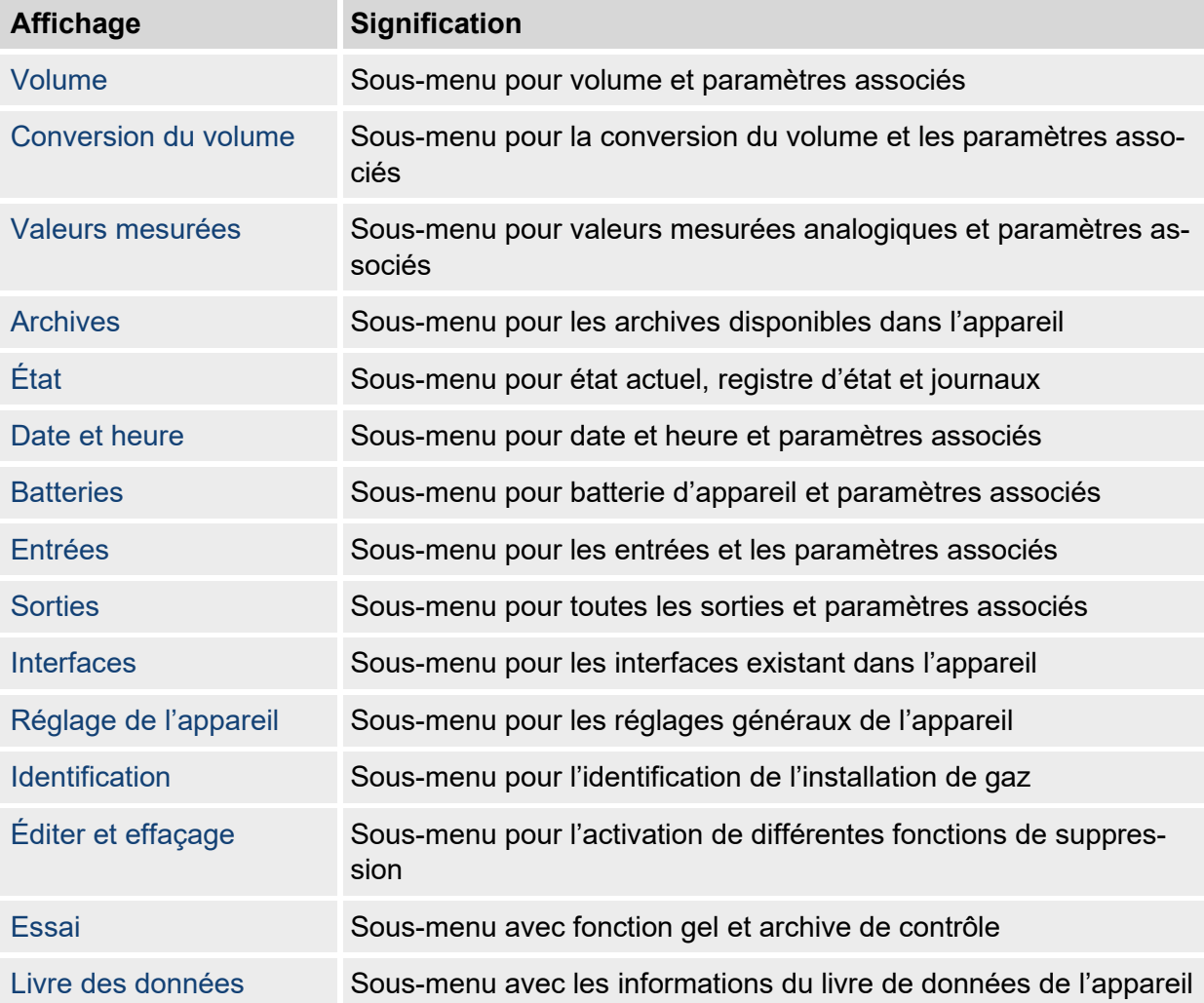

# <span id="page-60-0"></span>**7.4.6 Onglet « Asser. » (Asservissement)**

Cet onglet sert à vérifier les réglages spéciaux de l'appareil. L'application n'est destinée qu'aux techniciens de service (personnel qualifié) ou à un agent d'étalonnage officiel lors de la mise en service ou de la maintenance.

<span id="page-60-1"></span>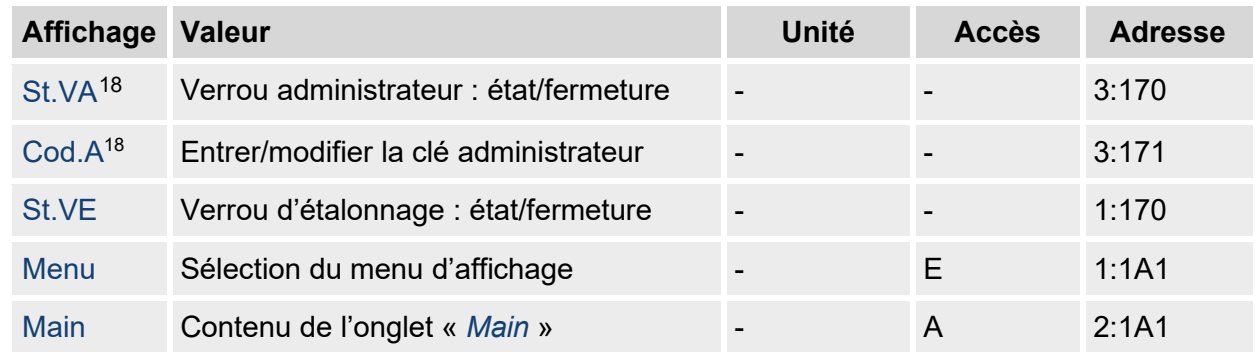

# **7.4.6.1 St.VA – verrou administrateur : état/fermeture**

Le verrou administrateur doit être ouvert pour modifier certains paramètres de fonctionnement. En fonctionnement normal, le verrou administrateur doit être fermé.

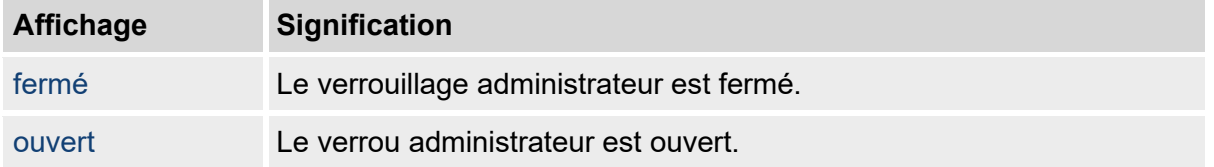

# **7.4.6.2 Cod.A – entrer/modifier le verrou administrateur**

Le verrou administrateur peut être ouvert ici en entrant la clé correcte (caractères hexadécimaux). Après l'ouverture du verrou administrateur, la clé existante peut être modifiée.

Les différents caractères de la clé peuvent avoir les valeurs 0 à 9 et A à F.

# **7.4.6.3 St.VE – verrou d'étalonnage : état/fermeture**

Le verrou d'étalonnage doit être ouvert pour modifier certains paramètres de fonctionnement. En fonctionnement normal, le verrou d'étalonnage doit être fermé.

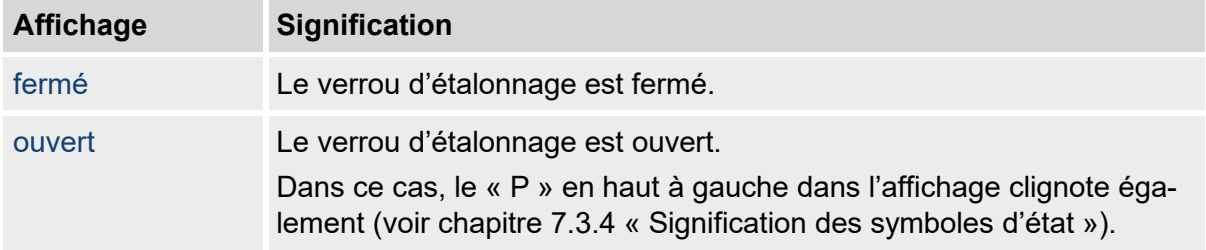

# **7.4.6.4 Menu – Sélection du menu Affichage**

<span id="page-60-2"></span>A la livraison, l'affichage de l'EK205 comporte cinq onglets : « *Main* », « *Clie.* », « *Admin* », « *Serv.* » et « *Asser.* ». La valeur « *Menu* » permet d'afficher ou de masquer des onglets à des fins précises.

# <span id="page-61-0"></span>**7.4.6.5 Main – contenu de l'onglet « Main »**

Le contenu de l'onglet d'affichage « *Main* » peut être réglé ici.

Le réglage d'usine est « *vol+val.mes.* ». Cela correspond au contenu présenté au chapitre [7.3.1.](#page-48-1)

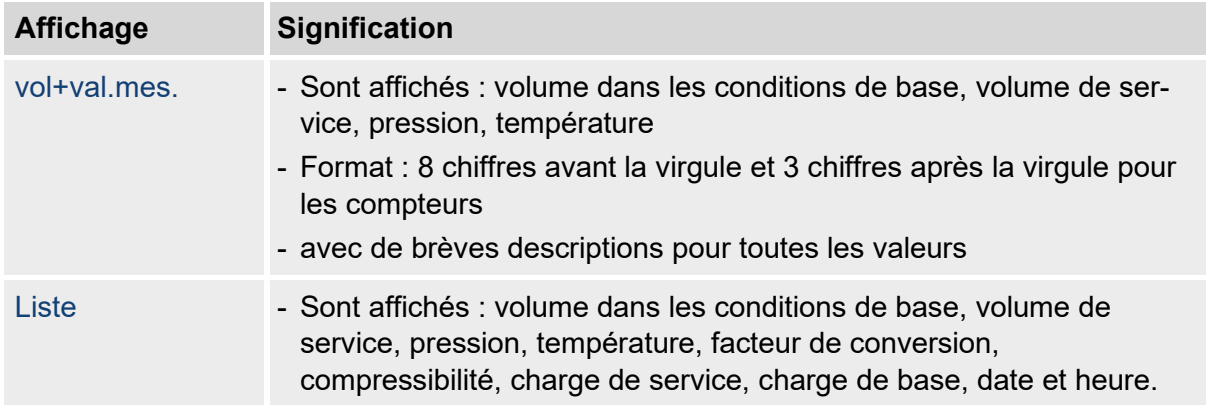

# **8 Maintenance**

# **8.1 Sécurité**

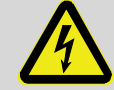

# **DANGER !**

#### **Danger de mort par électrocution !**

Danger de mort immédiat en cas de contact avec des pièces sous tension. L'endommagement de l'isolation ou de certains composants peut représenter un danger de mort.

Par conséquent :

- Protégez les raccordements électriques et les pièces sous tension contre tout contact possible.
- Si l'isolation est endommagée, coupez immédiatement l'alimentation électrique et faites-la réparer.
- Faites effectuer uniquement par des électriciens qualifiés les travaux sur les composants électriques de l'appareil, tels que le branchement de l'alimentation électrique externe.
- Débranchez l'installation électrique de l'alimentation électrique lors de toute intervention sur celle-ci et vérifiez qu'elle est hors tension.
- Coupez l'alimentation électrique avant les travaux de maintenance et sécurisezla pour éviter toute remise sous tension.
- Ne pontez pas les fusibles ou mettez-les hors service. Lors du remplacement des fusibles, respectez l'ampérage correct.
- Tenez les pièces sous tension à l'abri de l'humidité. Celle-ci peut entraîner un court-circuit.

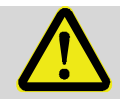

# **DANGER !**

#### **Risque d'explosion par décharge électrostatique !**

Évitez les charges électrostatiques.

- Nettoyez l'appareil uniquement avec un chiffon humide.
- Les frottements avec des matériaux non conducteurs doivent toujours être évités.

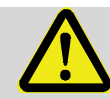

# **AVERTISSEMENT !**

#### **Risque de blessures en cas de manipulation incorrecte des batteries !**

Les batteries doivent être manipulées avec un soin particulier.

Par conséquent :

- Ne jetez pas les batteries dans le feu et ne les exposez pas à des températures élevées. Un risque d'explosion existe.
- Ne chargez pas les batteries. Un risque d'explosion existe.
- Le liquide qui s'échappe en cas d'utilisation incorrecte peut causer des irritations de la peau. Évitez tout contact avec le liquide. En cas de contact, rincez le liquide abondamment à l'eau. En cas de contact du liquide avec les yeux, rincez aussitôt les yeux avec de l'eau pendant 10 minutes et consultez immédiatement un médecin.

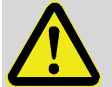

## **ATTENTION !**

#### **Substances dangereuses pour l'environnement !**

En cas de manipulation incorrecte de substances dangereuses pour l'environnement, notamment en cas d'élimination non conforme, des dommages considérables pour l'environnement sont possibles.

Par conséquent :

- Respectez systématiquement les instructions mentionnées ci-dessous.
- En cas de rejet accidentel de substances dangereuses pour l'environnement, prenez immédiatement des mesures appropriées. En cas de doute, informez du dommage les autorités locales compétentes.

#### **8.1.1 Personnel**

Les travaux de maintenance doivent être effectués correctement.

■ Les travaux de maintenance décrits ici ne doivent être effectués que par un électricien qualifié (voir chapitre « Utilisation »).

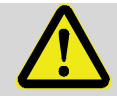

#### **AVERTISSEMENT !**

#### **Risque de blessures en cas de travaux de maintenance exécutés incorrectement !**

Une maintenance incorrecte peut entraîner de graves dommages corporels ou matériels.

Par conséquent :

- Avant le début des travaux, assurez-vous de disposer de suffisamment d'espace pour le montage.
- Veillez à l'ordre et à la propreté sur le lieu de montage ! Les composants et les outils empilés ou éparpillés sur le sol sont sources d'accidents.
- Si des composants ont été retirés, assurez-vous que le montage est correct, réinstallez tous les éléments de fixation et respectez les couples de serrage des vis.

# **8.1.2 Équipement de protection individuelle**

- Lors de travaux de maintenance sur l'appareil, portez systématiquement l'équipement de protection nécessaire pour travailler dans l'installation en question.
- Respectez dans tous les cas les instructions relatives à l'équipement de protection individuelle affichées dans la zone de travail.

## **8.1.3 Protection de l'environnement**

Respectez les consignes suivantes de protection de l'environnement pendant les travaux de maintenance :

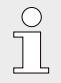

*Les batteries utilisées contiennent des métaux lourds toxiques. Elles sont soumises à un traitement spécial des déchets et doivent être éliminées dans les points de collecte municipaux ou par une entreprise spécialisée.*

# <span id="page-64-0"></span>**8.2 Contrôle et remplacement des batteries de l'appareil**

## **8.2.1 Remplacement et branchement des batteries de l'appareil**

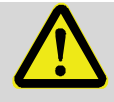

## **DANGER !**

## **Risque d'explosion en cas d'utilisation de batteries inappropriées !**

Utilisez exclusivement les batteries mentionnées dans les attestations d'examen de type de l'EK205 (voir chapitre [11.3\)](#page-79-0). Références, voir chapitre [11.1.4.](#page-77-0)

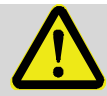

# **AVERTISSEMENT !**

# **Risque de blessures en cas de manipulation incorrecte des batteries !**

Les batteries doivent être manipulées avec un soin particulier.

Par conséquent :

- Ne jetez pas les batteries dans le feu et ne les exposez pas à des températures élevées. Un risque d'explosion existe.
- Ne chargez pas les batteries. Un risque d'explosion existe.
- Le liquide qui s'échappe en cas d'utilisation incorrecte peut causer des irritations de la peau. Évitez tout contact avec le liquide. En cas de contact, rincez le liquide abondamment à l'eau. En cas de contact du liquide avec les yeux, rincez aussitôt les yeux avec de l'eau pendant 10 minutes et consultez immédiatement un médecin.

Le remplacement des batteries peut être effectué sur des appareils de configuration standard sans endommager les plombs.

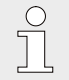

*Avant de débrancher l'ancienne batterie de la platine, assurez-vous que la nouvelle batterie est déjà connectée. Cela permet à l'EK205 de continuer à fonctionner pendant le remplacement de la batterie.*

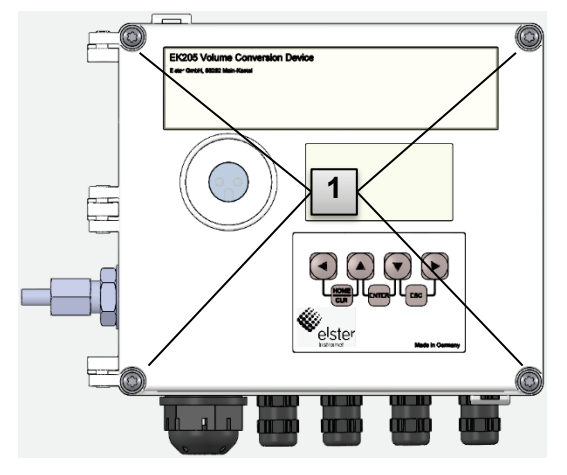

*Fig. 24*

<span id="page-65-0"></span>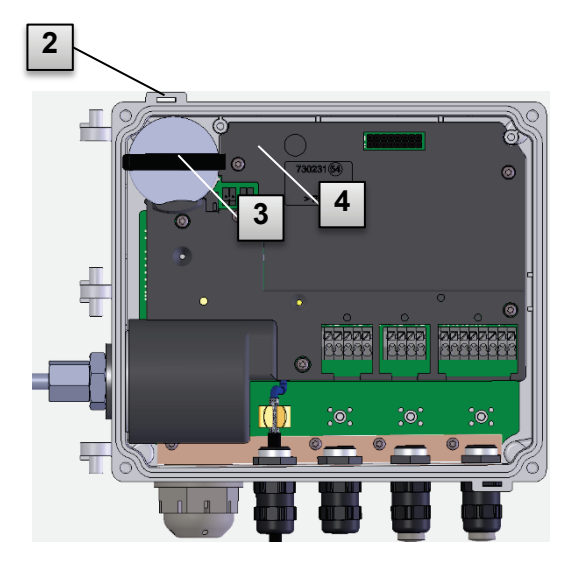

# <span id="page-65-1"></span>*Fig. 25*

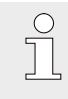

*Veillez à ce que la batterie neuve soit fixée correctement et qu'elle repose parfaitement à l'intérieur de l'EK205.*

# **ATTENTION !**

# **Dommages matériels dus à une fermeture incorrecte de l'appareil !**

Une fermeture incorrecte de l'appareil peut entraîner des dommages matériels dus à des connexions de câbles écrasées.

Par conséquent :

– Assurez-vous lors de la fermeture que la position des guide-câbles est correcte.

- 1. Desserrez les quatre vis du boîtier [\(Fig. 24](#page-65-0) : **1** :
- 2. Ouvrez le couvercle de l'EK205.
- 3. Repérez l'ancienne batterie, par ex. à l'aide d'un crayon feutre ou d'un autocollant.
- 4. Retirez la batterie [\(Fig. 25](#page-65-1) : **2** ) du support de la batterie [\(Fig. 25](#page-65-1) : **3** ).
- 5. Utilisez la connexion libre sur la platine pour connecter la nouvelle batterie (K9 ou K10 ; [Fig. 25](#page-65-1) : **4** ).
- 6. Placez la batterie neuve à l'intérieur [\(Fig. 25](#page-65-1) : **2** ) et assurez-vous que la batterie est bien fixée dans son support.
- 7. Retirez l'ancienne batterie et éliminez-la de manière conforme.

Fermez le boîtier à l'aide des quatre vis prévues à cet effet [\(Fig. 24](#page-65-0) : **1** ).

- 9. Entrez à nouveau la capacité de démarrage de la batterie comme décrit au chapitre [8.2.2.](#page-66-0)
- 10. Contrôlez la durée de fonctionnement calculée comme décrit au chapitre [8.2.3.](#page-67-0) En cas de fonctionnement standard (voir chapitre [4.2.1\)](#page-22-0), la durée de fonctionnement doit afficher au moins 62 mois. Sinon, comparez les réglages avec le cas de fonctionnement standard et, le cas échéant, effectuez à nouveau l'étape 9.

 $\int_{0}^{0}$ 

#### <span id="page-66-0"></span>**8.2.2 Entrée de la capacité de la batterie**

*La capacité de la batterie ne doit être entrée à nouveau qu'après un changement de batterie !*

■ Pour ouvrir le verrou administrateur, déplacez le curseur vers l'onglet « *Admin* » puis par le chemin suivant vers la valeur « *Cod.A* » (entrée de la clé administrateur) : Admin. → Paramètres appareil → Accès → Cod.A

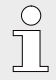

i

*Après livraison, la clé administrateur pour l'entrée sur le clavier est « 00000000 ».*

- Appuyez sur la combinaison de touches ENTER  $\blacktriangle + \blacktriangledown \Rightarrow$  Un chiffre de la valeur clignote.
- $\Box$  Déplacez le curseur à l'aide des touches à flèche  $\blacktriangleright$  ou  $\blacktriangleleft$  vers les chiffres et modifiez ceux-ci à l'aide des touches à flèche  $\blacktriangle$  ou  $\nabla$ .
- Après avoir entré la valeur, appuyez sur la combinaison de touches ENTER  $\blacktriangle$  +  $\blacktriangledown$  pour confirmer l'entrée. Il est possible d'interrompre l'entrée avec la combinaison de touches ESC  $\Psi$  +  $\blacktriangleright$ .
- Déplacez le curseur vers l'onglet « Serv. » et par le chemin suivant vers la valeur « *Bat.C* » (capacité de la batterie) : Serv.  $\rightarrow$  Batteries  $\rightarrow$  Bat.C
- Appuyez sur la combinaison de touches ENTER  $\blacktriangle + \blacktriangledown \Rightarrow$  Un chiffre de la valeur clignote.
- $\Box$  Déplacez le curseur à l'aide des touches à flèche  $\triangleright$  ou  $\blacktriangleleft$  vers les chiffres et modifiez ceux-ci à l'aide des touches à flèche  $\blacktriangle$  ou  $\nabla$ .

*En cas d'utilisation d'une batterie de taille D, régler la valeur « Bat.C » à 13,0 Ah.* 

- Après avoir entré la valeur, appuyez sur la combinaison de touches ENTER  $\blacktriangle$  +  $\nabla$  pour confirmer l'entrée. Il est possible d'interrompre l'entrée avec la combinaison de touches ESC  $\Psi$  +  $\blacktriangleright$ .
- Pour fermer le verrou Administrateur, déplacez le curseur vers l'onglet « *Admin.* » et par le chemin suivant vers la valeur « *St.VA* » (état du verrou administrateur) : Admin. → Paramètres appareil → Accès → St.VA
- **■** Appuyez sur la combinaison de touches ENTER  $\blacktriangle$  +  $\blacktriangledown$   $\Rightarrow$  « *ouvert* » clignote.
- $\blacksquare$  Déplacez le curseur à l'aide des touches à flèche  $\blacktriangle$  ou  $\blacktriangledown$  pour modifier la valeur et la régler sur « *fermé* ».
- Après avoir entré la valeur, appuyez sur la combinaison de touches ENTER  $\blacktriangle$  +  $\nabla$  pour confirmer l'entrée. Il est possible d'interrompre l'entrée avec la combinaison de touches ESC  $\Psi$  +  $\blacktriangleright$ .

#### <span id="page-67-0"></span>**8.2.3 Affichage de la durée de fonctionnement restante de la batterie**

*Le calcul de la durée de fonctionnement restante a lieu en fonction de la capacité consommée (qui est mesurée) et de la consommation attendue à l'avenir (qui donne la durée de fonctionnement restante théorique). Par conséquent, dans les applications où la consommation d'énergie est élevée, la durée de fonctionnement restante peut chuter plus vite que ne le laisse supposer l'indication de durée de fonctionnement restante.* 

*Un nouveau calcul de la durée de fonctionnement restante est effectué automatiquement après l'entrée d'une nouvelle capacité de batterie* Bat.C *(voir ci-dessus). Il n'est pas possible de modifier la valeur.*

■ Déplacez le curseur vers l'onglet « *Serv.* » et par le chemin suivant vers la valeur « *Bat.R* » (Durée de fonctionnement restante de la batterie) :

Serv.  $\rightarrow$  Batteries  $\rightarrow$  Bat.R

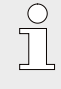

*Après l'entrée d'une nouvelle capacité de batterie, une valeur d'au moins 62 mois doit être affichée pour « Bat.R » en mode de fonctionnement standard (voir chapitre [4.2.1\)](#page-22-0).*

 $\prod_{i=1}^{n}$ 

 $\int_{0}^{0}$ 

# <span id="page-68-0"></span>**9 Défauts**

Le chapitre suivant décrit les causes possibles de dysfonctionnements de l'appareil et les solutions possibles pour y remédier.

> *En cas de défauts qui ne peuvent pas être résolus en appliquant les instructions suivantes, veuillez contacter notre service clients (voir chapitre [Généralités\)](#page-6-1) ou notre hotline électrotechnique :*

- $\blacksquare$  Tél. +49 (0) 6134 / 605-123
- [www.elster-instromet.com/en](http://www.elster-instromet.com/en)
- [www.honeywellprocess.com/sSupport](http://www.honeywellprocess.com/sSupport) (banque de connaissances)
- E-mail : [ElsterSupport@Honeywell.com](mailto:ElsterSupport@Honeywell.com)

# **9.1 Sécurité**

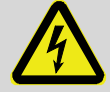

# **DANGER !**

#### **Danger de mort par électrocution !**

Danger de mort immédiat en cas de contact avec des pièces sous tension. L'endommagement de l'isolation ou de certains composants peut représenter un danger de mort.

Par conséquent :

- Si l'isolation est endommagée, coupez immédiatement l'alimentation électrique et faites-la réparer.
- Faites effectuer uniquement par des électriciens qualifiés les travaux sur les composants électriques de l'appareil, tels que le branchement de l'alimentation électrique externe.
- Débranchez l'installation électrique de l'alimentation électrique lors de toute intervention sur celle-ci et vérifiez qu'elle est hors tension.
- Coupez l'alimentation électrique avant les travaux de maintenance et sécurisez-la pour éviter toute remise sous tension.
- Tenez les pièces sous tension à l'abri de l'humidité. Celle-ci peut entraîner un court-circuit.

#### **9.1.1 Personnel**

- Sauf indication contraire, les travaux de dépannage décrits ici peuvent être effectués par l'opérateur.
- Certains travaux ne doivent être effectués que par du personnel spécialement formé ou exclusivement par le fabricant. Ce point est indiqué séparément dans la description des différents dysfonctionnements.
- Les travaux sur l'installation électrique ne doivent être effectués que par des électriciens qualifiés.

#### **9.1.2 Équipement de protection individuelle**

- Lors de la correction d'un défaut sur l'appareil, portez l'équipement de protection nécessaire pour intervenir dans l'installation en question.
- Respectez dans tous les cas les instructions relatives à l'équipement de protection individuelle affichées dans la zone de travail.

#### **9.1.3 Dépannage incorrect**

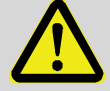

#### **AVERTISSEMENT !**

#### **Risque de blessures lié à un dépannage incorrect !**

Un dépannage incorrect sur l'appareil peut entraîner de graves dommages corporels ou matériels.

Par conséquent :

- Avant le début des travaux, assurez-vous de disposer de suffisamment d'espace pour le montage.
- Veillez à l'ordre et à la propreté sur le lieu de montage ! Les composants et les outils empilés ou éparpillés sur le sol sont sources d'accidents.
- Si des composants ont été retirés, assurez-vous que le montage est correct, réinstallez tous les éléments de fixation et respectez les couples de serrage des vis.

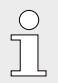

*Les informations suivantes sur les dysfonctionnements donnent des informations sur la personne habilitée à corriger le dysfonctionnement.*

#### <span id="page-69-0"></span>**9.1.4 Comportement en cas de défauts**

Règles fondamentales :

- **1.** Si des travaux doivent être effectués dans la zone dangereuse, coupez l'ensemble de l'installation et sécurisez-la pour éviter toute remise sous tension.
- **2.** Déterminez la cause du défaut.
- **3.** Informez immédiatement du défaut les responsables du lieu d'utilisation.
- **4.** Contactez le fabricant, selon le type de défaut, et faîtes corriger le défaut par des spécialistes autorisés ou corrigez-le vous-même.

# <span id="page-69-1"></span>**9.2 Messages d'erreur et autres messages d'état**

Les défauts (équivalents ici à des « alarmes ») pendant le fonctionnement de l'EK205 peuvent être identifiés par les symboles d'état sur la première ligne de l'affichage (voir chapitre [7.3.4\)](#page-51-1). D'autres informations et messages sont disponibles dans l'état actuel « *Stat* » et dans le registre d'état « *SReg* ». Vous les trouverez :

- dans l'onglet *Clie.* (uniquement « *SReg* »)

- sous les chemins *Admin État* et *Serv. État*.

Effets et procédure recommandée en cas de messages d'erreur et autres messages d'état :

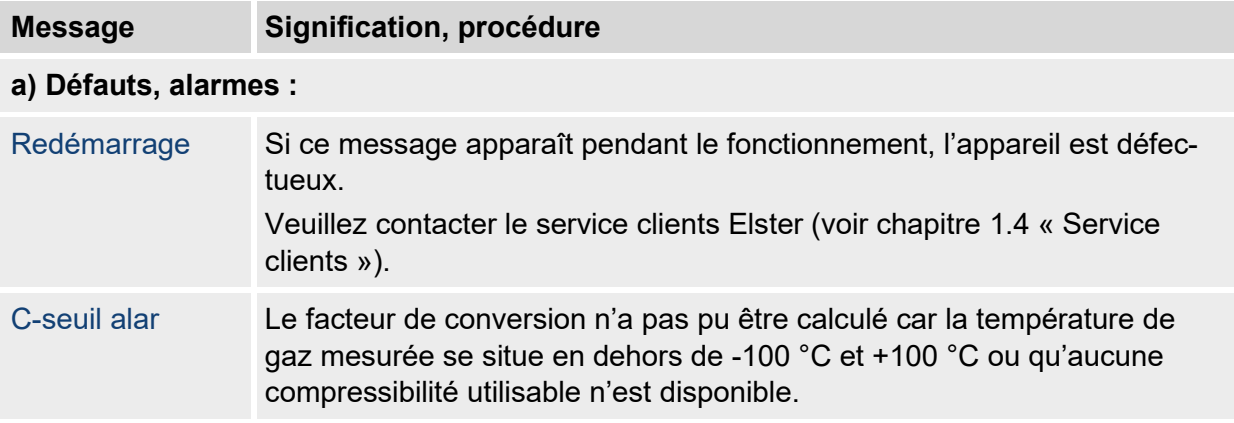

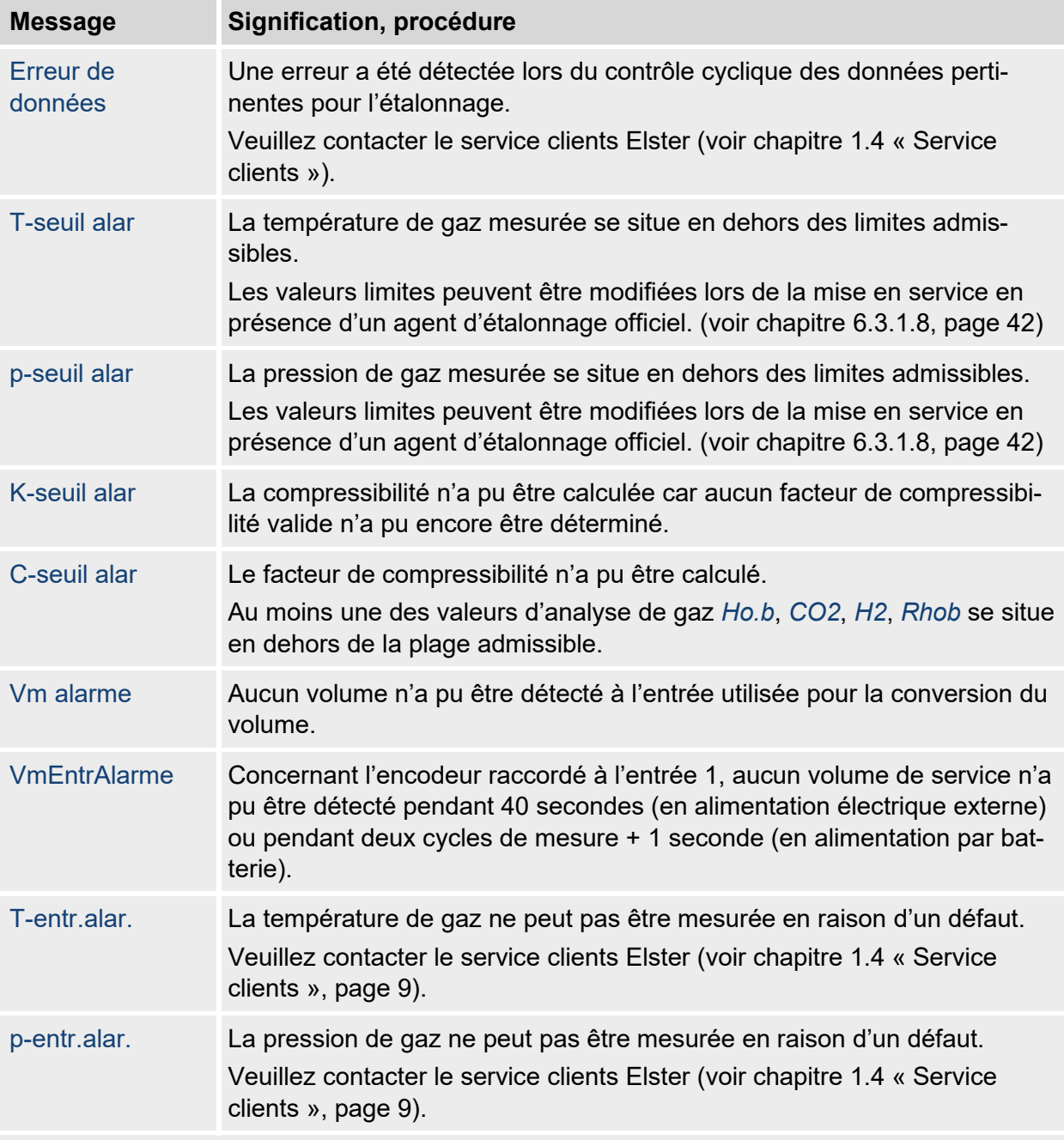

# **b) Avertissements :**

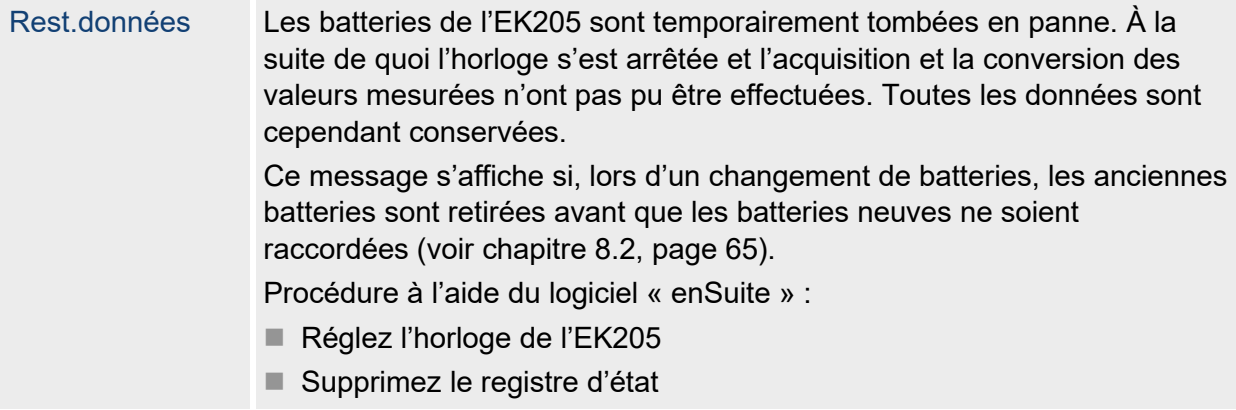

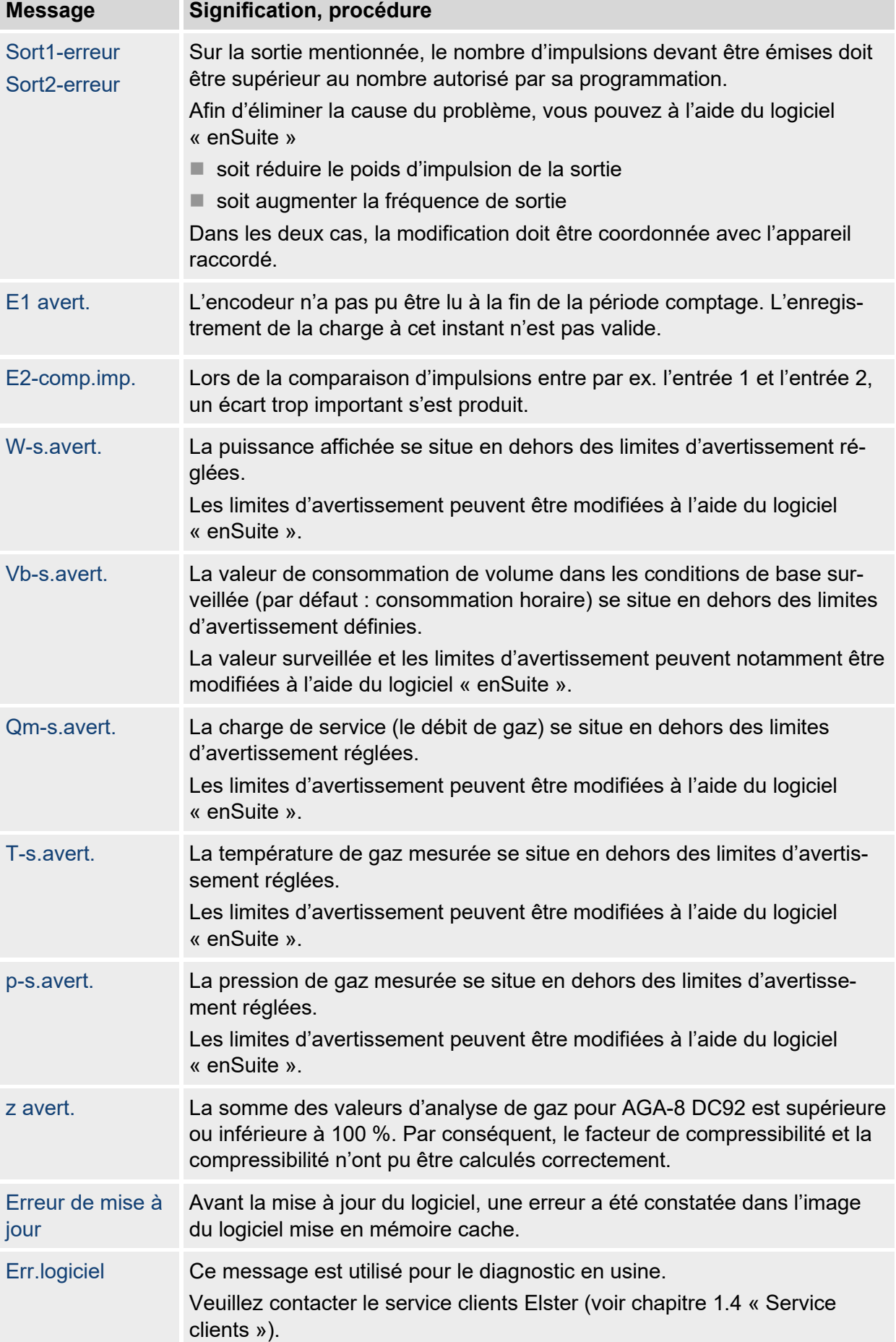
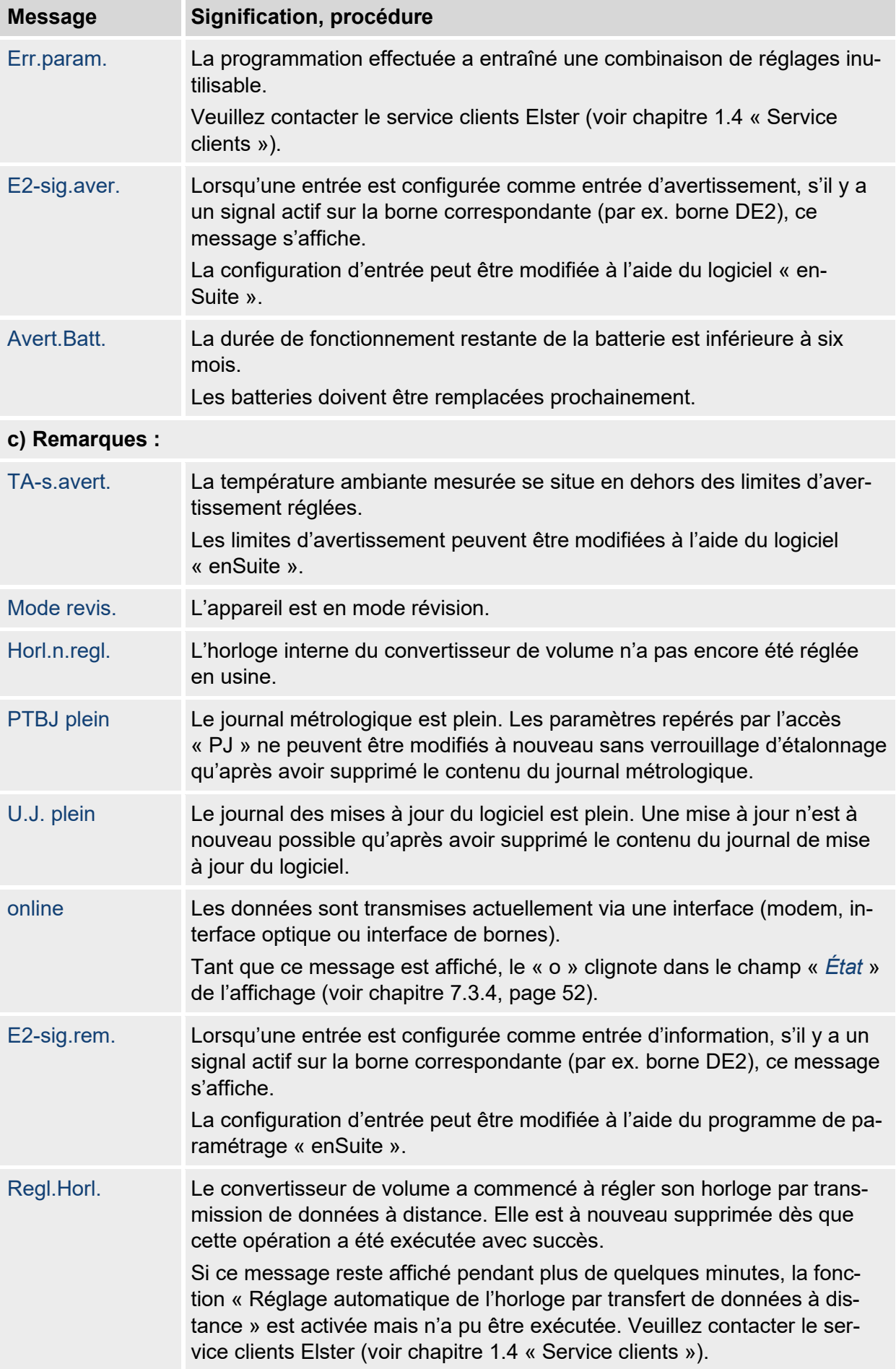

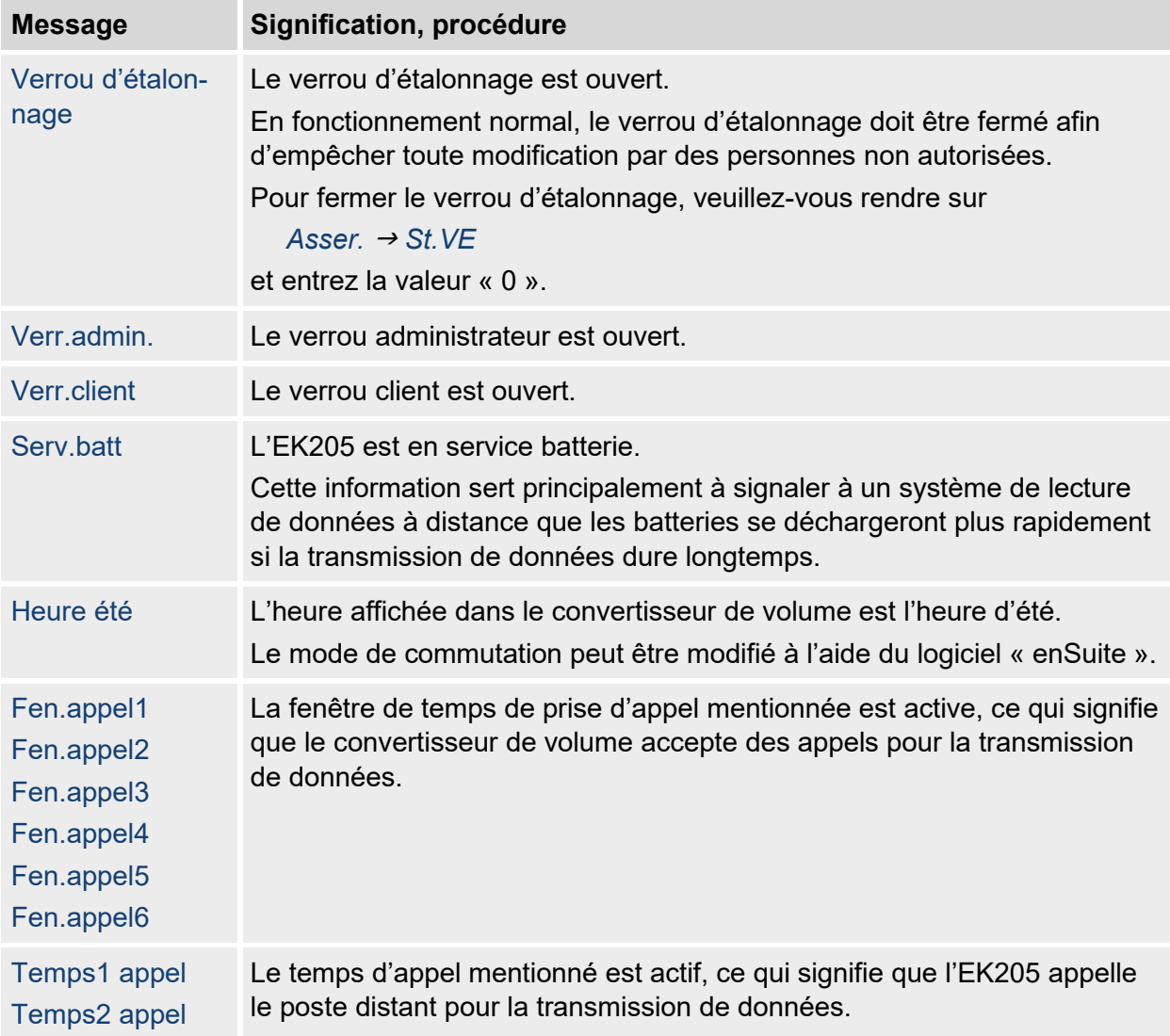

# **10 Mise hors service**

## **10.1 Mise hors service complète**

• (En option) Lisez les données de l'appareil.

Afin de supprimer le paramétrage (de base) ainsi que toutes les données sensibles telles que celles des compteurs volumiques, les archives et les journaux de l'appareil en toute sécurité, exécutez la fonction (« Clr.X ») :

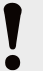

## **ATTENTION !**

Veuillez noter qu'une fois la suppression effectuée, seule la commande de l'interface optique est encore possible. Toutes les autres données sont définitivement supprimées.

- Ouvrez le verrou d'étalonnage (voir [6.3.1.1](#page-38-0) « Ouverture du [verrou d'étalonnage](#page-38-0) »).
- Réglez l'heure sur sa valeur de départ à l'aide de la combinaison de touches  $\blacktriangle$  +  $\blacktriangle$ .
- Dans l'onglet « Serv. », déplacez le curseur vers « Modifier et supprimer » > « Clr.X ».
- Appuyez sur la combinaison de touches  $ENTER \Rightarrow * 0$  » clignote.
- Modifiez la valeur à l'aide des touches à flèche  $\blacktriangle$  ou  $\nabla$  et mettez-la à « 1 ».
- Appuyez sur la combinaison de touches ENTER pour confirmer la valeur réglée. Il est possible d'interrompre l'entrée avec la combinaison de touches ESC.
- ⇒ Toutes les données sont supprimées.
- Retirez la batterie de l'appareil et débranchez l'appareil de l'alimentation électrique externe le cas échéant.
- Retirez tous les câbles posés.
- Vous pouvez poursuivre directement le démontage de l'appareil.

## **10.2 Mise au rebut**

Les convertisseurs de la série EK sont soumis à la directive DEEE et marqués du symbole DEEE

 $\mathbb X$ . Il est alors important que les appareils usagés soient envoyés à un système de retrait et d'élimination individuel ou collectif. Comme la directive DEEE a fait l'objet d'une transposition différente dans la législation nationale des différents pays membres de l'UE, les règlementations relatives au retrait des appareils usagés varient.

Veuillez consulter votre partenaire de distribution Honeywell responsable pour connaître la législation applicable au retrait de votre appareil.

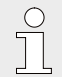

*Élimination respectueuse de l'environnement conformément à la directive DEEE* La directive DEEE 2012/19/UE a été édictée par la Commission européenne. *DEEE signifie « déchets d'équipements électriques et électroniques ». L'objectif est de créer un cadre légal pour la production et l'utilisation durables des équipements électriques et électroniques en réutilisant, en recyclant ou en valorisant autrement*  les déchets d'équipements électriques et électronique. La part de ces appareils *dans nos déchets domestiques doit être réduite et les matières premières doivent être collectées et recyclées dans les règles de l'art.*

## **Retirer la batterie avant d'expédier ou d'éliminer l'appareil**

Veuillez noter que les batteries sont soumises à un traitement spécial des déchets. Avant d'expédier un convertisseur de la série EK, retirez-la et déposez-la dans un point de collecte ou faites-la éliminer par une entreprise spécialisée.

Voir chapitre [8.2.1](#page-64-0) « [Remplacement et branchement des batteries de l'appareil](#page-64-0) » (page [65\)](#page-64-0)

I

# **11 Annexe**

## **11.1 Liste des pièces de rechange et accessoires**

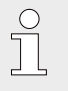

*Dans le catalogue du fabricant, disponible sur commande sur le site www.elster-instromet.com, vous trouverez des illustrations des pièces de rechange et accessoires énumérés ci-après.*

## **11.1.1 Pièces de fixation**

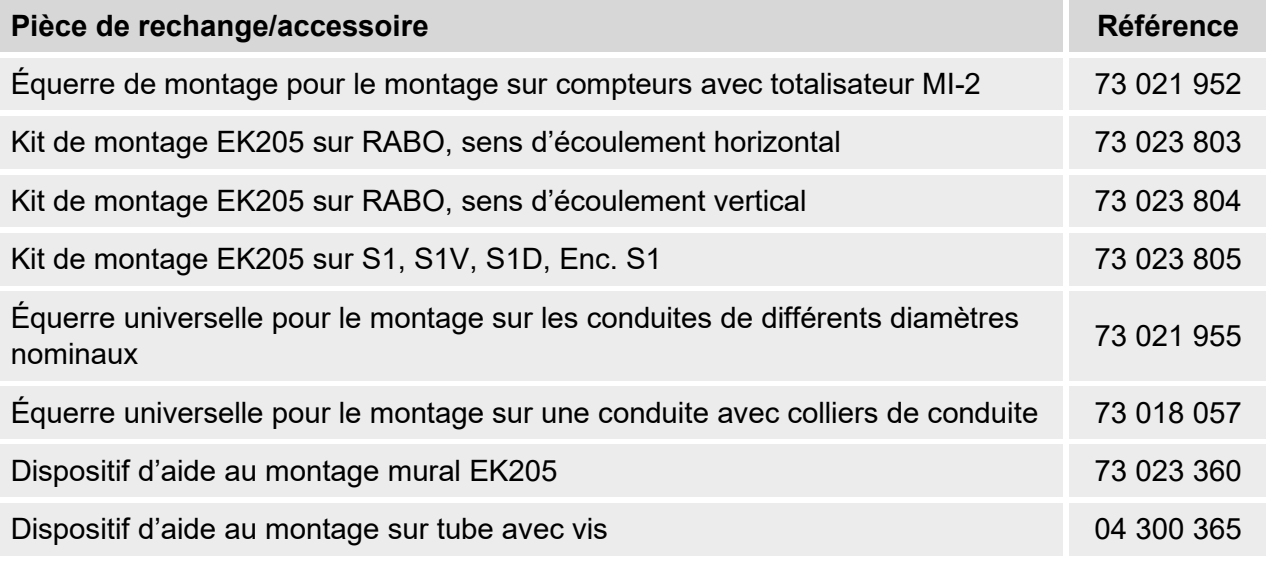

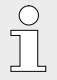

*Lors de la commande d'une équerre universelle avec les colliers de conduite pour le montage sur tube, veuillez indiquer le diamètre du tube.*

## **11.1.2 Raccord de pression**

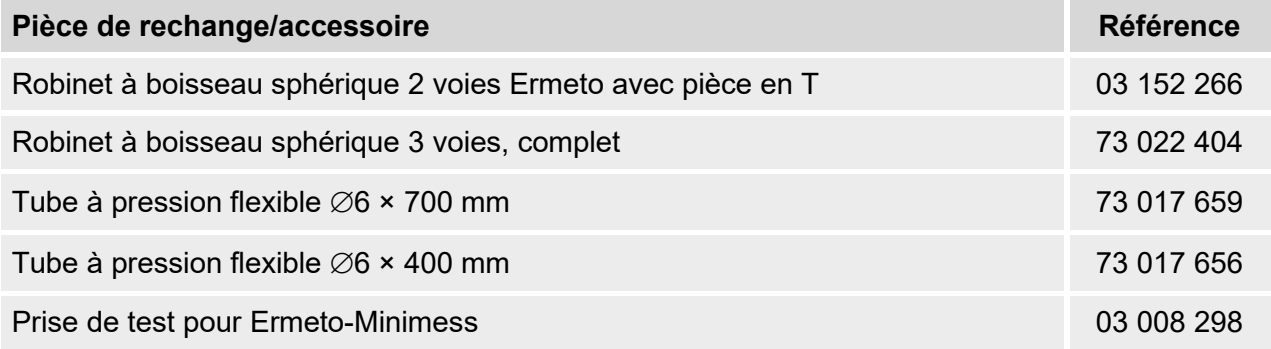

## **11.1.3 Doigts de gant pour sondes de température**

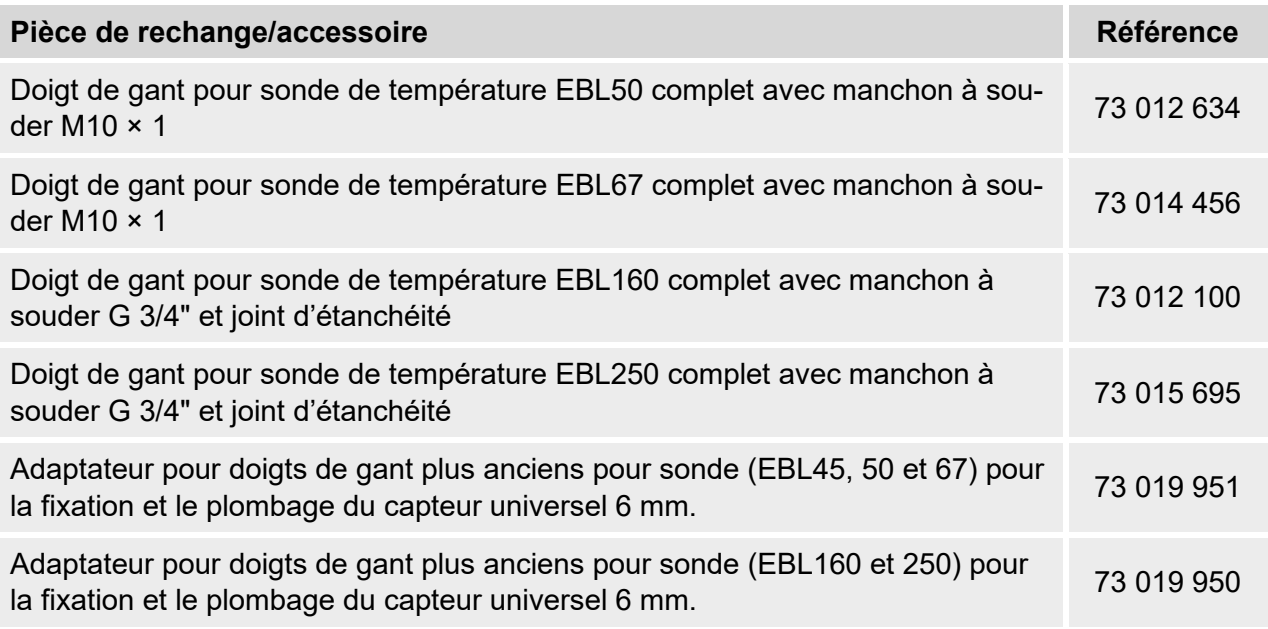

## **11.1.4 Petites pièces et pièces diverses**

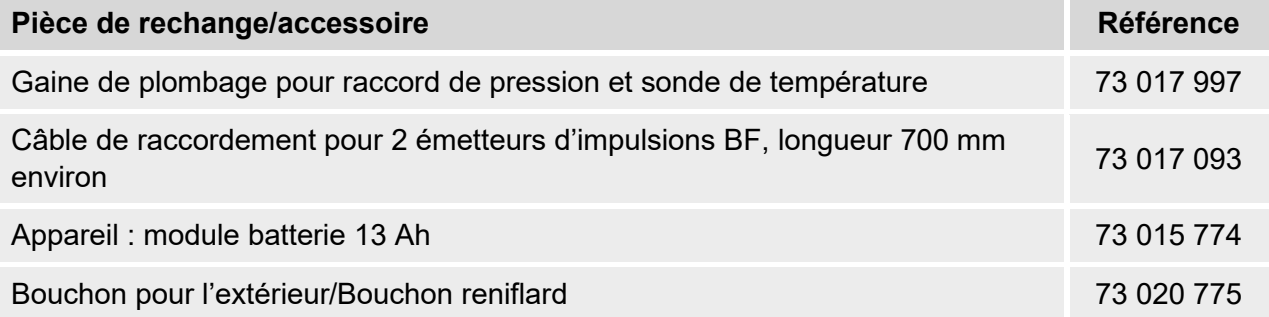

## **11.1.5 Documentations**

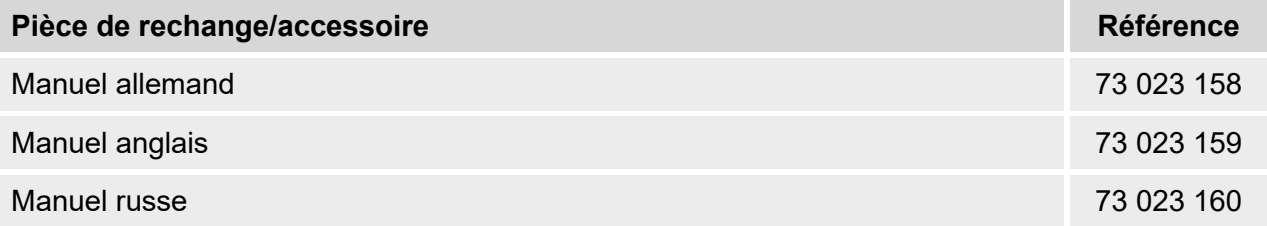

## 11.2 Déclarations de conformité<sup>19</sup>

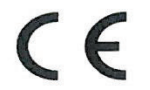

EU Declaration of Conformity No. DEMZE1726 EU-Konformitätserklärung Nr.

Type, Model Typ, Ausführung

Manufacturer

Hersteller

# **EK205**

Elster GmbH, Postfach 1880, D - 55252 Mainz-Kastel; Steinern Straße 19-21

Product Produkt

**Volume conversion device** Zustands-Mengenumwerter

The object of the declaration described above is in conformity with the relevant Union harmonisation legislation: Der oben beschriebene Gegenstand der Erklärung erfüllt die einschlägigen Harmonisierungsrechtsvorschriften der Union:

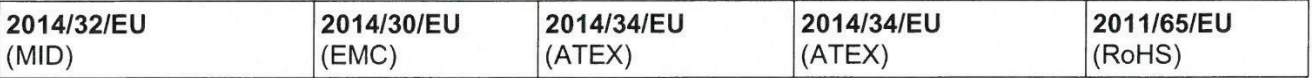

#### Relevant harmonised standards used:

Einschlägige harmonisierte Normen, die zugrunde gelegt wurden:

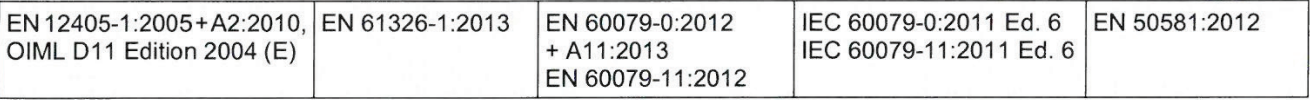

#### Certificates and interventions by notified bodies:

Bescheinigungen und Maßnahmen durch notifizierte Stellen:

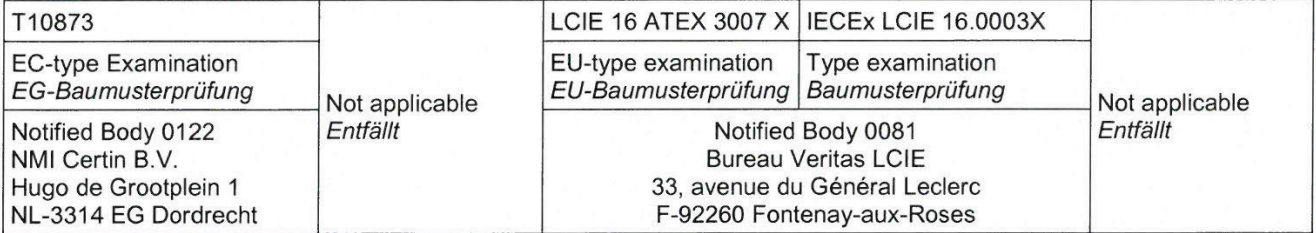

This declaration of conformity is valid for products labelled accordingly:

Diese Konformitätserklärung gilt für entsprechend gekennzeichnete Produkte:

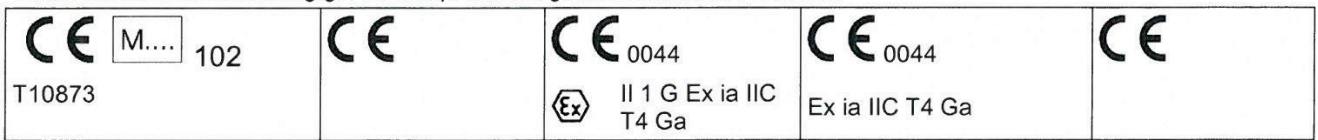

## The production is subject to the following surveillance procedures:

Die Herstellung unterliegt folgenden Überwachungsverfahren:

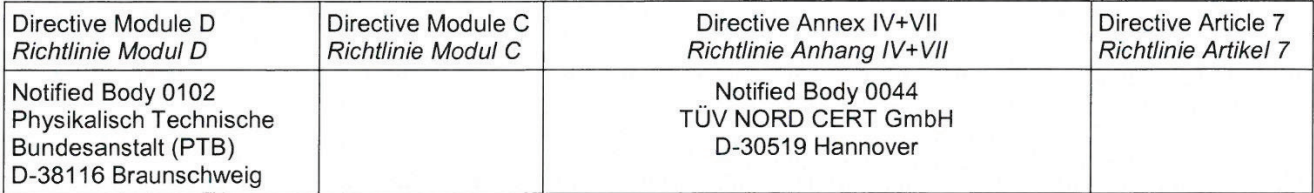

This declaration of conformity is issued under the sole responsibility of the manufacturer. If alterations are made to the product or it is modified, this declaration becomes void with immediate effect.

Die alleinige Verantwortung für die Ausstellung dieser Konformitätserklärung trägt der Hersteller. Bei Umbau des Produkts oder Änderungen am Produkt verliert diese Erklärung mit sofortiger Wirkung ihre Gültigkeit.

#### **Elster GmbH**

Mainz-Kastel, 31.08.2017

<span id="page-78-0"></span>Signed for and on behalf of Unterzeichnet für und im Namen von

Place and date of issue Ort und Datum der Ausstellung

Piet Platschorre, Managing Director, General Manager PMC Europe

Jörg Kern, SrR&D Manager

**Gas Metering** 

**Honeywell** 

## 11.3 Attestation d'examen de type

#### 11.3.1 Attestation d'examen de type ATEX

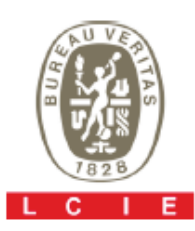

Œχ

## 1 ATTESTATION D'EXAMEN CE DE TYPE

Appareil, système de protection ou composant destiné à être utilisé en atmosphères explosibles  $\mathcal{P}$ (Directive 94/9/CE)

Version: 01 3

## **LCIE 16 ATEX 3007 X**

Issue: 01

Appareil: Δ Convertisseur de volume

Type: EK205

Demandeur - Fabricant 5

Adresse 1 в

Applicant - Manufacturer **ELSTER GmbH** Address: Steinem Straße 19-21 55252 Mainz-Kastel Allemagne

Equipment:

- 7 Cet appareil, système de protection ou composant et ses variantes éventuelles acceptées sont décrits dans l'annexe de la présente attestation et dans les documents descriptifs cités en référence.
- 8 Le LCIE, organisme notifié sous la référence 0081 conformément à l'article 9 de la directive 94/9/CE du Parlement européen et du Conseil du 23 mars 1994, certifie que l'appareil, système de protection ou composant est conforme aux<br>Exigences Essentielles de Sécurité et de Santé pour la conception et la construction d'appareil, système de protection ou composant destinés à être utilisés en atmosphères explosibles, données dans l'annexe II de la directive. Les résultats des vérifications et essais figurent dans le(s) rapport(s) confidentiel(s):

The examination and test results are recorded in confidential report(s):

Annex II to the Directive.

#### N° 138685-679422

9 Le respect des Exigences Essentielles de Sécurité et de Santé est assuré par la conformité à :

Compliance with the Essential Health and Safety Requirements has been assured by compliance with:

This equipment, protective system or component and any

acceptable variation thereto are specified in the schedule to this

LCIE, notified body number 0081 in accordance with article 9 of

the Directive 94/9/EC of the European Parliament and the

Council of 23 March 1994 certifies that this equipment,

protective system or component has been found to comply with the essential Health and Safety Requirements relating to the

design and construction of equipment and protective systems

intended for use in potentially explosive atmospheres, given in

certificate and the documents therein referred to.

**EC TYPE EXAMINATION CERTIFICATE** 

for use in potentially explosive atmospheres

(Directive 94/9/EC)

Volume conversion device

Equipment, protective system or component intended

EN 60079-0:2012 + A11:2013 EN 60079-11:2012

10 Le signe X lorsqu'il est placé à la suite du numéro de l'attestation, indique que cet appareil est soumis aux conditions spéciales pour une utilisation sûre, mentionnées dans l'annexe de cette attestation.

11 Cette attestation d'examen CE de type concerne uniquement la conception et la construction de l'appareil, système de protection ou composant spécifié Des exigences supplémentaires de la directive sont applicables pour la fabrication et la fourniture de l'appareil, système de protection ou composant. Ces demières ne sont pas couvertes

12 Le marquage de l'appareil, système de protection ou composant est mentionné dans l'annexe de cette attestation.

Fontenay-aux-Roses, le 5 février 2019

par la présente attestation.

If the sign X is placed after the certificate number, it indicates that the equipment is subject to special conditions for safe use specified in the schedule to this certificate.

This EC type examination certificate relates only to the design and construction of the specified equipment, protective system or component

Further requirements of the directive apply to the manufacturing process and supply of this equipment, protective system or component. These are not covered by this certificate.

The marking of the equipment, protective system or component is specified in the schedule to this certificate.

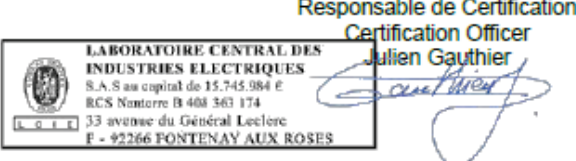

Seul le texte en français peut engager la responsabilité du LCIE. Ce document ne peut être reproduit que dans son intégralité, sans aucune modification.<br>The LCIE's liability applies only on the French text. This document m

**LCTE Laboratoire Central** des Industries Electriques Une société de Bureau Veritas 33, av du Général Leclerc **RP 8** 92266 Fontenay-aux-Roses cedex France

Tél: +33 1 40 95 60 60 Fax: +33 1 40 95 86 56 contact@lcie.fr www.lcie.fr

Page 1 of 3

Société par Actions Simplifiée au capital de 15 745 984 € RCS Nanterre B 408 363 174

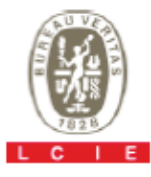

## 1 ATTESTATION D'EXAMEN CE DE TYPE

Appareil, système de protection ou composant destiné à être utilisé en atmosphères explosibles  $\mathcal{D}$ (Directive 94/9/CE)

Version: 01 з

 $13$ 

## **LCIE 16 ATEX 3007 X**

Œχ

Issue: 01

## **ANNEXE**

15 DESCRIPTION DE L'APPAREIL, DU SYSTEME DE PROTECTION OU DU COMPOSANT

Le convertisseur de volume EK205 est un appareil électronique qui convertit et affiche le volume mesuré d'un compteur de gaz.

L'appareil est principalement constitué

- d'une enveloppe plastique,
- d'un afficheur LCD avec un clavier,

- d'une carte mère équipée de deux entrées de sécurité intrinsèque (DE1 DE2), de deux sorties de sécurité intrinsèque (DA1, DA2) et d'une interface série de sécurité intrinsèque (Uext, T+/DTR, T-/TxD, R+/DCD, R-/RxD, GND, RING) pour la transmission des données,

- d'un capteur interne de pression et d'un capteur externe de température.

Paramètres spécifiques du ou des modes de protection concernés :

Les piles utilisées dans l'appareil :

- Elster N°73015774, tension nominale = 3,6 V,
- capacité nominale = 16,5 Ah.
- Elster N°73020663, tension nominale =  $3,6$  V,
- capacité nominale = 19 Ah.
- Elster N°73023226, tension nominale = 3,6 V,
- capacité nominale = 19 Ah.

**SCHEDULE** 

**EC TYPE EXAMINATION CERTIFICATE** 

for use in potentially explosive atmospheres

Equipment, protective system or component intended

#### DESCRIPTION OF EQUIPMENT, PROTECTIVE SYSTEM **OR COMPONENT**

The EK205 volume conversion device is an electronic device that converts and displays the volume measured by a gas meter

The equipment consists mainly of

- plastic housing.
- LCD display with keypads,

(Directive 94/9/EC)

- CPU board equipped with two intrinsically safety inputs (DE1, DE2), two intrinsically safety outputs (DA1, DA2) and an intrinsically safety serial interface (Uext, T+/DTR, T-/TxD, R+/DCD, R-/RxD, GND, RING) for data communication,

- an internal pressure sensor and an external temperature sensor.

Specific parameters of the concerned protection mode:

Batteries used within the equipment: - Elster N°73015774, rated voltage = 3.6 V, rated capacity =  $16.5$  Ah. - Elster N°73020663, rated voltage =  $3.6$  V, rated capacity = 19 Ah. - Elster  $N^{\circ}73023226$ , rated voltage = 3.6 V, rated capacity =  $19$  Ah.

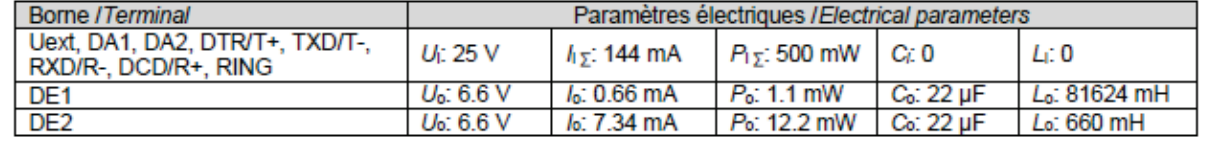

#### **MARQUAGE**

Le marquage de l'appareil du système de protection ou du composant doit comprendre :

**Elster GmbH** Adresse: .. Type: EK205 N° de fabrication : ... Année de fabrication : ... <sup>(</sup>&ି ॥ 1 G Ex ia IIC T4 Ga Tamb : -40°C à +60°C **LCIE 16 ATEX 3007 X** AVERTISSEMENT - DANGER POTENTIEL DE CHARGES ELECTROSTATIQUES - VOIR INSTRUCTIONS AVERTISSEMENT - UTILISER UNIQUEMENT LA PILE ELSTER N°73015774, N°73020663 ou N°73023226 Ui: ..., h: ..., Pi: ..., Ci: ..., Li: ... (\*)<br>Uo: ..., Io: ..., Po: ..., Co: ..., Lo: ... (\*)

(\*): complété par les paramètres de sécurité intrinsèque du paragraphe 15.

#### **MARKING**

The marking of the equipment, protective system or component shall include the following :

**Elster GmbH** Address: .. Type: EK205 Serial number: Year of construction: ... <sup>(</sup>ଧି ॥ 1 G Ex ia IIC T4 Ga Tamb: -40°C to +60°C **LCIE 16 ATEX 3007 X** WARNING - POTENTIAL ELECTROSTATIC CHARGING **HAZARD - SEE INSTRUCTIONS** WARNING - USE ONLY ELSTER N°73015774, N°73020663 or N°73023226 BATTERY  $\begin{array}{l} U_1; \ldots, \: l_1; \ldots, \: P_1; \ldots, \: C_1; \ldots, \: L_1; \ldots \: (^*) \\ U_0; \ldots, \: l_0; \ldots, \: P_0; \ldots, \: C_0; \ldots, \: L_0; \ldots \: (^*) \end{array}$ (\*): completed by intrinsic safety parameters of the clause 15.

Seul le texte en français peut engager la responsabilité du LCIE. Ce document ne peut être reproduit que dans son intégralité, sans aucune modification.<br>The LCIE's liability applies only on the French text. This document m

 $lssue:01$ 

# 1 ATTESTATION D'EXAMEN CE DE TYPE

Appareil, système de protection ou composant destiné à être utilisé en atmosphères explosibles 2 (Directive 94/9/CE)

 $V$ ersion  $\cdot$  01 3

 $13$ 

## **SCHEDULE**

The equipment shall also bear the usual marking required by the product standards applying to such equipment under the manufacturer responsibility.

## responsabilité du fabricant. **16 DOCUMENTS DESCRIPTIFS**

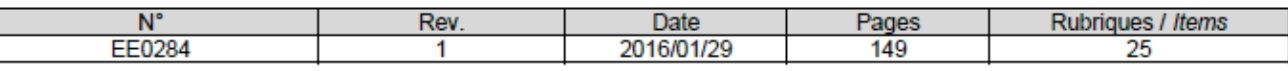

## 17 CONDITIONS SPECIALES POUR UNE UTILISATION SURE

**ANNEXE** 

L'appareil doit également comporter le marquage normalement

prévu par les normes de construction qui le concernent sous la

- L'appareil ne doit être raccordé qu'à des matériels associés de sécurité intrinsèque certifiés. Cette association doit être compatible vis-à-vis de la sécurité intrinsèque.
- Le connecteur K3 ne doit pas être utilisé en zone explosible.
- Utiliser uniquement le capteur de température ou de pression défini dans le dossier technique du fabricant.

## 18 EXIGENCES ESSENTIELLES DE SECURITE ET DE SANTE

Couvertes par les normes listées au point 9.

#### **19 INFORMATIONS COMPLEMENTAIRES**

#### **Essais individuels**

Néant

#### **Conditions de certification**

Les détenteurs d'attestations d'examen CE de type doivent également satisfaire les exigences de contrôle de production telles que définies à l'article 8 de la directive 94/9/CE.

## 20 DETAILS DES MODIFICATIONS

Version 01 : Correction éditoriale dans la partie française §15 (« EK215 » remplacé par « EK205 »). Aucune d'évaluation complémentaire de la conformité aux exigences essentielles de santé et de sécurité.

Version 00 : Version initiale 2016-03-08

CERT-ATEX-FORM 04 Rev. 01

#### SPECIAL CONDITIONS FOR SAFE USE

- The equipment shall only be connected to certified associated intrinsically safe equipment. This association must be compatible with regard to the intrinsic safety.
- The connector K3 shall not be used in hazardous area.
- Use only temperature or pressure sensor defined in the manufacturer's technical file.

#### **ESSENTIAL HEALTH AND SAFETY REQUIREMENTS**

Covered by standards listed at 9.

#### **ADDITIONAL INFORMATIONS**

#### **Routine tests**

None

## **Conditions of certification**

Holders of EC type examination certificates are also required to comply with the production control requirements defined in article 8 of directive 94/9/EC.

## **DETAILS OF CHANGES**

Issue 01: Editorial correction §15 in the french text ("EK215" replaced by "EK205"). complementary No assessment οf the compliance to the essential health and safety requirements.

Issue 00: **Initial issue** 

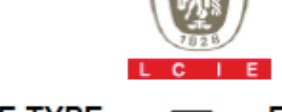

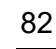

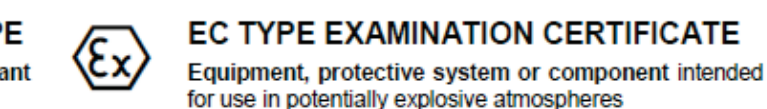

**LCIE 16 ATEX 3007 X** 

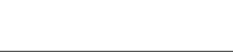

(Directive 94/9/EC)

**DESCRIPTIVE DOCUMENTS** 

# **11.3.2 Attestation d'examen de type IECEx[20](#page-82-0)**

<span id="page-82-0"></span>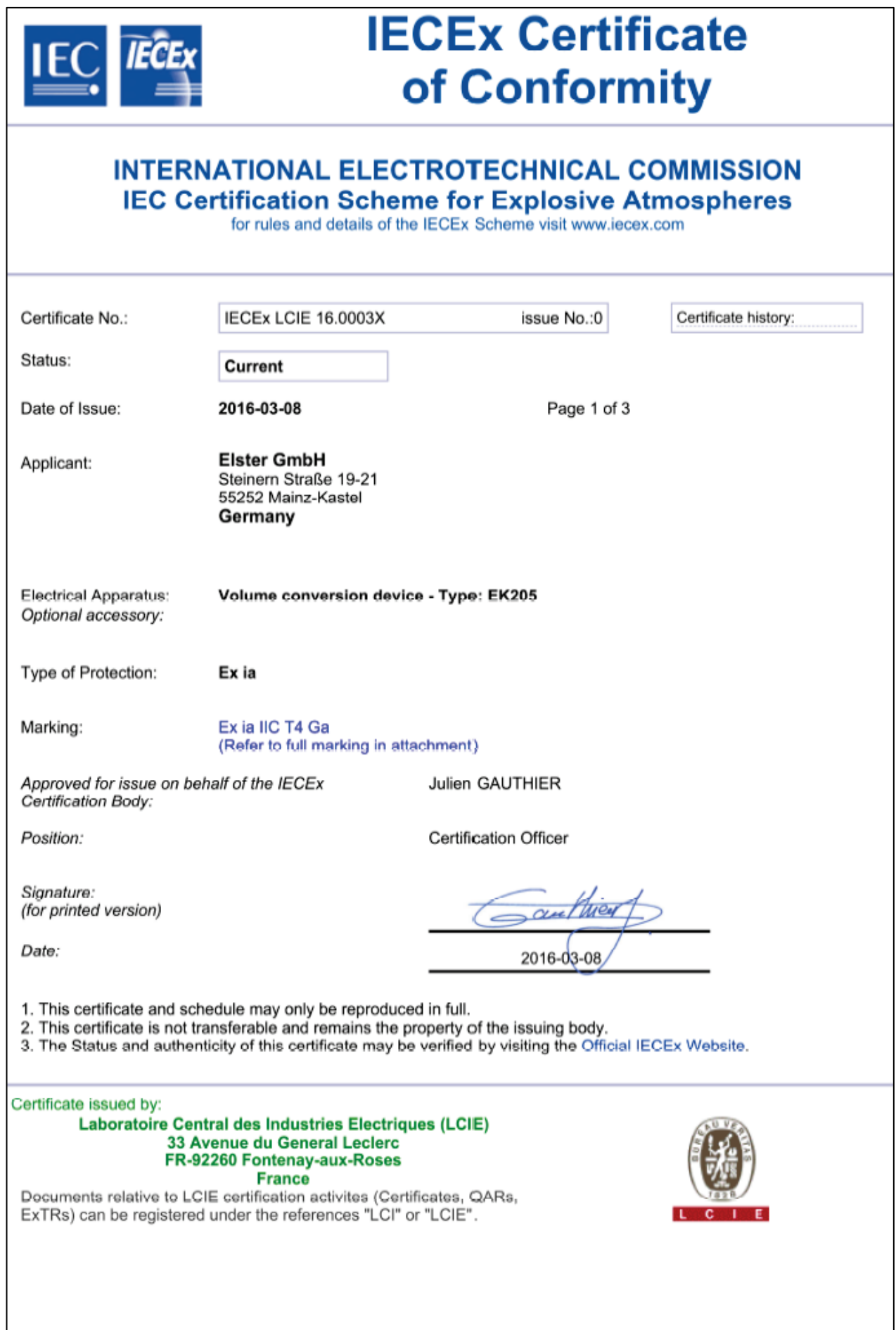

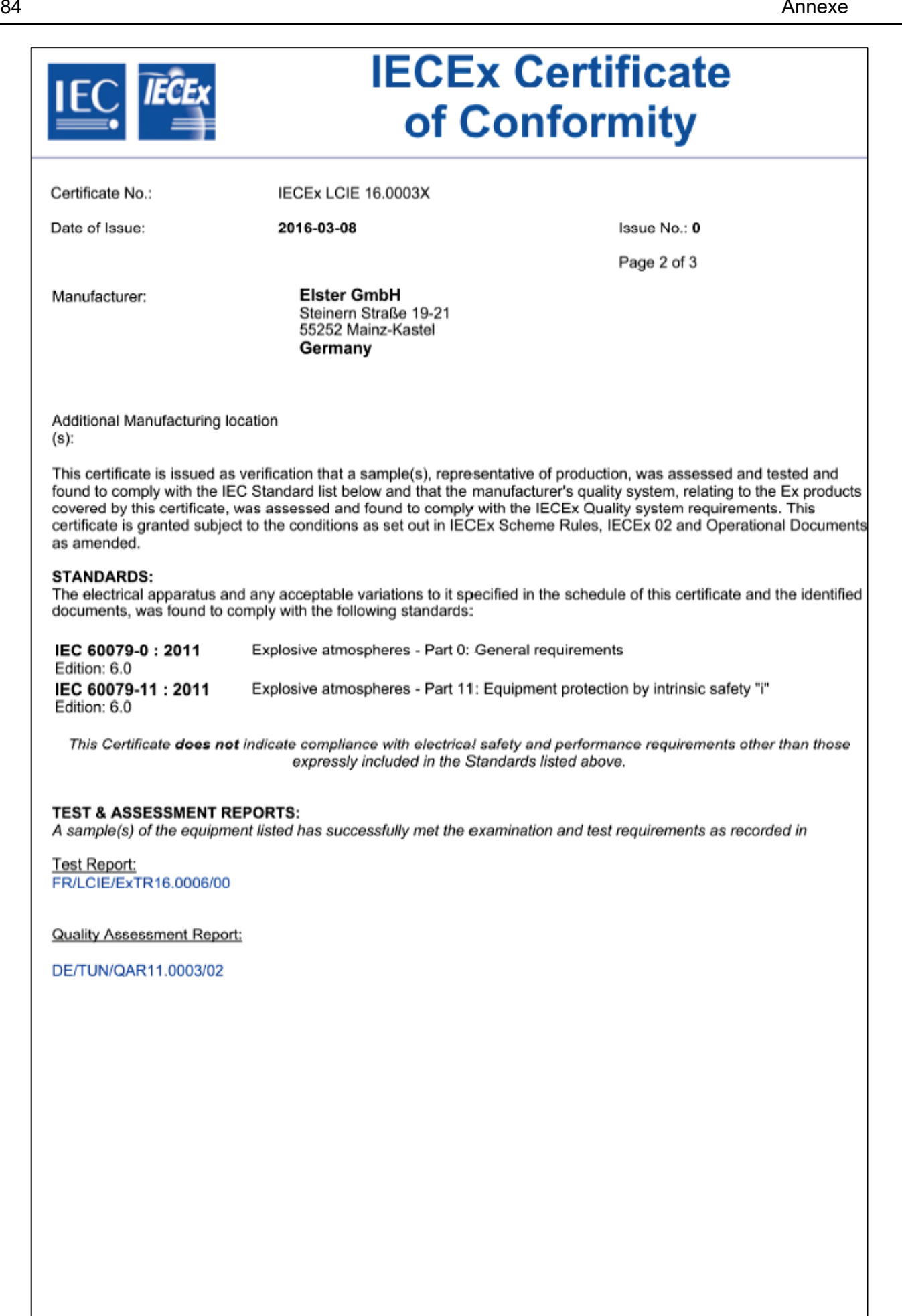

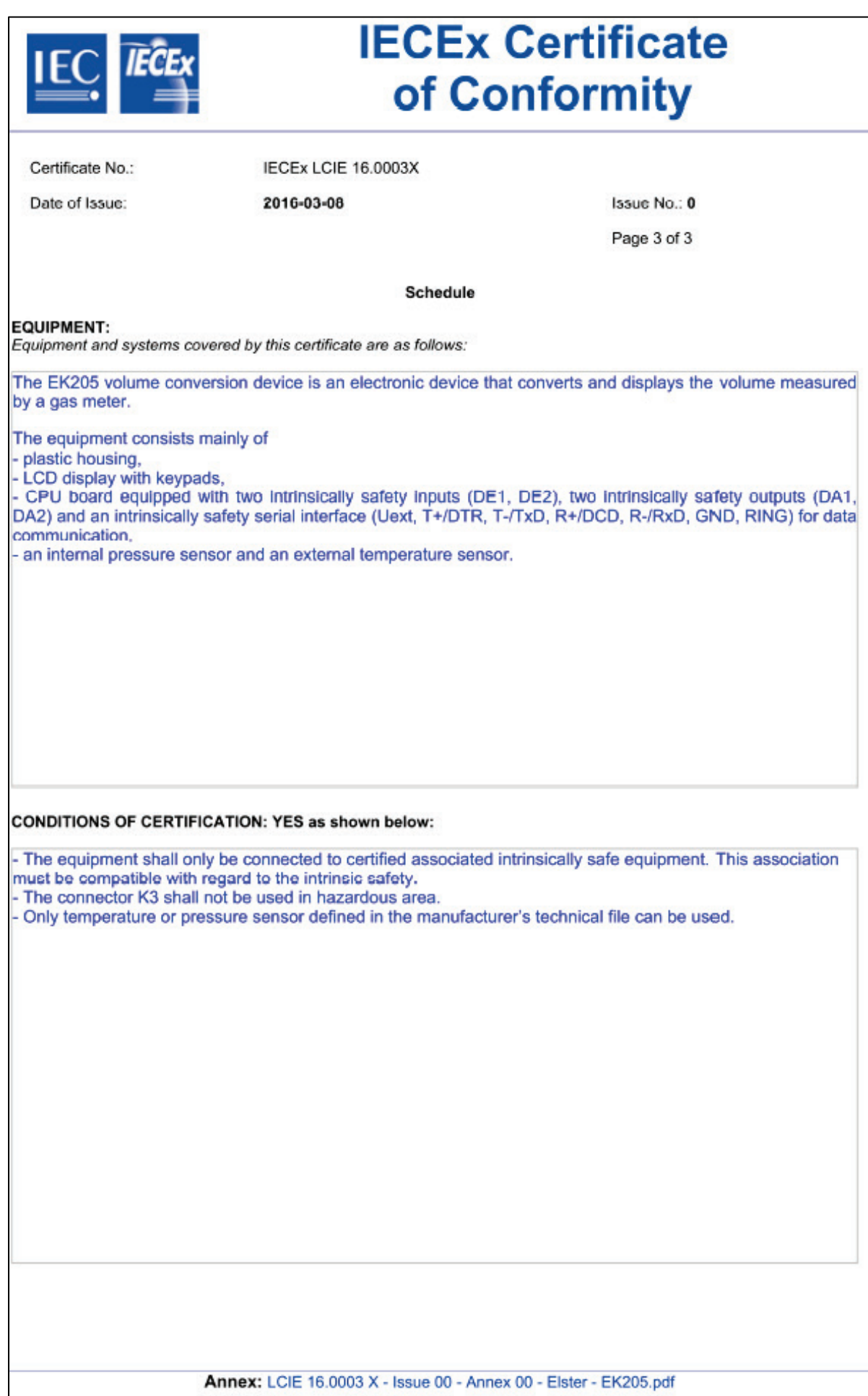

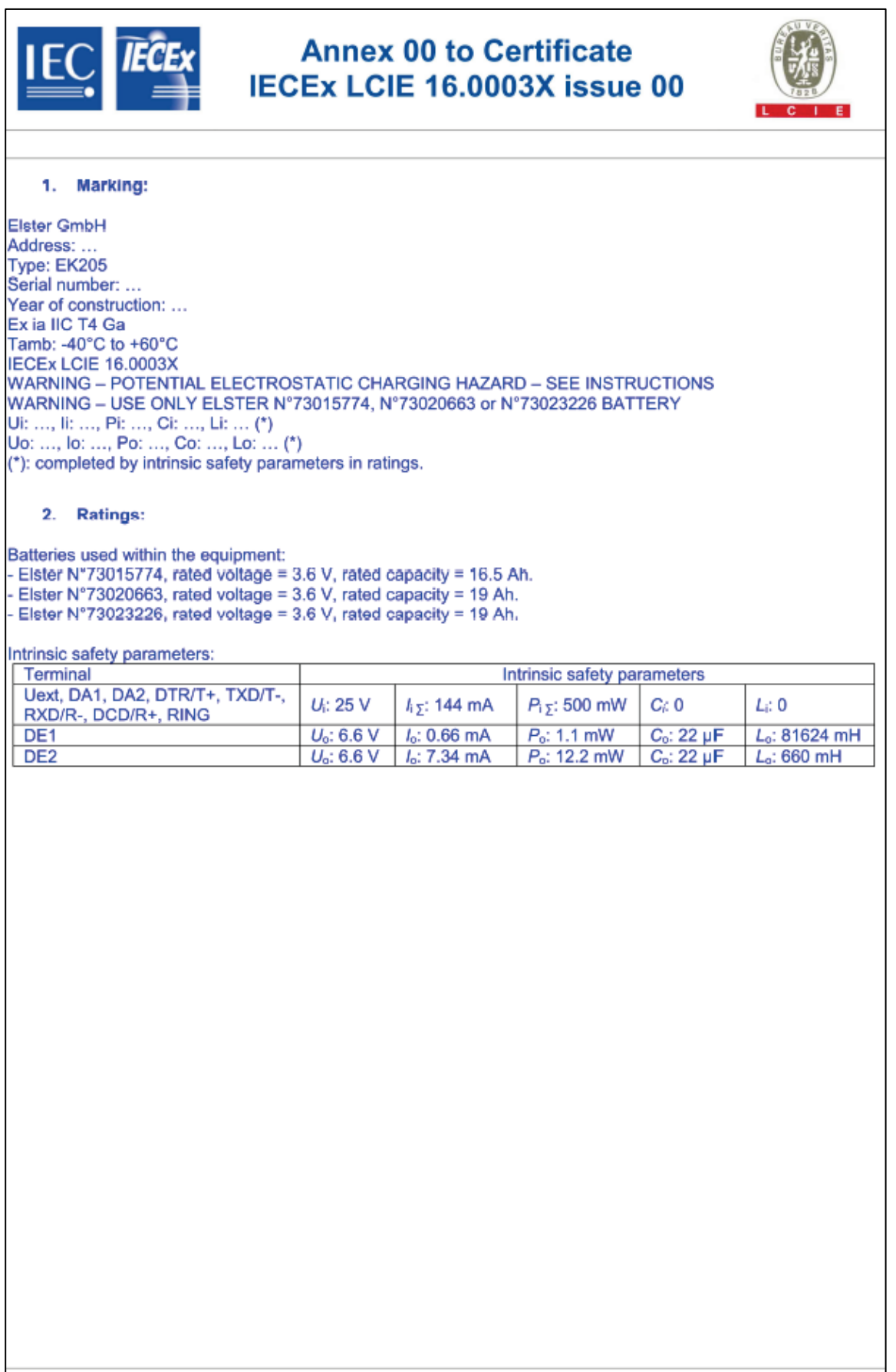